# ระบบบูรณาการสารสนเทศเพื่อการรับบุคคลเข้าศึกษาในสถาบันอุดมศึกษาของประเทศไทย โดยใช้สถาปัตยกรรมเชิงบริการ

นางสาวนันทพร กาซาว

วิทยานิพนธ์นี้เป็นส่วนหนึ่งของการศึกษาตามหลักสูตรปริญญาวิทยาศาสตรมหาบัณฑิต สาขาวิชาวิทยาศาสตร์คอมพิวเตอร์ ภาควิชาวิศวกรรมคอมพิวเตอร์ คณะวิศวกรรมศาสตร์ จุฬาลงกรณ์มหาวิทยาลัย ปีการศึกษา 2555 ลิขสิทธิ์ของจุฬาลงกรณ์มหาวิทยาลัย

บทคัดย่อและแฟ้มข้อมูลฉบับเต็มของวิทยานิพนธ์ตั้งแต่ปีการศึกษา 2554 ที่ให้บริการในคลังปัญญาจุฬาฯ (CUIR) เป็นแฟ้มขอ้มูลของนิสิตเจา้ของวทิยานิพนธ์ที่ส่งผา่ นทางบณั ฑิตวทิยาลยั

The abstract and full text of theses from the academic year2011 in Chulalongkorn University Intellectual Repository (CUIR)

are the thesis authors' files submitted through the Graduate School.

### AN INFORMATION INTEGRATING SYSTEM FOR THAILAND UNIVERSITY ADMISSION BASED ON SERVICE-ORIENTED ARCHITECTURE

Miss Nuntaporn Gasao

A Thesis Submitted in Partial Fulfillment of the Requirements for the Degree of Master of Science Program in Computer Science Department of Computer Engineering Faculty of Engineering Chulalongkorn University Academic Year 2012 Copyright of Chulalongkorn University

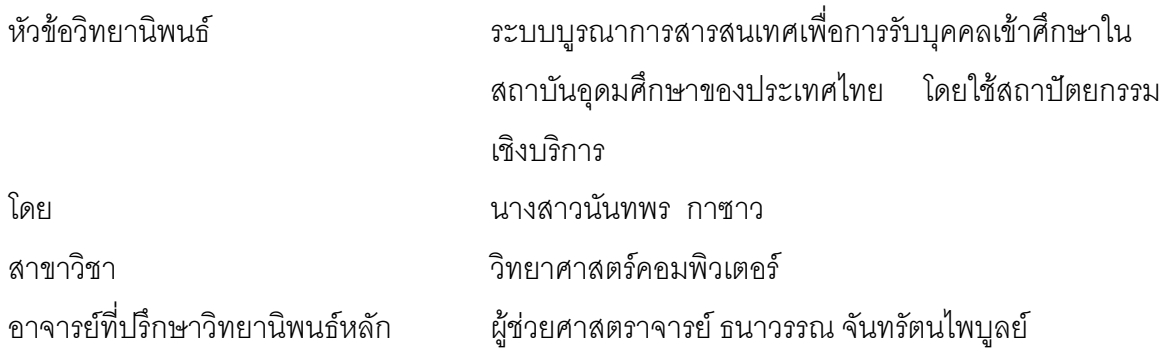

คณะวิศวกรรมศาสตร์จุฬาลงกรณ์มหาวิทยาลัย อนุมัติให้นับวิทยานิพนธ์ฉบับนี้เป็นส่วน หนึ่งของการศึกษาตามหลักสูตรปริญญามหาบัณฑิต

………………………………………….. คณบดีคณะวิศวกรรมศาสตร์

(รองศาสตราจารย์ ดร. บุญสม เลิศหิรัญวงศ์)

คณะกรรมการสอบวิทยานิพนธ์

……………………………………………ประธานกรรมการ

(รองศาสตราจารย์ ดร.ทวิตีย์ เสนีวงศ์ ณ อยุธยา)

…………………………………………... อาจารย์ที่ปรึกษาวิทยานิพนธ์หลัก

(ผู้ช่วยศาสตราจารย์ ธนาวรรณ จันทรัตนไพบูลย์)

……………………………………………กรรมการ

(ผู้ช่วยศาสตราจารย์ ดร.ธนารัตน์ ชลิดาพงศ์)

……………………………………………กรรมการภายนอกมหาวิทยาลัย

(อาจารย์ ดร.นล เปรมัษเฐียร)

นันทพร กาซาว : ระบบบูรณาการสารสนเทศเพื่อการรับบุคคลเข้าศึกษาใน สถาบันอุดมศึกษาของประเทศไทย โดยใช้สถาปัตยกรรมเชิงบริการ. (AN INFORMATION INTEGRATING SYSTEM FOR THAILAND UNIVERSITY ADMISSION BASED ON SERVICE-ORIENTED ARCHITECTURE) อ. ที่ปรึกษา วิทยานิพนธ์หลัก : ผศ.ธนาวรรณ จันทรัตนไพบลย์ 107หน้า.

งานวิจัยนี้มีวัตถุประสงค์เพื่อออกแบบและพัฒนาต้นแบบระบบบูรณาการสารสนเทศ เพื่อการรับบุคคลเข้าศึกษาในสถาบันอุดมศึกษาของประเทศไทย โดยใช้สถาปัตยกรรมเชิง บริการ โดยผู้วิจัยได้เก็บข้อมูลจากการสำรวจความคิดเห็นของบุคคลที่กำลังจะสมัครสอบ ้คัดเลือกเพื่อเข้าศึกษาต่อในสถาบันอุดมศึกษา และบุคคลที่ผ่านการคัดเลือกแล้ว จำนวน 200 คน กลุ่มอาจารย์แนะแนวในสถาบันการศึกษาระดับมัธยมศึกษา จำนวน 3 แห่ง และ ผู้บริหาร ี สถาบันอุดมศึกษาในระดับคณะ และ ภาควิชา จำนวน 1 แห่ง รวมถึงการศึกษาข้อมูลจาก ้อินเทอร์เน็ต เพื่อนำข้อมูลมาวิเคราะห์หาความต้องการสำหรับพัฒนาระบบ หลังจากนั้น ผู้วิจัยได้ทำการออกแบบระบบโดยใช้สถาปัตยกรรมเชิงบริการ ซึ่งได้ออกแบบเซอร์วิซที่ ให้บริการข้อมูลสำหรับการรับสมัครบุคคลเข้าศึกษาต่อในสถาบันอุดมศึกษา โดยมีบริการที่ สามารถให้บริการครอบคลุมความต้องการผู้ใช้ได้แก่ บริการร้องขอข้อมูลจากสถาบันต่าง ๆ บริการค้นหาข้อมูลการรับสมัคร บริการค้นหาข้อมูลทางสถิติ บริการการเปรียบเทียบข้อมูลใน การรับสมัครและบริการข้อมูลสถิติในรูปแบบรายงาน ซึ่งระบบนี้ได้พัฒนาแอพพลิเคชัน ด้วย ภาษาจาวา และเทคโนโลยีเว็บเซอร์วิซ เพื่อสร้างเซอร์วิซที่ให้บริการข้อมูล โดยเซอร์วิซที่ ให้บริการเหล่านี้จะทำหน้าที่เป็นตัวกลางในการให้บริการข้อมูล และรวบรวมข้อมูลการรับ สมัครสอบคัดเลือกของสถาบันต่าง ๆ โดยผู้วิจัยได้ดำเนินการทดสอบระบบจากการจำลอง ข้อมูลของจุฬาลงกรณ์มหาวิทยาลัย และมหาวิทยาลัยเกษตรศาสตร์มาใช้ในการทดสอบ ระบบ ผลปรากฏว่าระบบที่พัฒนาขึ้นสามารถทำงานได้อย่างถูกต้องตามวัตถุประสงค์ที่ กำหนด

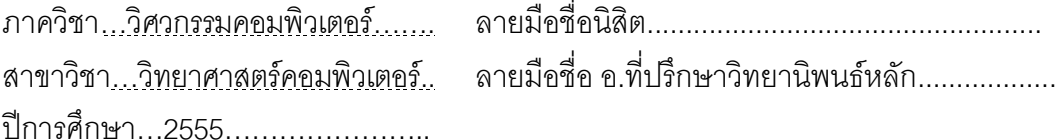

#### # # 5270351321 : MAJOR COMPUTER SCIENCE

KEYWORDS : INFORMATION SYSTEM / SERVICE-ORIENTED ARCHITECTURE / PLATFORMS

NUNTAPORN GASAO : AN INFORMATION INTEGRATING SYSTEM FOR THAILAND UNIVERSITY ADMISSION BASED ON SERVICE-ORIENTED ARCHITECTURE. ADVISOR : ASST.PROF. THANAWAN CHANTARATANAPIBUL, 107 pp.

A main objective of this research is to create a prototype of an information integrating system for Thailand university admission based on service-oriented architecture. Data were collected from the survey of 200 students that undertook the process of admission into institutions of higher education along with teachers of high school education. The data were collected carefully from three high schools, the faculty deans from a university and surfing through online sources in order to complete the process of requirement analysis of this particular system. Next, the requirement specification was used to design and develop a system prototype based on service-oriented architecture. This system was designed to provide following service. Request information from various institutions, recruitment search information, statistical data search, data comparison and generate data in report format. Finally, the web application was created to provide information service to find and compare university admissions and statistic information to students and teachers, together with useful information generated out of previous data. The system was developed using Java Programming language and strut framework including database, The testing result indicated that system functions comply with the specified objectives perfectly.

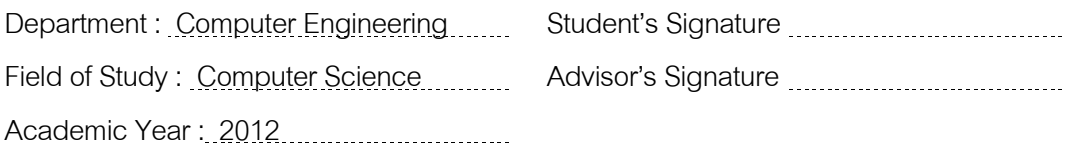

#### **กิตติกรรมประกาศ**

้วิทยานิพนธ์ฉบับนี้สำเร็จลุล่วงไปได้ด้วยความกรุณาจากผู้ช่วยศาสตราจารย์ ธนาวรรณ จันทรัตนไพบูลย์ อาจารย์ที่ปรึกษา ซึ่งได้ให้ความช่วยเหลือและติดตามผลการวิจัย ่ อีกทั้งได้สละเวลาในการให้คำปรึกษาและคำแนะนำต่าง ๆ อันเป็นประโยชน์อย่างยิ่งแก่ผู้วิจัยมา โดยตลอด

ขอขอบคุณคณะกรรมการสอบทุกท่าน รศ.ดร.ทวิตีย์ เสนีวงศ์ ณ อยุธยา ผศ.ดร.ธนารัตน์ ชลิดาพงศ์ และ อาจารย์ ดร.นล เปรมัษเฐียร ที่ได้สละเวลาในการสอบ วิทยานิพนธ์

ขอขอบคุณทุนอุดหนุนการศึกษาของมูลนิธินิสิตเก่าจุฬาลงกรณ์มหาวิทยาลัย ที่ ี่ ช่วยสนับสนุนทุนการศึกษาในส่วนของค่าเทอม ซึ่งทำให้ผู้วิจัยสามารถสร้างสรรค์ผลงาน และทำ เล่มวิทยานิพนธ์ที่สมบูรณ์

ขอขอบคุณผู้ช่วยตอบแบบสอบถามทุกท่าน และผู้ให้ข้อมูลจากการสัมภาษณ์ทุก ้ท่าน ที่สละเวลาในการให้ข้อมูล ขอขอบคุณ อ.ดร.ยรรยง เต็งอำนวย ที่อนุญาตให้ใช้ ่ ห้องปฏิบัติการวิศวกรรมระบบสารสนเทศ (ISEL) ในการทำงาน และขอขอบคุณ พี่ ๆ และ เพื่อน ๆ ิ ทุกคน ที่ช่วยแนะนำการออกแบบระบบ และการเขียนโปรแกรม และคอยให้กำลังใจมาโดยตลอด

ท้ายนี้ ผู้วิจัยใคร่ขอกราบขอบพระคุณ บิดา มารดา และครอบครัว ที่ให้การ สนับสนุน ช่วยเหลือ และให้กำลังใจมาโดยตลอด

# สารบัญ

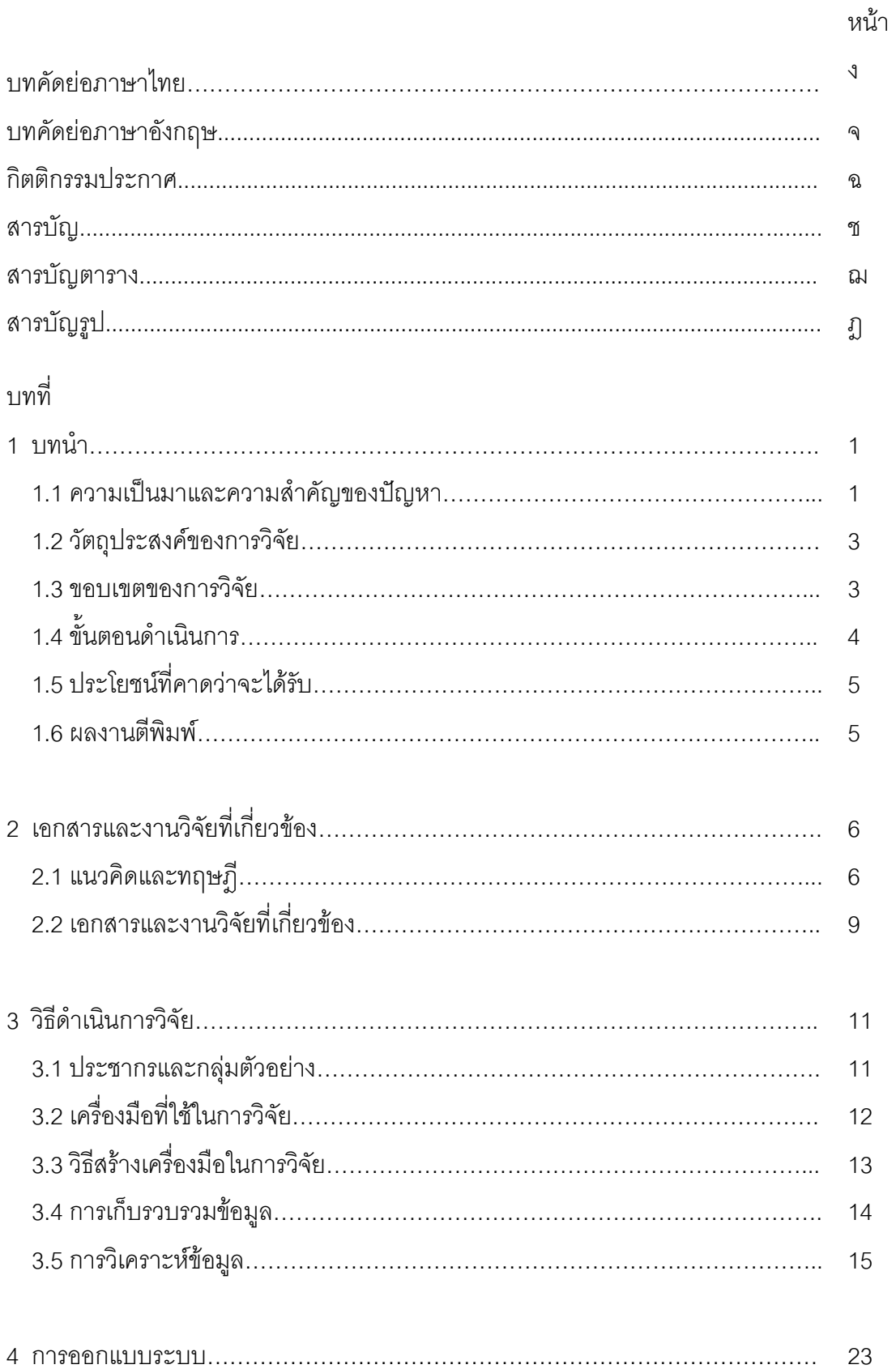

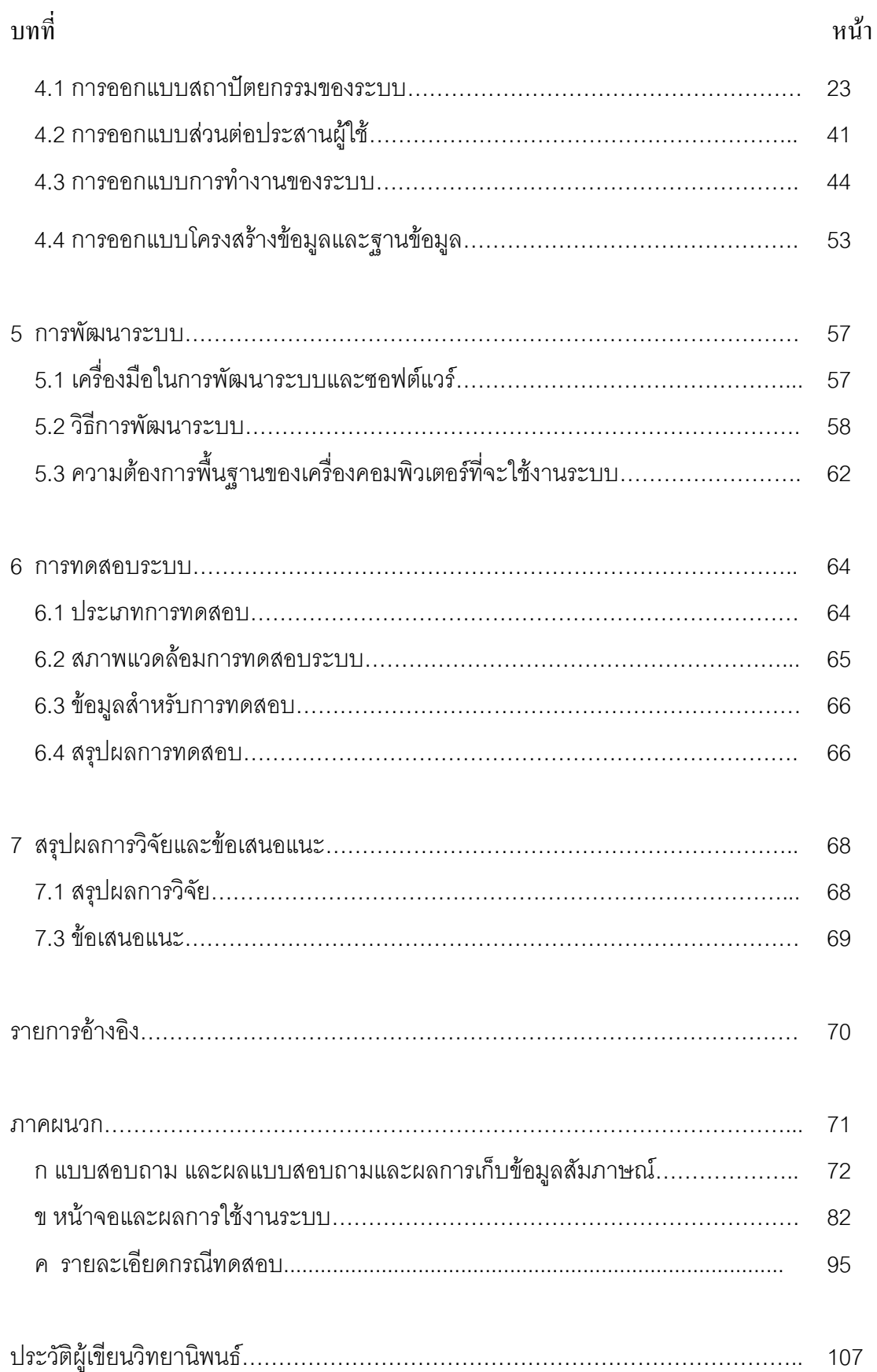

# **สารบัญตาราง**

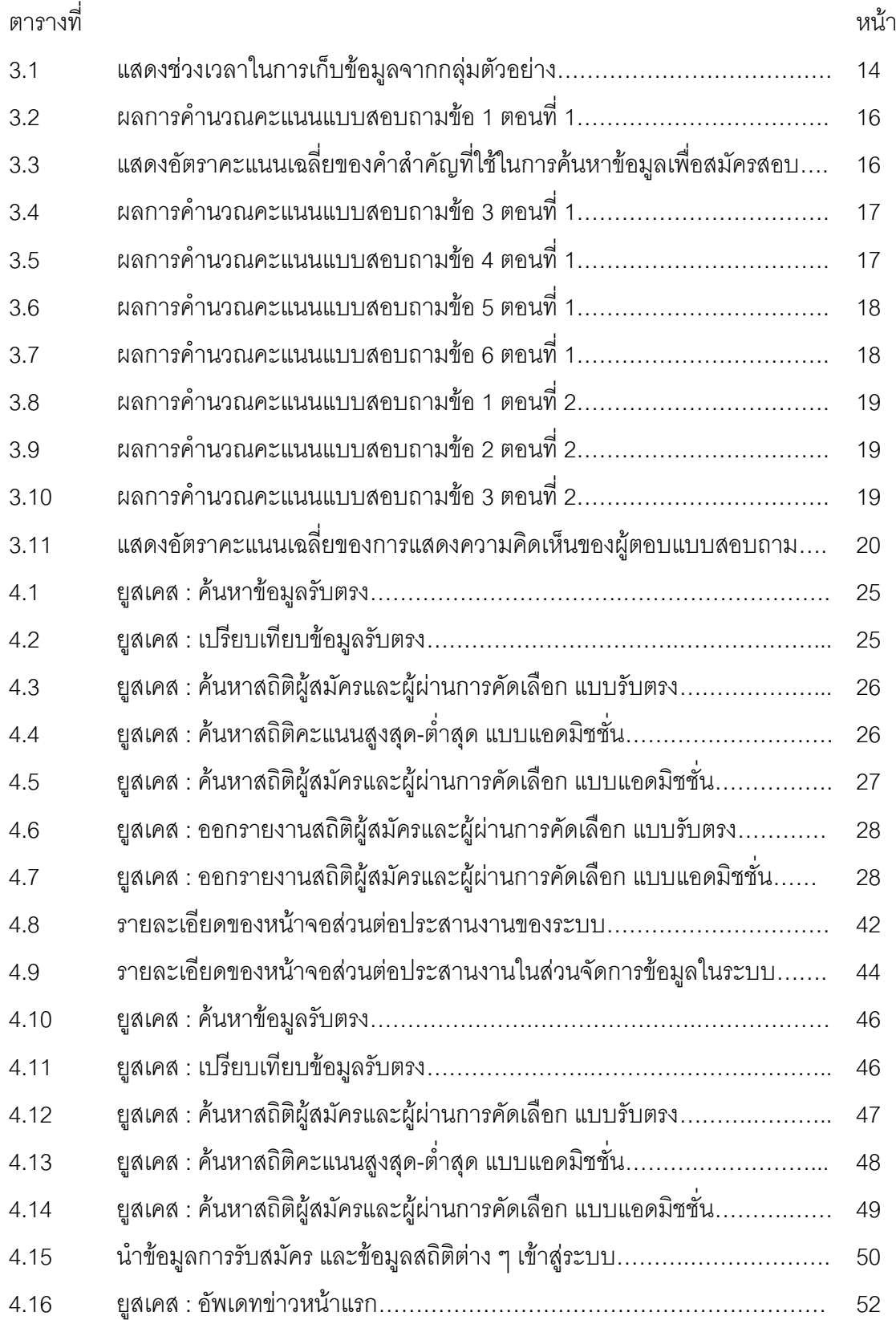

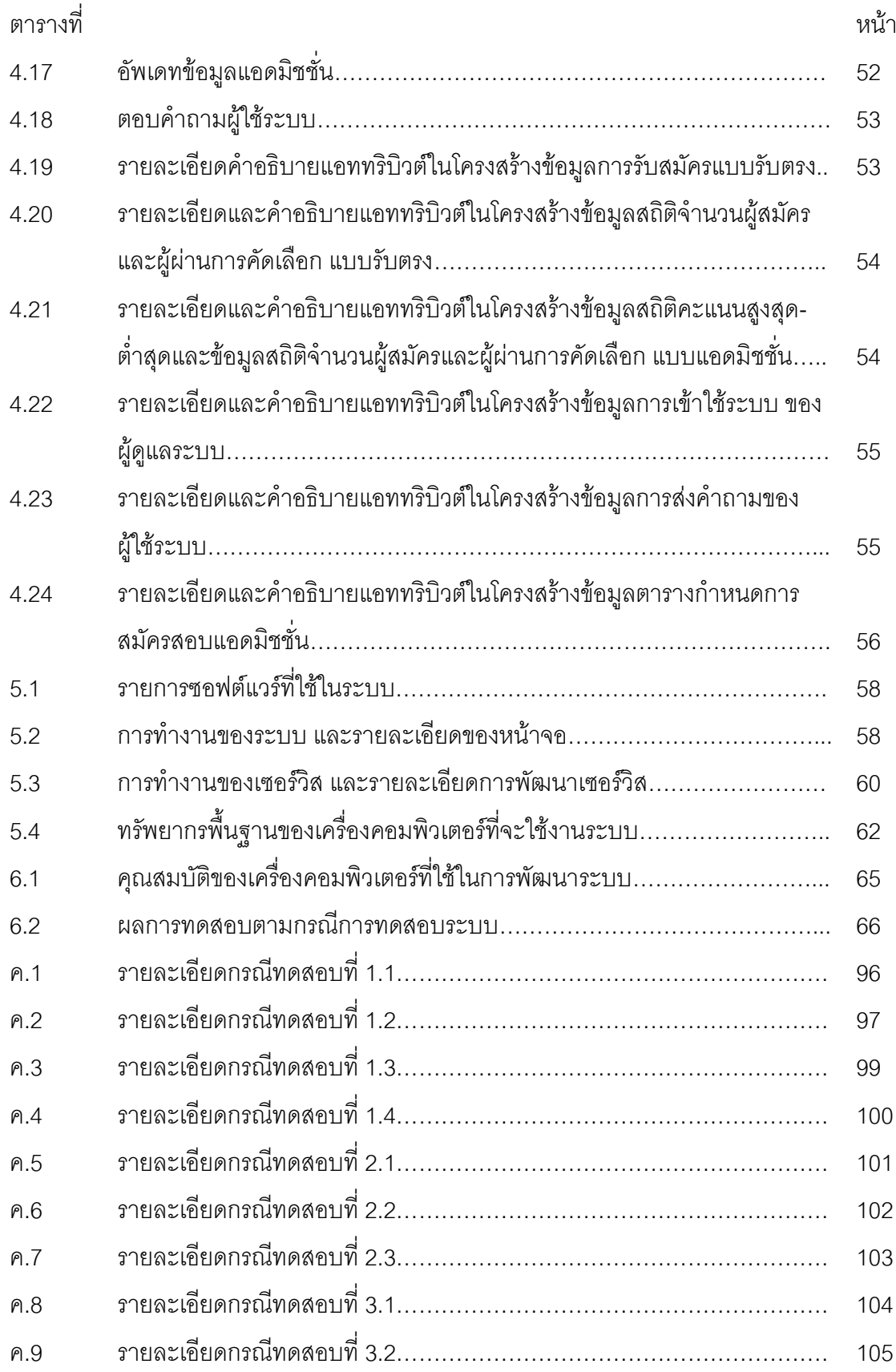

# **สารบัญรูป**

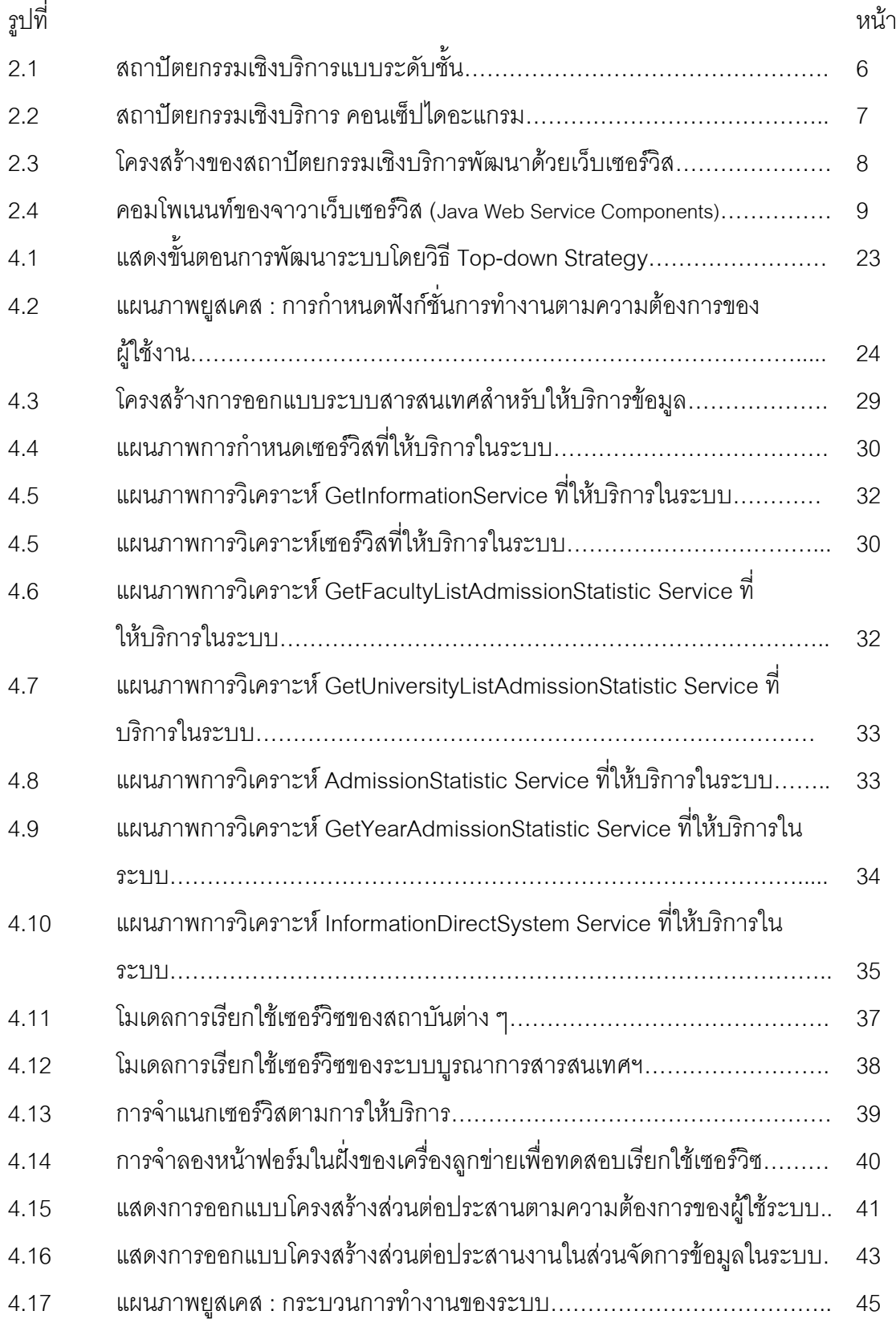

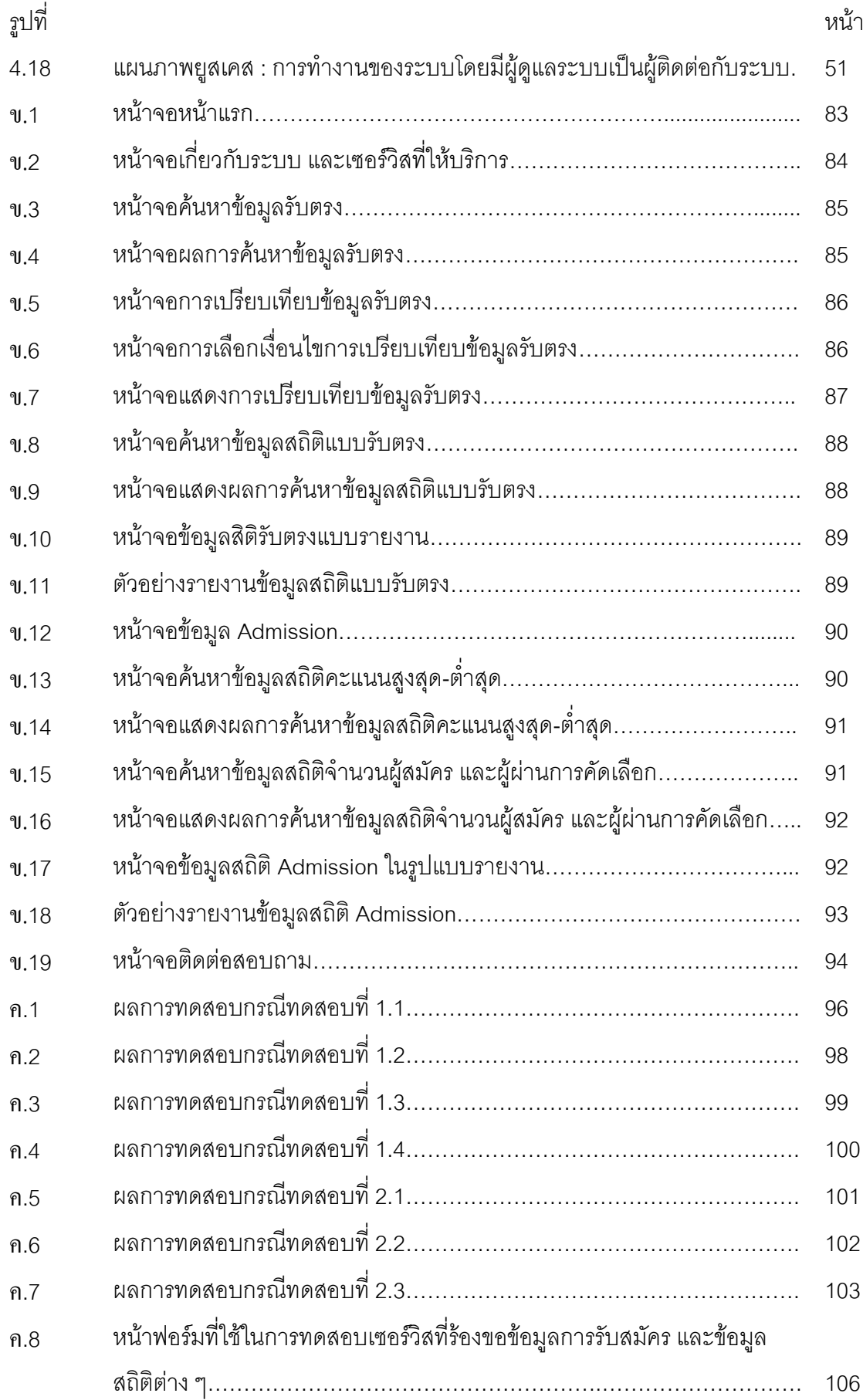

**บทที่ 1**

#### **บทน ำ**

#### **1.1 ควำมเป็นมำและควำมส ำคัญของปัญหำ**

้ระบบการรับบุคคลเข้าศึกษาในสถาบันอุดมศึกษา เป็นระบบการรับบุคคลที่สำเร็จ การศึกษาในระดับชั้นมัธยมศึกษาตอนปลายหรือเทียบเท่าเข้าศึกษาในสถาบันอุดมศึกษา ทั้ง สถาบันของรัฐและเอกชน โดยระบบการรับบุคคลเข้าศึกษาในสถาบันอุดมศึกษาได้มีการพัฒนา มาอย่างต่อเนื่อง ในปัจจุบันการคัดเลือกบุคคลเข้าศึกษาในสถาบันอุดมศึกษาแบ่งออกเป็น 2 รูปแบบ คือ รูปแบบแรกเป็นการคัดเลือกบุคคลเข้าศึกษาในสถาบันอุดมศึกษา ในระบบ คัดเลือกรวม (Central University Admissions System: CUAS) ซึ่งเป็นการคัดเลือกโดยพิจารณา ผลการเรียนเฉลี่ยสะสมตลอดหลักสูตรมัธยมศึกษาตอนปลาย หรือเทียบเท่า (GPAX) ผลการสอบ แบบทดสอบทางการศึกษาแห่งชาติขั้นพื้นฐาน (Ordinary National Educational Test : O – NET) 8 กลุ่มสาระการเรียนรู้ ผลการสอบแบบทดสอบความถนัดทั่วไป (GAT : General Aptitude Test) และผลการสอบแบบทดสอบความถนัดทางวิชาชีพและวิชาการ (PAT : Professional Aptitude Test) โดยใช้ผลการสอบที่กล่าวดังนี้ เป็นองค์ประกอบของการคัดเลือก ส่วนรูปแบบที่ 2 เป็นการคัดเลือกบุคคลเข้าศึกษาในสถาบันอุดมศึกษาโดยระบบตรง (Direct System) ซึ่งเป็นการสอบคัดเลือกที่ทางสถาบันอุดมศึกษาแต่ละแห่ง จะเป็นผู้ดำเนินการพิจารณา ้ คัดเลือกและกำหนดเงื่อนไขการรับสมัครเอง โดยมีความเชื่อว่าจะได้รับบุคคลที่มีความสามารถ เฉพาะ และมีความตั้งใจเข้าศึกษาในสถาบันของตน เป็นเหตุให้แนวโน้มของการสอบตรงหรือรับ ้ตรงของสถาบันต่าง ๆ มีสัดส่วนจำนวนการรับมากขึ้นกว่ารูปแบบแรก นอกจากนี้ยังมีบางแห่ง ต้องการรับโดยรูปแบบตรงทั้งหมด 100% เนื่องจากสถาบันต่าง ๆ พบว่าผลสัมฤทธิ์ทางการเรียน ในปีแรก ของนิสิตนักศึกษาที่คัดเลือกจากระบบคัดเลือกรวม มีผลการเรียนในภาพรวมเป็นที่น่า พอใจน้อยกว่าวิธีรับตรง หรือสอบตรง ในส่วนของผู้บริหารสถาบันในระดับอุดมศึกษา ย่อม ต้องการบุคคลที่มีความสามารถอย่างแท้จริงเข้ามาศึกษาในสถาบันของตน ซึ่งระบบสารสนเทศ เป็นสิ่งที่สำคัญ ที่จะนำข้อมูลมาใช้ในการวิเคราะห์และตัดสินใจ เพื่อกำหนดจำนวนและ วิธีการรับ สมัครเข้าศึกษา

จากการเก็บข้อมูลการเตรียมความพร้อมของบุคคลที่สมัครสอบคัดเลือกเข้าศึกษาใน สถาบันอุดมศึกษา รวมถึงผู้บริหารสถาบันในระดับอุดมศึกษา พบว่ามีปัญหาและอุปสรรค ดังนี้

1) ปัญหาในการค้นหาข้อมูลเกี่ยวกับการสมัครสอบเพื่อเข้าศึกษาต่อใน ระดับอุดมศึกษา โดยวิธีรับตรง เนื่องจากการรับสมัครสอบคัดเลือกตรงขึ้นอยู่กับแต่ละสถาบันจะ ้ดำเนินการจัดการเอง ซึ่งมีเงื่อนไขการรับสมัคร เช่น คุณสมบัติของผู้สมัคร จำนวนที่รับ วันที่เปิดรับ สมัคร ฯลฯ จึงทำให้เสียเวลาในการค้นหาข้อมูล และอาจทำให้ผู้สมัครพลาดโอกาสในการสมัคร สอบในสถาบันที่ต้องการ

2) ปัญหาเรื่องขาดสารสนเทศที่ช่วยในการตัดสินใจเลือกคณะ สาขาวิชา และ ี สถาบันที่เหมาะสมกับตัวเอง เช่น ข้อมูลประเภทสถิติคะแนนสูงต่ำ และจำนวนผู้ผ่านการคัดเลือก ในแต่ละปี ข้อมูลสถิติ ผลการคัดเลือกคณะสาขาของแต่ละสถาบัน ทำให้พลาดโอกาสในการเลือก คณะสาขาวิชา และสถาบันที่เหมาะสมกับตน

3) ปัญหาเรื่องความน่าเชื่อถือและความหลากหลายของแหล่งข้อมูลที่จะนำมาใช้ใน การตัดสินใจ ในปัจจุบันพบว่ามีบุคคลที่ต้องการสมัครเข้าศึกษาต่อในระดับอุดมศึกษาจำนวนมาก ที่ตัดสินใจโดยอ่านข้อมูลจากเว็บไซต์ต่าง ๆ ซึ่งไม่ใช่เว็บไซต์ของสถาบัน หรือสถานศึกษาโดยตรง ในการพิจารณาเลือกเรียนต่อ เนื่องจากเว็บไซต์หลายแหล่งมีการให้บริการข้อมูลที่เป็นแบบของ ตัวเอง ทำให้ข้อมูลที่นำเสนอแตกต่างกันออกไป ทำให้เกิดความสับสนในการตัดสินใจศึกษาต่อใน สาขาวิชาที่ต้องการศึกษาต่อ เนื่องจากไม่มีความเชื่อมั่นในแหล่งข้อมูล

4) ปัญหาผู้บริหารสถาบันอุดมศึกษาขาดสารสนเทศ ที่ใช้ในการวิเคราะห์และ ้ตัดสินใจ เพื่อกำหนดจำนวนและ วิธีการรับสมัครเข้าศึกษาซึ่งอาจสูญเสียโอกาสในการได้บุคคลที่ มีความสามารถเข้าศึกษาในสถาบันของตน

5) ปัญหาผู้บริหารสถาบันอุดมศึกษาขาดความต่อเนื่องในการติดตามวิเคราะห์ ตรวจสอบและประเมินผล ในการคัดเลือกการรับสมัครบุคคลเข้าศึกษาในสถาบันอุดมศึกษาแบบ ระบบคัดเลือกรวมและการรับตรง

จากปัญหาดังกล่าว จะเห็นได้ว่าทั้งบุคคลที่ต้องการศึกษาต่อในระดับอุดมศึกษา และ ผู้บริหารสถาบันอุดมศึกษาต่างประสบปัญหาขาดสารสนเทศที่ให้บริการข้อมูลเกี่ยวกับการรับ สมัครสอบเข้าศึกษาในระดับอุดมศึกษา เพื่อใช้ในการสมัครหรือรับสมัครสอบ และข้อมูลที่ใช้ใน การวิเคราะห์เปรียบเทียบการรับสมัครสอบเพื่อพัฒนาระบบการรับสมัคร ซึ่งข้อมูลการรับสมัคร บุคคลเข้าศึกษาต่อในระดับอุดมศึกษาของแต่ละสถาบัน มักจะประกาศในเว็บไซต์เฉพาะของ

สถาบันนั้น ๆ โดยเป็นระบบที่มีการจัดการข้อมูล และพัฒนาด้วยเทคโนโลยีที่แตกต่างกัน มีความ หลากหลายของข้อมูล ผู้วิจัยจึงมีแนวคิดที่จะพัฒนาระบบสารสนเทศสำหรับให้บริการข้อมูลการ รับบุคคลเข้าศึกษาในสถาบันอุดมศึกษา เพื่อช่วยลดปัญหาที่เกิดขึ้นโดยการใช้เทคโนโลยี SOA (Service Oriented Architecture) ในการออกแบบระบบ เนื่องจาก SOA เป็นหลักการการ ออกแบบสถาปัตยกรรม ที่ประกอบด้วยระบบที่มีความหลากหลายของข้อมูลซึ่งออกแบบโดย ้ มุ่งเน้นให้แอพพลิเคชันสามารถทำงานร่วมกันได้ โดยไม่ขึ้นอยู่กับแพลตฟอร์ม ภาษาคอมพิวเตอร์ และเทคโนโลยีที่ใช้ในการพัฒนา และสามารถให้บริการข้อมูลได้อย่างรวดเร็วและมีประสิทธิภาพ

#### **1.2 วัตถุประสงค์ของกำรวิจัย**

เพื่อออกแบบและพัฒนาระบบบูรณาการสารสนเทศเพื่อการรับบุคคลเข้าศึกษาใน สถาบันอุดมศึกษาของประเทศไทย โดยใช้สถาปัตยกรรมเชิงบริการเพื่อสร้างบริการสารสนเทศ ให้แก่บุคคลที่ต้องการเข้าศึกษาต่อในสถาบันอุดมศึกษาห้องแนะแนวสำหรับบริการข้อมูล และ ผู้บริหารสำหรับใช้ในการกำหนดจำนวน และวิธีการรับสมัครเข้าศึกษา

#### **1.3 ขอบเขตของกำรวิจัย**

- 1) ใช้ข้อมูลการคัดเลือกบุคคลเข้าศึกษาจากเว็บไซต์ของจุฬาลงกรณ์มหาวิทยาลัย และ มหาวิทยาลัย เกษตรศาสตร์ เป็นกรณีศึกษา
- 2) ในการออกแบบระบบจะใช้เทคโนโลยี SOA ที่มีคุณสมบัติให้บริการเชิงวัตถุ ซึ่งทำให้ แอพพลิเคชันที่มีความหลากหลายทางด้านข้อมูล สามารถทำงานร่วมกันได้แบบ กระจาย (Distributed)
- 3) ออกแบบระบบสารสนเทศสำหรับให้บริการข้อมูลการรับสมัครบุคคลเข้าศึกษาใน สถาบันอุดมศึกษา โดยคำนึงถึงความต้องการใช้สารสนเทศ สำหรับบุคคลที่ต้องการ สมัครสอบเข้าศึกษาและสำหรับผู้บริหารสถานศึกษาเพื่อใช้ในการตัดสินใจเกี่ยวกับ จ านวนและวิธีการรับสมัคร
- 4) ออกแบบเซอร์วิซที่จะให้บริการข้อมูล ในระบบสารสนเทศสำหรับให้บริการข้อมูลการ รับสมัครบุคคลเข้าศึกษาต่อในสถาบันอุดมศึกษา โดยมีบริการซึ่งสามารถให้บริการ ครอบคลุมการบริการ ดังนี้
	- (1) บริการร้องขอข้อมูลจากสถาบันต่าง ๆ

(2) บริการข้อมูลการรับสมัคร

(3) บริการข้อมูลทางสถิติ

(4) บริการการเปรียบเทียบข้อมูลในการรับสมัคร

5) พัฒนาระบบโดยใช้ภาษาจาวาและเทคโนโลยีเว็บเซอร์วิซ

6) ทดสอบความถูกต้องของระบบ

การทดสอบแบบ Unit Test เพื่อทดสอบการทำงานของฟังก์ชันในแต่ละเซอร์วิซ เพื่อให้แน่ใจว่าแต่ละส่วนทำงานได้ถูกต้อง ซึ่งจะทดสอบการทำงานของฟังก์ชันใน เซอร์วิซ โดยการเรียกใช้เซอร์วิซในส่วนของการร้องขอข้อมูล และเซอร์วิซในส่วนของ การให้บริการข้อมูล

การทดสอบแบบ Integration test เป็นการนำแต่ละ unit มาประกอบกันและ ทดสอบการติดต่อระหว่าง unit ว่าสามารถทำงานได้ถูกต้องทั้งระบบซึ่งจะทดสอบโดย การเรียกใช้เซอร์วิซในส่วนของการร้องขอข้อมูลจากสถาบันต่าง ๆ ก่อน แล้วตามด้วย การเรียกใช้เซอร์วิซในส่วนของการบริการข้อมูลต่าง ๆ ตามผู้ใช้ที่เป็นบุคคลที่ต้องการ เข้าศึกษาต่อในสถาบันอุดมศึกษาและผู้บริหาร

#### **1.4 ขั้นตอนด ำเนินกำร**

- 1) ศึกษาการแสดงข้อมูลการประกาศการคัดเลือกบุคคลเข้าศึกษา บนเว็บไซต์ของ สถาบันจุฬาลงกรณ์มหาวิทยาลัยและมหาวิทยาลัยเกษตรศาสตร์ เพื่อนำมาวิเคราะห์ และออกแบบหน้าจอส่วนติดต่อกับผู้ใช้
- 2) วิเคราะห์และออกแบบระบบระบบสารสนเทศสำหรับให้บริการข้อมูลการรับบุคคลเข้า ศึกษาใน สถาบันอุดมศึกษา
- 3) ออกแบบเซอร์วิซสำหรับการให้บริการข้อมูลต่าง ๆ
- 4) พัฒนาระบบสถาปัตยกรรม ให้สอดคล้องกับเซอร์วิซสำหรับให้บริการข้อมูลการรับ บุคคลเข้าศึกษาใน สถาบันอุดมศึกษา
- 5) ท าการทดสอบระบบระบบสารสนเทศส าหรับให้บริการข้อมูลการรับบุคคลเข้าศึกษา ในสถาบันอุดมศึกษา
- 6) ปรับปรุงระบบ
- 7) สรุปผลและเรียบเรียงวิทยานิพนธ์

#### **1.5 ประโยชน์ที่คำดว่ำจะได้รับ**

- 1) บุคคลที่จะสมัครสอบเข้าศึกษาต่อในระดับอุดมศึกษาสามารถใช้ระบบนี้ในการค้นหา ข้อมูลการรับสมัครสอบเข้าศึกษาต่อในระดับอุดมศึกษาเพื่อสมัครสอบคัดเลือก
- 2) บุคคลที่จะสมัครสอบเข้าศึกษาต่อในระดับอุดมศึกษาสามารถเปรียบเทียบข้อมูลการ รับสมัครของแต่ละสถาบัน และใช้ข้อมูลช่วยในการตัดสินใจในการสมัครสอบได้
- 3) ผู้บริหารสถาบันการศึกษา สามารถใช้ข้อมูลในระบบนี้มาใช้ในการตัดสินใจเกี่ยวกับ จ านวนและวิธีการรับสมัครคัดเลือกบุคคลเข้าศึกษาต่อในสถานศึกษาของตนได้

#### **1.6 ผลงำนตีพิมพ์**

ส่วนหนึ่งของวิทยานิพนธ์นี้ได้ตีพิมพ์และนำเสนอในการประชุมวิชาการบทความชื่อ "An Information integrating system for Thailand university admission based on service-oriented architecture" ชื่อผู้แต่ง Nuntaporn Gasao และ Thanawan  $Chantaratanapibul$  ตีพิมพ์และนำเสนอในงานประชุมวิชาการชื่อ The 9th National Conference on Computing and Information Technology (NCCIT2013) ซึ่งจัดขึ้นในวันที่ 9 - 10 พฤษภาคม 2556 ณ มหาวิทยาเทคโนโลยีพระจอมเกล้าพระนครเหนือ กรุงเทพฯ ประเทศไทย

# **บทที่ 2**

# **เอกสำรและงำนวิจัยที่เกี่ยวข้อง**

#### **2.1 แนวคิดและทฤษฎี**

งานวิจัยนี้มีแนวคิดที่จะนำขั้นตอนการพัฒนาระบบด้วยแนวคิดสถาปัตยกรรมเชิงบริการ ้มาออกแบบระบบสารสนเทศสำหรับให้บริการข้อมูลการรับบุคคลเข้าศึกษาในสถาบันอุดมศึกษา โดยมีทฤษฏีที่เกี่ยวข้องดังนี้

### **2.1.1 สถำปัตยกรรมเชิงบริกำร (Service-0riented Architecture: SOA)**

สถาปัตยกรรมเชิงบริการ หมายถึง รูปแบบสถาปัตยกรรมซอฟต์แวร์ ที่เกิดจาก การประกอบกันขึ้นของซอฟต์แวร์หลาย ๆ ชิ้น แต่ละชิ้นเรียกว่าเซอร์วิซ (Service) ซึ่งถูกจัดวางไว้ ในเครือข่ายโดยมีหน้าที่ให้บริการ การติดต่อกันระหว่างเซอร์วิซอาจเป็นการส่งผ่านข้อมูลระหว่าง กัน หรือเป็นการประสานงานกันระหว่างหลาย ๆ เซอร์วิซในการทำงานหรือทำกิจกรรมบางอย่าง ร่วมกัน SOA สนับสนุนการเชื่อมโยงกันอย่างหลวม ๆ ระหว่างเซอร์วิซ เพื่อใช้ในการสร้าง ี แอพพลิเคชัน และสนับสนุนการนำเซอร์วิซที่มีอยู่แล้วไปใช้ซ้ำในหลาย ๆ แอพพลิเคชันโดยแบ่ง ออกเป็น 4 ชั้น (Layer) ดังแสดงในรูปที่ 2.1 [7]และแผนภาพในรูปที่ 2.2[7]

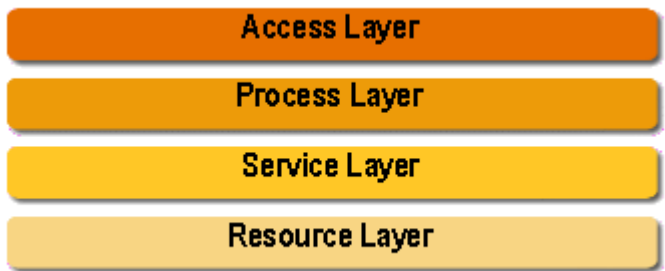

รูปที่ 2.1 สถาปัตยกรรมเชิงบริการแบบระดับชั้น

1) ชั้นทรัพยากร (Resource Layer) ซึ่งจะเป็นชั้นของระบบโครงสร้างไอทีต่าง ๆ ในปัจจุบัน เช่นระบบฐานข้อมูล Oracle ระบบโซลูชัน SAP หรือ PeopleSoft เป็นต้น ซึ่งในชั้นนี้จะ ถูกพัฒนามากจากเทคโนโลยีต่าง ๆ เช่น Java EE, .NET, PHP หรือโปรแกรมส าเร็จรูปต่าง ๆ เช่น SAP, PeopleSoft หรือระบบฐานข้อมูล เช่น Oracle, MySQL

 2) ชั้นเซอร์วิซ (Service Layer) ซึ่งเป็นชั้นของส่วนประกอบเซอร์วิซต่าง ๆ ที่ ี สามารถนำมาใช้ใหม่ได้ โดยส่วนประกอบเซอร์วิซเหล่านี้จะพัฒนาจากโมดูล (Module) ต่าง ๆ ที่ รันบน Resource Layer

 3) ชั้นกระบวนการ (Process Layer) ซึ่งเป็นชั้นของกระบวนการทางธุรกิจ (Business Process) ที่พัฒนาขึ้นมาจากการประกอบส่วนประกอบเซอร์วิซต่าง ๆ

4) ชั้นการเข้าถึง (Access Layer) ซึ่งเป็นชั้นของการเรียกใช้กระบวนการทาง ธุรกิจที่พัฒนาขึ้นผ่านทางโปรแกรมทางเว็บ (Web Application) โดยผ่านทางเครื่องคอมพิวเตอร์ หรือโทรศัพท์เคลื่อนที่

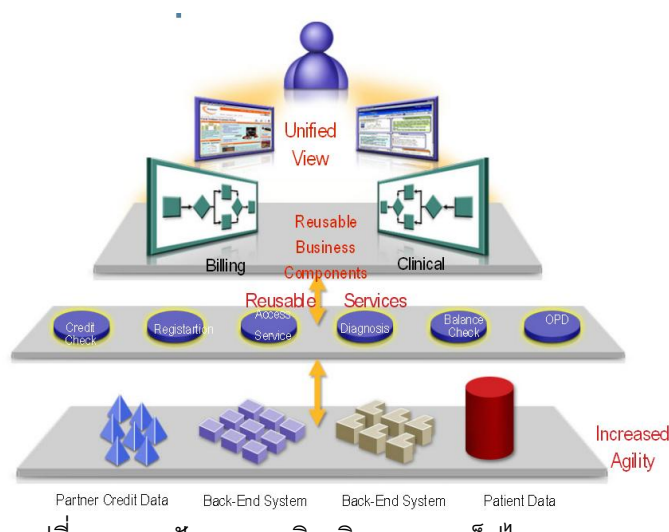

รูปที่ 2.2 สถาปัตยกรรมเชิงบริการ คอนเซ็ปไดอะแกรม

## **2.1.2 เทคโนโลยีเว็บเซอร์วิซ (Web Service Technology)**

วิธีการออกแบบระบบสถาปัตยกรรมให้สอดคล้องกับเซอร์วิซ [5] โดยใช้ เทคโนโลยีของเว็บเซอร์วิซ [6] มาพัฒนาแอพพลิเคชันซึ่งเว็บเซอร์วิซเป็นเทคโนโลยีการเชื่อมต่อ แบบหนึ่งสำหรับ SOA และเป็นมาตรฐานหนึ่งทางเทคโนโลยีที่ช่วยในการพัฒนาแอพพลิเคชัน ซึ่ง โครงสร้างของสถาปัตยกรรมเชิงบริการที่พัฒนาด้วยเว็บเซอร์วิซ จะมีส่วนประกอบดังรูปที่ 2.3 [7]

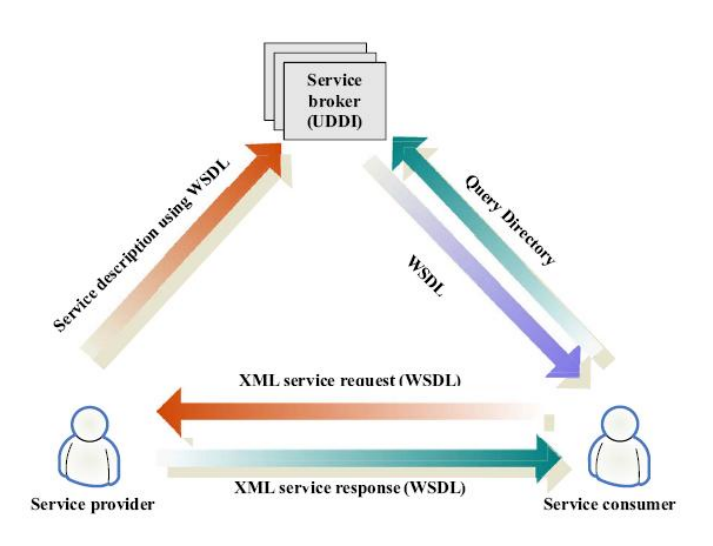

รูปที่ 2.3 โครงสร้างของสถาปัตยกรรมเชิงบริการพัฒนาด้วยเว็บเซอร์วิซ

เว็บเซอร์วิซเป็นเทคโนโลยีที่ประกอบด้วยเทคโนโลยีพื้นฐานที่เป็นมาตรฐานหลาย อย่าง ได้แก่ XML,WSDL,SOAP และ UDDI ซึ่งใช้ร่วมกันในการพัฒนาแอพพลิเคชันที่มีลักษณะ ของการผนวกรวมส่วนของซอฟต์แวร์ที่กระจายอยู่บนเครือข่ายจึงมีความสอดคล้องกับ SOA การกำหนดเทคโนโลยีและมาตรฐาน ในงานวิจัยนี้ ผู้วิจัยจะใช้เทคโนโลยีของเว็บ เซอร์วิซมาพัฒนาแอพพลิเคชันโดยใช้ ภาษาจาวามาใช้เป็นเครื่องมือในการพัฒนา

## **2.1.3 เทคโนโลยีจำวำ (Java Technology)**

การพัฒนาเพื่อให้บริการเว็บเซอร์วิซจะต้องใช้เพลตฟอร์ม Java EE ซึ่งเซร์ฟเวอร์ (Server) ที่เป็น Java EE จะมองการให้บริการเซอร์วิซเป็นเพียงช่องทางหนึ่งในการบริการเซอร์วิซ ้ ดังนั้นจึงไม่มีผลทำให้สถาปัตยกรรมเปลี่ยนไป และสามารถนำคอมโพเนนท์ (Component) ของ Java EE ที่มีอยู่มาพัฒนาเป็นเว็บเซอร์วิซได้โดยง่าย นอกจากนี้การพัฒนาเว็บเซอร์วิซบน เทคโนโลยีจาวา ยังสามารถที่จะใช้จุดเด่นของแพลตฟอร์ม Java EE ในด้านความปลอดภัย ความ ี่ เชื่อมั่น และการรองรับผู้ใช้จำนวนมาก

เว็บเซอร์วิซ เป็นพอร์ต (Port) หนึ่งในแพลตฟอร์ม Java EE ซึ่งจะทำงานภายใน Java EE Container โดย Container จะเป็น Runtime environment ของคอมโพเนนท์ที่เป็นเว็บ เซอร์วิซโดยมีคำสั่ง JAX-WS หรือ JAX-RPC ในการที่จะติดต่อกับ Runtime environment อีก ชั้นหนึ่ง โดยทั่วไปเราสามารถที่จะสร้างคอมโพเนนท์ของเว็บเซอร์วิซได้สองประเภท ดังแสดงในรูป ที่ 2.4 [8]

- 1) เว็บเซอร์วิซแบบ Web-tier โดยใช้ Servlet endpoint ตัวอย่าง เช่น Tomcat หรือ Axis
- 2) เว็บเซอร์วิซแบบ EJB-tier โดยใช้ Session Bean endpoint ตัวอย่างเช่น Sun Java Application Server

การพัฒนาเว็บเซอร์วิซส าหรับระบบบูรณาการสารสนเทศเพื่อการรับบุคคลเข้า ศึกษาในสถาบันอุดมศึกษาของประเทศไทย โดยใช้สถาปัตยกรรมเชิงบริการสามารถท าได้โดยใช้ เว็บเซอร์วิซแบบ Web-tier

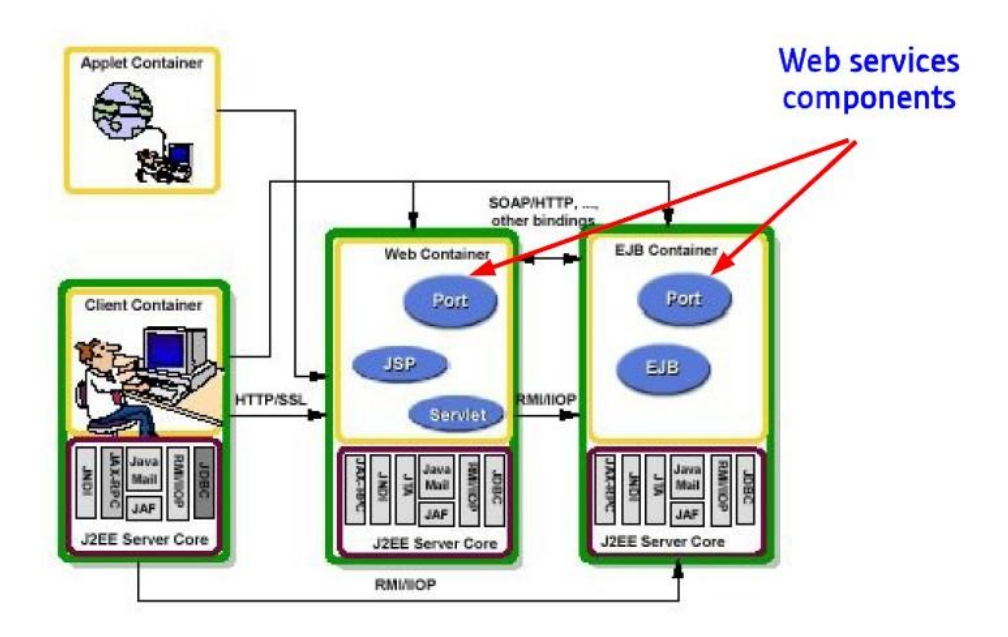

รูปที่ 2.4 คอมโพเนนท์ของจาวาเว็บเซอร์วิซ(Java Web Service Components)

## **2.2 เอกสำรและงำนวิจัยที่เกี่ยวข้อง**

ในการศึกษาเพื่อหาแนวทางในการพัฒนาระบบสารสนเทศสำหรับให้บริการข้อมูลการรับ บุคคลเข้าศึกษาในสถาบันอุดมศึกษา ผู้วิจัยได้ศึกษาข้อมูลจากงานวิจัยของ Yao-Min Fang, Li-Yu Lin, Chua-Huang และ Tien-Yin Chou [1] ซึ่งงานวิจัยนี้ได้พัฒนาระบบรวบรวมข้อมูล ส าหรับการซื้อขายอสังหาริมทรัพย์โดยใช้หลักการของสถาปัตยกรรมเชิงบริการ มาช่วยในการ ออกแบบระบบเพื่อช่วยค้นหาข้อมูลของธุรกิจอสังหาริมทรัพย์ โดยรวบรวมข้อมูลการขาย อสังหาริมทรัพย์จากเว็บไซต์ต่าง ๆ ที่มีข้อมูลใกล้เคียงกันมารวมไว้เป็นระบบเดียว และใช้ เทคโนโลยีของเว็บเซอร์วิซมาพัฒนาแอพพลิเคชันซึ่งสามารถนำมาประยุกต์ใช้กับการพัฒนาระบบ สารสนเทศส าหรับให้บริการข้อมูลการรับบุคคลเข้าศึกษาในสถาบันอุดมศึกษาได้

งานวิจัยของ Zaran Stojanovic, Ajantha Dahanayake และ Henk Sol [2] ได้กล่าวถึง การพัฒนารูปแบบ และการออกแบบในลักษณะการให้บริการ SOA โดยพิจารณาลักษณะเด่นของ SOA ที่มีความยืดหยุ่น ประหยัดค่าใช้จ่ายและมีประสิทธิภาพในการทำงาน การพัฒนาทั้งฝั่งผู้ บริการ และผู้ให้บริการ จำเป็นต้องเข้าใจถึงความต้องการ ทั้งทางด้านธุรกิจที่จะใช้ซอฟต์แวร์ และ ี่สิ่งที่จะนำมาพัฒนาซอฟต์แวร์ จากงานวิจัยดังกล่าวจะเป็นประโยชน์ด้านการออกแบบระบบใน ส่วนการทำ Requirement และพัฒนาระบบซอฟต์แวร์

งานวิจัยของ Yih-Cheng, Chi-Ming Ma, และ Shih-Chien Chon [3] ได้ใช้แนวคิด SOA มาออกแบบและพัฒนา Middleware ซึ่ง Middleware จะอยู่ระหว่างเลเยอร์ของซอฟต์แวร์และ แอพพลิเคชันเพื่อช่วยลดความซับซ้อนของการเขียนโปรแกรมในการพัฒนาแอพพลิเคชันซึ่งเป็น แนวคิดที่น่าสนใจ สามารถนำมาใช้ในการพัฒนาระบบได้

# **บทที่ 3**

# **วิธีด ำเนินกำรวิจัย**

การวิจัยนี้เป็นการวิจัยเชิงสำรวจ (Survey research) โดยสำรวจการค้นหาข้อมูลการ คัดเลือกบุคคลเข้าศึกษาในสถาบันอุดมศึกษา รวมถึงปัญหาที่เกิดขึ้นในการค้นหาข้อมูล มี จุดมุ่งหมายเพื่อออกแบบและพัฒนาระบบบูรณาการสารสนเทศ เพื่อการรับบุคคลเข้าศึกษาใน สถาบันอุดมศึกษาของประเทศไทย ซึ่งให้บริการข้อมูลเกี่ยวกับการรับบุคคลเข้าศึกษาใน สถาบันอุดมศึกษา โดยมีเนื้อหารายละเอียดเกี่ยวกับประชากร กลุ่มตัวอย่าง เครื่องมือที่ใช้ในการ เก็บรวบรวมข้อมูล การวิเคราะห์ข้อมูล และสถิติที่ใช้

## **3.1 ประชำกรและกลุ่มตัวอย่ำง**

## **3.1.1. ประชำกร**

ประชากรที่ใช้ในการวิจัย ได้แก่ บุคคลที่กำลังจะสมัครสอบคัดเลือกเพื่อเข้าศึกษา ต่อในสถาบันอุดมศึกษา และบุคคลที่ผ่านการคัดเลือกแล้ว อาจารย์แนะแนวในสถาบันการศึกษา ระดับมัธยมศึกษา และ ผู้บริหารในระดับสถาบันอุดมศึกษา

## **3.1.2. กลุ่มตัวอย่ำง**

ในการวิจัยครั้งนี้ มีวิธีการเลือกกลุ่มตัวอย่างแบบไม่ใช้ความน่าจะเป็น (Nonprobability sampling) เป็นการเลือกตัวอย่างโดยที่สมาชิกทุกหน่วยมีโอกาสถูกเลือกไม่เท่ากัน เป็นการเลือกตัวอย่างแบบเฉพาะเจาะจง (Purposive Sampling) ที่ไม่ใช้ทฤษฎีความน่าจะเป็น แต่จะใช้หลักการและเหตุผลของผู้วิจัย โดยเลือกให้สอดคล้องกับสิ่งที่ผู้วิจัยสนใจศึกษา โดย ด าเนินการแบ่งกลุ่มตัวอย่างออกเป็น 3 กลุ่ม ดังนี้

1) กลุ่มบุคคลที่กำลังจะสมัครสอบคัดเลือกเพื่อเข้าศึกษาต่อในสถาบันอุดมศึกษา และบุคคลที่ผ่านการคัดเลือกแล้ว จำนวน 200 คน ซึ่งเป็นกลุ่มที่ต้องการเก็บข้อมูลเกี่ยวกับความ ต้องการระบบที่ช่วยในการค้นหาข้อมูล และช่วยในการตัดสินใจเลือกคณะสาขาวิชา จะใช้วิธีการ เลือกตัวอย่างแบบเฉพาะเจาะจง (Purposive Sampling) โดยเลือกตัวแทนจากกลุ่มบุคคลใน ต่างจังหวัด และกลุ่มบุคคลในเขตปริมณฑล

่ 2) กลุ่มอาจารย์แนะแนวในสถาบันการศึกษาระดับมัธยมศึกษาจำนวน 3 แห่ง ซึ่ง เป็นกลุ่มที่ต้องการเก็บข้อมูลเกี่ยวกับการให้บริการข้อมูลเกี่ยวกับการรับบุคคลเข้าศึกษาใน สถาบันอุดมศึกษาแก่นักเรียนในโรงเรียนระดับมัธยมศึกษาตอนปลายจะใช้วิธีการเลือกตัวอย่าง แบบเฉพาะเจาะจง (Purposive Sampling) โดยเลือกตัวแทนจากอาจารย์แนะแนวในต่างจังหวัด และอาจารย์แนะแนวในเขตปริมณฑล

3) ผู้บริหารสถาบันอุดมศึกษาจำนวน 1 แห่ง ในระดับคณะ และ ภาควิชา ซึ่งเป็น กลุ่มที่ต้องการเก็บข้อมูลเกี่ยวกับความต้องการข้อมูลด้านสถิติของจำนวนผู้สมัครสอบคัดเลือก และจำนวนผู้ผ่านการคัดเลือก เพื่อเป็นแนวทางในการจัดการการรับสมัครบุคคลเข้าศึกษาใน สถาบันของตนจะใช้วิธีการเลือกตัวอย่างแบบเฉพาะเจาะจง (Purposive Sampling) โดยเลือก ตัวแทนจากผู้บริหารสถาบันอุดมศึกษาในระดับคณะ และภาควิชา

## **3.2 เครื่องมือที่ใช้ในกำรวิจัย**

เครื่องมือที่ใช้ในการวิจัยเป็นแบบสอบถาม (Questionnaire) และแบบสัมภาษณ์ (Interview) โดยผู้วิจัยสร้างขึ้นเอง จากการศึกษาเอกสารให้ความรู้จากทางอินเทอร์เน็ต และ งานวิจัยที่เกี่ยวข้อง จะใช้การสัมภาษณ์แบบไม่มีโครงสร้าง (Non -Structured interview) เนื่องจากเป็นการสัมภาษณ์ที่ต้องการข้อมูลที่ละเอียด เป็นการสัมภาษณ์แบบเปิดกว้าง ไม่จำกัด ้คำตอบ แต่มีจุดความสนใจเฉพาะข้อมูลที่ผู้วิจัยต้องการ ใช้สำหรับเก็บข้อมูลจากกลุ่มตัวอย่าง ทั้งหมด แบ่งเป็น 3 กลุ่ม ดังนี้

ึกลุ่มที่ 1 เก็บข้อมูลโดยใช้แบบสอบถาม โดยให้บุคคลที่กำลังจะสมัครสอบ คัดเลือกเพื่อเข้าศึกษาต่อในสถาบันอุดมศึกษา และบุคคลที่ผ่านการคัดเลือกแล้ว เป็นผู้ตอบ แบบสอบถามโดยมีเป้าหมายในการเก็บข้อมูลเพื่อสอบถามวิธีการหรือขั้นตอนของการสืบค้น ข้อมูลการคัดเลือกบุคคลเข้าศึกษาในสถาบันอุดมศึกษา และปัญหาที่ผู้ทำแบบสอบถามพบในการ สืบค้นข้อมูล รวมทั้งความต้องการระบบที่ช่วยในการค้นหาข้อมูล และช่วยในการตัดสินใจเลือก คณะสาขาวิชา

กลุ่มที่ 2 เก็บข้อมูลโดยใช้การสัมภาษณ์ โดยสัมภาษณ์ความต้องการจาก อาจารย์แนะแนวในสถาบันการศึกษาระดับมัธยมศึกษาตอนปลายมีเป้าหมายในการสัมภาษณ์ เพื่อสอบถามการให้บริการข้อมูลการคัดเลือกบุคคลเข้าศึกษาในสถาบันอุดมศึกษา ของห้องแนะ

แนวที่ผู้ถูกสัมภาษณ์รับผิดชอบดูแลอยู่และความต้องการระบบที่ช่วยให้บริการข้อมูลการคัดเลือก บุคคลเข้าศึกษาในสถาบันอุดมศึกษาแก่นักเรียน

กลุ่มที่ 3 เก็บข้อมูลโดยใช้การสัมภาษณ์ โดยสัมภาษณ์ความต้องการจาก ผู้บริหารสถาบันอุดมศึกษาในระดับคณะ และภาควิชามีเป้าหมายในการสัมภาษณ์เพื่อสอบถาม ความคิดเห็นในการนำข้อมูลในรูปแบบของข้อมูลสถิติมาใช้งานในการบริหารจัดการจำนวนในการ รับบุคคลเข้าศึกษาในสถาบันอุดมศึกษาของผู้ถูกสัมภาษณ์และความต้องการข้อมูลด้านสถิติของ ี จำนวนผู้สมัครสอบคัดเลือก และจำนวนผู้ผ่านการคัดเลือก เพื่อใช้เป็นแนวทางในการจัดการการ รับสมัครบุคคลเข้าศึกษาในสถาบันของตน

# **3.3 วิธีสร้ำงเครื่องมือในกำรวิจัย**

ในการสร้างเครื่องมือในการวิจัย ผู้วิจัยได้สร้างแบบสอบถามเพื่อเก็บข้อมูล วิธีการหรือ ขั้นตอนของการสืบค้นข้อมูลการคัดเลือกบุคคลเข้าศึกษาในสถาบันอุดมศึกษา และปัญหาที่ผู้ทำ แบบสอบถามพบในการสืบค้นข้อมูล โดยออกแบบให้ประเมินค่าจากข้อมูลส่วนมากที่ตอบใน แบบสอบถาม และบางตอนของแบบสอบถามจะประเมินค่าแบบมาตราส่วนแบบลิเคิร์ต (Likert Scale) โดยมีเกณฑ์ให้คะแนนคำตอบ ดังนี้

5 คะแนน สำหรับความคิดเห็น มีผลมากที่สุด

4 คะแบน สำหรับความคิดเห็น มีผลมาก

3 คะแนน สำหรับความคิดเห็น มีผลปานกลาง

2 คะแบบ สำหรับความคิดเห็น มีผลบ้อย

1 คะแนน ส าหรับความคิดเห็น มีผลน้อยที่สุด

และใช้เครื่องมือในการวิจัยเป็นแบบสัมภาษณ์ มีขั้นตอนในการดำเนินงานดังนี้

### **3.3.1 กำรสร้ำงแบบสอบถำมและแบบสัมภำษณ์**

การสร้างแบบสอบถามและแบบสัมภาษณ์ มีรายละเอียดขั้นตอนในการสร้าง ดังนี้

1) ศึกษารายละเอียดเกี่ยวกับข้อมูลการประกาศการคัดเลือกบุคคลเข้าศึกษาใน สถาบันอุดมศึกษา รวมทั้งแหล่งข้อมูลต่าง ๆ ทางเว็บไซต์ ทั้งเว็บไซต์ทั่วไปที่ให้บริการข้อมูล เกี่ยวกับการศึกษา และเว็บไซต์ของสถาบันอุดมศึกษาต่าง ๆ โดยตรง

2) สร้างแบบสอบถาม โดยมีวัตถุประสงค์เพื่อสอบถามข้อมูลตามกลุ่มตัวอย่างที่ ้กำหนดไว้ และสร้างแบบสัมภาษณ์ โดยใช้คำถามแบบปลายเปิด เพราะเป็นการสัมภาษณ์ที่ ้ต้องการข้อมูลที่ละเอียดเชิงลึก เป็นการสัมภาษณ์แบบเปิดกว้าง ไม่จำกัดคำตอบแบบสอบถาม และแบบสัมภาษณ์ที่กำหนดไว้ต้องครอบคลุมเนื้อหาที่ผู้วิจัยต้องการ

3) นำแบบสอบถามและแบบสัมภาษณ์ที่สร้างเสร็จแล้ว มาวิเคราะห์คำถาม และ พิจารณาความครอบคลุมของเนื้อหา ความถูกต้อง ความเหมาะสม และปรับแก้ไขแบบสัมภาษณ์ ให้สมบูรณ์

่ 4) นำแบบสอบถามที่ปรับแก้อย่างสมบูรณ์แล้วไปเก็บข้อมูลจากบุคคลตามกลุ่ม ้ตัวอย่างที่กำหนดไว้ (รายละเอียดแบบสอบถามแสดงในภาคผนวก ก)

## **3.4 กำรเก็บรวบรวมข้อมูล**

ึ การเก็บข้อมูลโดยใช้แบบสัมภาษณ์ผู้วิจัยดำเนินการ ดังนี้

1) กำหนดตารางและช่วงเวลาในการเก็บข้อมูล ดังตารางที่ 3.1

2) ผู้วิจัยนำแบบสอบถาม และแบบสัมภาษณ์ ไปเก็บข้อมูลตามกลุ่มตัวอย่างทั้ง 3 กลุ่ม ตามช่วงเวลาที่กำหนดไว้ในตารางที่ 3.1

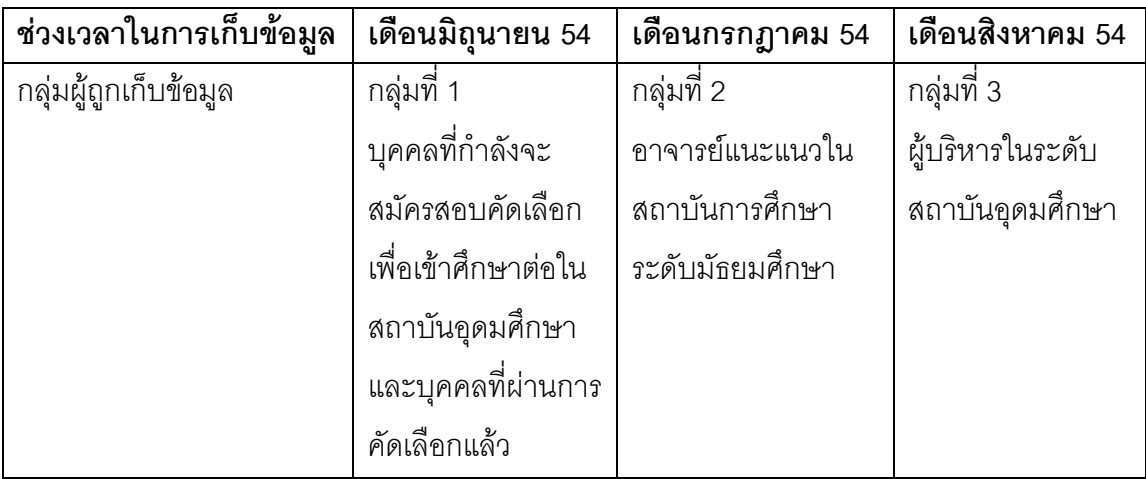

ตารางที่ 3.1 แสดงช่วงเวลาในการเก็บข้อมูลจากกลุ่มตัวอย่าง

3) เก็บรวบรวมข้อมูลที่ได้จากการเก็บข้อมูลเพื่อทำการวิเคราะห์ต่อไป

#### **3.5 กำรวิเครำะห์ข้อมูล**

#### **3.5.1 ข้อมูลแบบสอบถำม**

เป็นแบบสอบถามเก็บข้อมูลจากกลุ่มตัวอย่าง กลุ่มที่ 1

กลุ่มที่ 1 เป็นแบบสอบถามที่ใช้สอบถามบุคคลที่กำลังจะสมัครสอบคัดเลือกเพื่อเข้าศึกษา ต่อในสถาบันอุดมศึกษา และบุคคลที่ผ่านการคัดเลือกแล้ว ซึ่งข้อมูลที่ได้จากการแจก แบบสอบถาม จำนวน 200 คน ได้แบ่งเป็นกลุ่มย่อย 4 กลุ่ม กลุ่มละ 50 คน ดังนี้

กลุ่มที่ 1 นักเรียนระดับมัธยมศึกษาตอนปลายในกรุงเทพฯ

กลุ่มที่ 2 นักเรียนระดับมัธยมศึกษาตอนปลายในต่างจังหวัด

กลุ่มที่ 3 นิสิต นักศึกษาในกรุงเทพฯ

กลุ่มที่ 4 นิสิต นักศึกษาในต่างจังหวัด

การแบ่งกลุ่มตัวอย่างออกเป็น 4 กลุ่มย่อยนั้น เนื่องจากผู้วิจัยต้องการเก็บข้อมูลจาก ิบุคคลที่มีความแตกต่างกัน ซึ่งสามารถนำข้อมูลมาวิเคราะห์ และสร้างระบบให้ครอบคลุมกับ ความต้องการของบุคคลที่หลากหลาย

สรุปข้อมูลจากแบบสอบถามทั้งหมดจากการใช้แบบสอบถามเก็บข้อมูลจากกลุ่มตัวอย่าง ้ทั้ง 4 กลุ่ม จำนวน 200 คน (รายละเอียดแบบสอบถาม แสดงในภาคผนวก ก)

1) จากแบบสอบถามข้อที่ 1 ตอนที่ 1 พบว่าผู้ตอบแบบสอบถามจำนวน 200 คน โดย ส่วนมากใช้website ในการค้นหาข้อมูลเพื่อสมัครสอบ คือ website google.com คิดเป็นร้อยละ 88.5 ดังแสดงในตารางที่ 3.2 ดังนี้

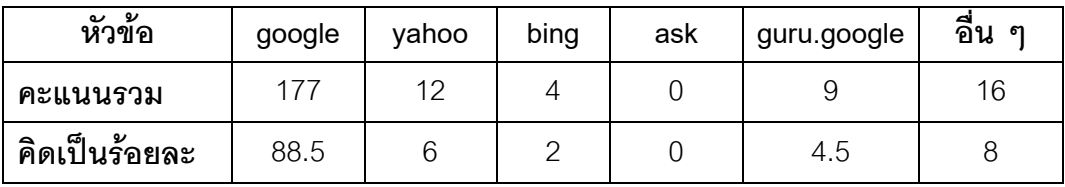

ตารางที่ 3.2 ผลการค านวณคะแนนแบบสอบถามข้อ 1 ตอนที่ 1

2) จากแบบสอบถามข้อที่ 2 ตอนที่ 1ได้ใช้คำสำคัญในการค้นหาข้อมูลเพื่อสมัครสอบ ตามอัตราคะแนนเฉลี่ยในตารางที่ 3.3 ดังนี้

ตารางที่ 3.3 แสดงอัตราคะแนนเฉลี่ยของคำสำคัญที่ใช้ในการค้นหาข้อมูลเพื่อสมัครสอบ

|                |                                                   | ลำดับในการใช้งาน |                 |                 |                   |  |  |
|----------------|---------------------------------------------------|------------------|-----------------|-----------------|-------------------|--|--|
| ลำดับที่       | คำสำคัญ                                           | คะแนน<br>เฉลี่ย  | คะแนน<br>สูงสุด | คะแนน<br>ต่ำสุด | ส่วน<br>เบี่ยงเบน |  |  |
|                |                                                   |                  |                 |                 |                   |  |  |
|                | ชื่อสถาบัน                                        | 3.67             | 5               |                 | 1.64              |  |  |
| $\overline{2}$ | ชื่อคณะ                                           | 3.71             | 5               |                 | 1.64              |  |  |
| 3              | ชื่อสาขาวิชา                                      | 3.35             | 5               | 1               | 1.56              |  |  |
| $\overline{4}$ | ้ ชื่อโครงการ (โครงการพิเศษที่ประกาศ<br>รับสมัคร) | 2.61             | 5               | 1               | 1.48              |  |  |
| 5              | อื่น ๆ (ระบุ.                                     | 0.07             | 5               |                 | 0.54              |  |  |

3) จากแบบสอบถามข้อที่3 ตอนที่ 1 ปัจจัยที่กลุ่มตัวอย่างทั้ง 200 คน ใช้ในการตัดสินใจ ที่จะสมัครสอบในคณะ/สาขาวิชา มากที่สุด คือ ชื่อคณะหรือสาขาวิชา คิดเป็นร้อยละ 77และชื่อ สถาบัน คิดเป็นร้อยละ 72.5 ดังแสดงในตารางที่ 3.4 ดังนี้

| หัวข้อ        | ชื่อคณะหรือชื่อสาขาวิชา | ชื่อสถาบัน | ชื่อโครงการ | เงื่อนไขการรับสมัคร | ช่วงเวลาในการรับสมัคร | จำนวนที่เปิดรับสมัคร | บัน-เวลาสอบ | ค่าสมคร | วิธิสมคร | ్<br>್ತ<br>ಕಾ |
|---------------|-------------------------|------------|-------------|---------------------|-----------------------|----------------------|-------------|---------|----------|---------------|
| คะแนนรวม      | 154                     | 145        | 34          | 81                  | 34                    | 75                   | 47          | 19      | 26       | 6             |
| คิดเป็นร้อยละ | 77                      | 72.5       | 17          | 40.5                | 17                    | 37.5                 | 23.5        | 9.5     | 13       | 3             |

ตารางที่ 3.4 ผลการค านวณคะแนนแบบสอบถามข้อ 3 ตอนที่ 1

4) จากแบบสอบถามข้อที่4 ตอนที่ 1 ปัจจัยที่กลุ่มตัวอย่างทั้ง 200 คน ใช้เปรียบเทียบใน การค้นหาข้อมูลเพื่อสมัครสอบ มากที่สุด คือ สถิติคะแนนสูงต่ าคิดเป็นร้อยละ 66.5และ เงื่อนไข การรับสมัคร คิดเป็นร้อยละ 54.5ดังแสดงในตารางที่ 3.5 ดังนี้

| หัวข้อ                    | เงื่อนไขการรับสมัคร | ช่วงเวลาในการรับสมัคร | จำนวนที่เปิดรับสมัคร | สถิติจำนวนผู้ที่เคยสมัคร | สถิติคะแนนสูงต่ำ | นิดะเงรเง-นุ | ค่าสมคร | วิธีสมคร | วิชาที่สอบ | วันที่สอบสัมภาษณ์ | วันที่ประกาศผล | วันที่รายงานตัว | <u>೯</u><br>್ತ್ರ<br>ಕಾ    |
|---------------------------|---------------------|-----------------------|----------------------|--------------------------|------------------|--------------|---------|----------|------------|-------------------|----------------|-----------------|---------------------------|
| คะ<br>แนน<br>รวม          | 109                 | 42                    | 92                   | 77                       | 133              | 47           | 27      | 23       | 78         | 21                | 17             | 19              | $\ensuremath{\mathsf{3}}$ |
| คิด<br>เป็น<br>ร้อย<br>ละ | 54.5                | 21                    | 46                   | 38.5                     | 66.5             | 23.5         | 13.5    | 11.5     | 39         | 10.5              | 8.5            | 9.5             | 1.5                       |

ตารางที่ 3.5 ผลการคำนวณคะแนนแบบสอบถามข้อ 4 ตอนที่ 1

5) จากแบบสอบถามข้อที่ 5 ตอนที่ 1 ข้อมูลการสมัครสอบในเชิงสถิติที่กลุ่มตัวอย่างทั้ง 200 คน ต้องการทราบมากที่ที่สุด คือ สถิติคะแนนสูงต่ าของแต่ละสถาบัน คิดเป็นร้อยละ 68.5 และ สถิติคะแนนสูงต่ำย้อนหลังแต่ละปีแต่ละสถาบัน คิดเป็นร้อยละ 66 ดังแสดงในตารางที่ 3.6 ดังนี้

| หัวข้อ        | สถิติคะแนนสูงต่ำ<br>ของแต่ละสถาบัน | สถิติคะแนนสูงต่ำย้อนหลัง<br>แต่ละปีของแต่ละสถาบัน | สถิติจำนวนผู้ที่เคยสมัคร | สถิติผู้ผ่านการคัดเลือก | $\overline{r}$<br>್ದ<br>ಕಾ |
|---------------|------------------------------------|---------------------------------------------------|--------------------------|-------------------------|----------------------------|
| คะแนนรวม      | 137                                | 132                                               | 87                       | 101                     | 3                          |
| คิดเป็นร้อยละ | 68.5                               | 66                                                | 43.5                     | 50.5                    | 1.5                        |

ตารางที่ 3.6 ผลการค านวณคะแนนแบบสอบถามข้อ 5 ตอนที่ 1

6) จากแบบสอบถามข้อที่ 6 ตอนที่ 1 ปัญหาที่กลุ่มตัวอย่างทั้ง 200 คน พบในการค้นหา ข้อมูลทางอินเทอร์เน็ตมากที่สุด คือ ข้อมูลแสดงไม่ชัดเจน คิดเป็นร้อยละ 67 ดังแสดงในตารางที่ 3.7 ดังนี้

ตารางที่ 3.7 ผลการค านวณคะแนนแบบสอบถามข้อ 6 ตอนที่ 1

| หัวข้อ        | ข้อมูลแสดง<br>ไม่ชัดเจน | ข้อมูลไม่<br>น่าเชื่อถือ | ข้อมูล<br>ผิดพลาด | ข้อมูลไม่ได้อยู่ใน<br>รูปแบบเดียวกัน | อื่น<br>ഩ |
|---------------|-------------------------|--------------------------|-------------------|--------------------------------------|-----------|
| คะแนนรวม      | 134                     | 36                       | 57                | 49                                   |           |
| คิดเป็นร้อยละ | 67                      | 18                       | 28.5              | 24.5                                 | 3.5       |

7) จากแบบสอบถามข้อที่ 1 ตอนที่ 2 เป็นคำถามเกี่ยวกับแหล่งที่ได้ค้นหาข้อมูล นอกเหนือจากอินเทอร์เน็ตของกลุ่มตัวอย่างทั้ง 200คน เฉลี่ยแล้วหาจากห้องแนะแนวคิดเป็นร้อย ละ 71และรุ่นพี่หรือเพื่อนแนะนำ คิดเป็นร้อยละ 65.5 ดังแสดงในตารางที่ 3.8 ดังนี้

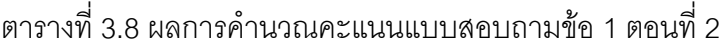

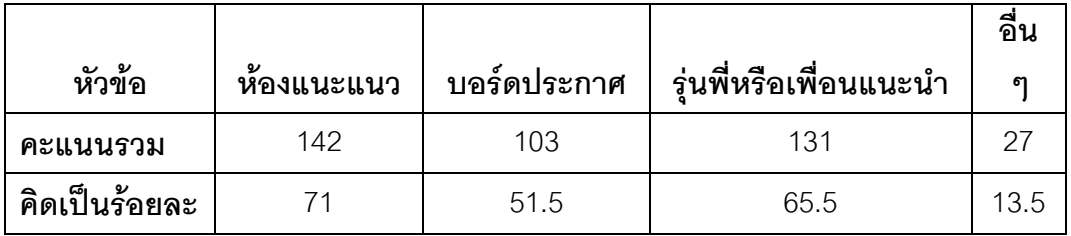

8) จากแบบสอบถามข้อที่ 2 ตอนที่ 2 ปัจจัยที่กลุ่มตัวอย่างทั้ง 200 คน ใช้ในการตัดสินใจ ที่จะสมัครสอบในคณะ/สาขาวิชา มากที่สุด คือ ชื่อคณะหรือชื่อสาขาวิชา คิดเป็นร้อยละ 85 และ ชื่อสถาบัน คิดเป็นร้อยละ 77 ดังแสดงในตารางที่ 3.9 ดังนี้

| หัวข้อ            | ชื่อคณะหรือชื่อสาขาวิชา | ชื่อสถาบัน | ชื่อโครงการ | เงื่อนไขการรับสมัคร | ช่วงเวลาในการรับสมัคร | จำนวนที่เปิดรับสมัคร | นิดะเงยเหน้ | ค่าสมัคร | วิธีสมคร | ౯<br>್ದ<br>ಕಾ |
|-------------------|-------------------------|------------|-------------|---------------------|-----------------------|----------------------|-------------|----------|----------|---------------|
| คะแนน<br>รวม      | 170                     | 154        | 36          | 93                  | 25                    | 77                   | 36          | 15       | 20       | 3             |
| คิดเป็น<br>ร้อยละ | 85                      | 77         | 18          | 46.5                | 12.5                  | 38.5                 | 18          | 7.5      | 10       | 1.5           |

ตารางที่ 3.9 ผลการค านวณคะแนนแบบสอบถามข้อ 2 ตอนที่ 2

9) จากแบบสอบถามข้อ 4 ตอนที่ 2 ปัญหาในการหาข้อมูลจากแหล่งอื่น ๆ ที่กลุ่มตัวอย่าง ทั้ง 4 กลุ่ม เคยพบมากที่สุดคือ ข้อมูลไม่ชัดเจน คิดเป็นร้อยละ75 ดังแสดงในตารางที่ 3.10 ดังนี้

ตารางที่ 3.10 ผลการค านวณคะแนนแบบสอบถามข้อ 3 ตอนที่ 2

| หัวข้อ        | ข์อมูล<br>แสดงไม่<br>ชัดเจน | ข้อมูลไม่<br>น่าเชื่อถือ | ข้อมูล<br>ผิดพลาด | ข้อมูลไม่ได้อยู่ใน<br>รูปแบบเดียวกัน | อื่น |
|---------------|-----------------------------|--------------------------|-------------------|--------------------------------------|------|
| คะแนนรวม      | 150                         | 54                       | 72                | 47                                   | 3    |
| คิดเป็นร้อยละ | 75                          | 27                       | 36                | 23.5                                 | 1.5  |

10) จากแบบสอบถามตอนที่ 3 ความคิดเห็นของกลุ่มตัวอย่างทั้ง 200 คน ที่ต้องการให้มี ในระบบช่วยเหลือการค้นหาข้อมูลการสมัครสอบเพื่อเข้าศึกษาในสถาบันอุดมศึกษา ตามอัตรา คะแนนเฉลี่ย ตามตารางที่ 3.11 ดังนี้

| ลำดับ          |                                     | ลำดับในการใช้งาน |        |                |           |  |  |
|----------------|-------------------------------------|------------------|--------|----------------|-----------|--|--|
| ที่            | ความต้องการ                         | คะแนน            | คะแนน  | คะแนน          | ส่วน      |  |  |
|                |                                     | เฉลี่ย           | สูงสุด | ต่ำสุด         | เบี่ยงเบน |  |  |
| $\mathbf{1}$   | สามารถเข้าใจการใช้งานได้ง่าย ไม่    |                  |        |                |           |  |  |
|                | ซับซ้อน                             | 4.20             | 5      | 3              | 0.86      |  |  |
| $\overline{2}$ | มีตัวช่วยในการใช้คำสำคัญในการค้นหา  | 3.97             | 5      | $\overline{2}$ | 0.92      |  |  |
| 3              | สามารถเลือกเงื่อนไขในการค้นหาข้อมูล | 3.99             |        |                |           |  |  |
|                | ได้                                 |                  | 5      | $\overline{2}$ | 0.85      |  |  |
| $\overline{4}$ | สามารถค้นหาข้อมูล แล้วนำมา          | 4.14             | 5      | $\overline{2}$ | 0.86      |  |  |
|                | เปรียบเทียบกันได้                   |                  |        |                |           |  |  |
| 5              | มีตัวช่วยในการนำข้อมูลที่ค้นหามา    | 4.01             | 5      | $\overline{2}$ | 0.97      |  |  |
|                | เปรียบเทียบกันได้                   |                  |        |                |           |  |  |
| 6              | สามารถค้นหาข้อมูลสถิติคะแนนสูงต่ำ   | 4.20             | 5      | $\overline{2}$ | 0.97      |  |  |
|                | ได้                                 |                  |        |                |           |  |  |
| $\overline{7}$ | มีตัวช่วยในการใช้คำสำคัญในการค้นหา  | 3.98             | 5      | $\overline{2}$ | 0.93      |  |  |
|                | สถิติคะแนนสูงต่ำ                    |                  |        |                |           |  |  |
| 8              | สามารถเลือกเงื่อนไข ในการค้นหาสถิติ |                  |        |                |           |  |  |
|                | คะแนนสูงต่ำได้ เช่น สถาบัน คณะหรือ  | 4.18             | 5      | $\overline{2}$ | 0.91      |  |  |
|                | สาขาวิชา                            |                  |        |                |           |  |  |
| 9              | ผลของการค้นหาสามารถอ่านได้เข้าใจ    |                  |        | $\overline{2}$ |           |  |  |
|                | ง่าย และอยู่ในรูปแบบเดียวกัน        | 4.22             | 5      |                | 0.98      |  |  |

ตารางที่ 3.11แสดงอัตราคะแนนเฉลี่ยของการแสดงความคิดเห็นของผู้ตอบแบบสอบถาม

จากแบบสอบถามในตอนที่ 1 สรุปผลคะแนนจากตารางที่ 3.2 – ตารางที่ 3.7 ทำให้ทราบ ว่าผู้ตอบแบบสอบถามส่วนมากหาข้อมูลการรับสมัครสอบคัดเลือกเข้าศึกษาต่อใน ี สถาบันอุดมศึกษาจากอินเทอร์เน็ตโดยใช้เว็บไซต์ google.com ใช้คำสำคัญในการค้นหามากที่สุด

คือ ชื่อสถาบัน และชื่อคณะ/สาขาวิชา ซึ่งมีปัจจัยที่ใช้ในการตัดสินใจสมัครสอบมากที่สุด คือ ชื่อ คณะ/สาขาวิชา และชื่อสถาบัน นอกจากนี้ยังมีปัจจัยที่ใช้ในการเปรียบเทียบข้อมูลในการค้นหา ้มากที่สุด คือ สถิติคะแนนสูงสุด-ต่ำสุด และเงื่อนไขการรับสมัคร ผู้ตอบแบบสอบถามยังมีความ ต้องการทราบข้อมูลสถิติข้อมูลคะแนนสูงสุด-ต่ำสุด และดูคะแนนย้อนหลังในแต่ละปีด้วย ซึ่ง ปัญหาที่พบในการค้นหาข้อมูลที่ผู้ตอบแบบสอบถามพบมากที่สุดคือ ปัญหาข้อมูลแสดงไม่ชัดเจน ิ จากข้อมูลที่ได้จากการตอบแบบสอบถามในตอนที่ 1 นี้ สามารถนำมากำหนดฟังก์ชันการทำงาน ของระบบ สำหรับการให้บริการข้อมูลได้

จากแบบสอบถามในตอนที่ 2 ผลสรุปคะแนนจากตารางที่ 3.8 ทำให้ทราบว่า นอกเหนือจากการค้นหาข้อมูลจากทางอินเทอร์เน็ตแล้ว ผู้ตอบแบบสอบถามส่วนมากยังหาข้อมูล การรับสมัครสอบคัดเลือกจากห้องแนะแนว ดังนั้นห้องแนะแนวจึงควรจะมีระบบที่ให้บริการข้อมูล แก่ผู้มาใช้บริการอย่างทั่วถึงและครบถ้วน

จากอัตราคะแนนเฉลี่ยของการแสดงความคิดเห็นของผู้ตอบแบบสอบถามในตอนที่ 3 แสดงในตารางที่ 3.11 ท าให้ทราบถึงความต้องการของผู้ตอบแบบสอบถามอย่างชัดเจน ว่ามี ความต้องการระบบที่สามารถใช้งานง่าย มีตัวช่วยในการค้นหาข้อมูล สามารถเลือกเงื่อนไขในการ ้ค้นหาข้อมูล และนำข้อมูลที่ค้นหามาเปรียบเทียบกันได้ สามารถค้นหาข้อมูลสถิติ และเลือก เงื่อนไขในการค้นหาได้ ซึ่งความต้องการเหล่านี้สามารถนำมากำหนดฟังก์ชันการทำงานของระบบ เพื่อให้ตอบสนองความต้องการผู้ใช้งานได้อย่างครบถ้วน

### **3.5.2 ข้อมูลแบบสัมภำษณ์**

ผู้วิจัยได้สัมภาษณ์เก็บข้อมูลจากกลุ่มตัวอย่าง กลุ่มที่ 2 และกลุ่มที่ 3 เพื่อเก็บข้อมูลการ ให้บริการข้อมูลในการสมัครเข้าศึกษาต่อในระดับอุดมศึกษาแก่นักเรียน โดยเลือกสัมภาษณ์แบบ เฉพาะเจาะจงซึ่งสรุปการเก็บข้อมูลที่ได้จากการสัมภาษณ์ ดังนี้

กลุ่มที่ 2 เป็นการเก็บข้อมูลโดยสัมภาษณ์ข้อมูลจากอาจารย์แนะแนวในสถาบันการศึกษา ระดับมัธยมศึกษา โดยเลือกอาจารย์แนะแนวโรงเรียนในกรุงเทพฯ และอาจารย์แนะแนวโรงเรียน ในต่างจังหวัด ซึ่งเก็บข้อมูลการให้บริการข้อมูลในการสมัครเข้าศึกษาต่อในระดับอุดมศึกษาแก่ นักเรียน และความต้องการระบบเพื่อช่วยในการให้บริการข้อมูล ซึ่งช่องทางบริการข้อมูลที่มีให้แก่ นักเรียนในปัจจุบันมีดังนี้

1) เอกสารที่แต่ละมหาวิทยาลัยส่งมาให้กับห้องแนะแนว

2) รุ่นพี่ที่จบไปแล้ว มาแนะแนวทางให้รุ่นน้อง

3) มีการแนะแนวทาง social network โดยเปิด Facebook เป็นของห้องแนะแนว เมื่อมี ข่าวการเปิดรับสมัครเข้าศึกษาต่อของแต่ละมหาวิทยาลัยอาจารย์แนะแนวก็จะโพส ประกาศข่าวไว้ นักเรียนก็จะได้รับทราบข้อมูลจากทางนี้ได้อีก 1 ช่องทาง

4) มีบริการคอมพิวเตอร์ที่ห้องแนะแนว เพื่อให้นักเรียนค้นหาข้อมูลการรับสมัครของแต่ละ มหาวิทยาลัย

จากการสัมภาษณ์กลุ่มที่ 2 สามารถสรุปข้อมูลได้ว่า อาจารย์แนะแนวยังมีการให้บริการ ข้อมูลแก่นักเรียนในสังกัดของตนยังไม่เพียงพอ เนื่องจากยังมีนักเรียนที่พลาดการสมัครสอบ ้ คัดเลือกอยู่จำนวนมาก ดังนั้นอาจารย์แนะแนวจึงมีความต้องการระบบที่ให้บริการข้อมูลการรับ บุคคลเข้าศึกษาในสถาบันอุดมศึกษาแก่นักเรียนอย่างสมบูรณ์และทันสมัย

กลุ่มที่ 3 เป็นแบบสัมภาษณ์ที่เก็บข้อมูลจากผู้บริหารในระดับสถาบันอุดมศึกษา โดยเลือก สัมภาษณ์ผู้บริหารในระดับคณะ และภาควิชาในจุฬาลงกรณ์มหาวิทยาลัย โดยเน้นประเด็น สัมภาษณ์ไปที่ความต้องการข้อมูลด้านสถิติที่ใช้เป็นแนวทางในการจัดการการรับสมัครบุคคลเข้า ศึกษาในสถาบันของตนซึ่งข้อมูลที่ได้จากการสัมภาษณ์ผู้บริหารสรุปได้ดังนี้

จากการสัมภาษณ์ ผู้บริหารในจุฬาลงกรณ์มหาวิทยาลัย คณะวิศวกรรมศาสตร์ ภาควิชา ้วิศวกรรมคอมพิวเตอร์ทำให้ทราบว่าผู้บริหารมีความต้องการข้อมูลด้านสถิติ เกี่ยวกับข้อมูลสถิติ จ านวนผู้สมัคร และข้อมูลสถิติผู้ผ่านการคัดเลือก รวมถึงข้อมูลสถิติจากการรับแบบแอดมิชชั่น ใน รูปแบบของรายงานซึ่งสามารถดาวน์โหลดเพื่อสั่งพิมพ์ได้และการเปรียบเทียบข้อมูลสถิติด้วย เพื่อ ใช้ในการบริหารจัดการการรับบุคคลเข้าศึกษา

# **บทที่ 4**

#### **กำรออกแบบระบบ**

ในส่วนของการออกแบบและการพัฒนาร**ะ**บบบูรณาการสารสนเทศเพื่อการรับบุคคลเข้า ศึกษาในสถาบันอุดมศึกษาของประเทศไทย โดยใช้สถาปัตยกรรมเชิงบริการ ได้แยกรายละเอียด การออกแบบเป็น 4 ส่วน ดังนี้

- 1. การออกแบบสถาปัตยกรรมของระบบ
- 2. การออกแบบส่วนต่อประสานผู้ใช้
- 3. การออกแบบการทำงานของระบบ
- 4. การออกแบบโครงสร้างข้อมูลและฐานข้อมูล

#### **4.1 กำรออกแบบสถำปัตยกรรมของระบบ**

ผู้วิจัยได้เลือกใช้กลยุทธในการออกแบบสถาปัตยกรรมของระบบด้วยวิธี Topdown Strategy [5] โดยแบ่งขั้นตอนการพัฒนาระบบออกเป็น 7 ขั้นตอน ดังแผนภาพในรูปที่ 4.1

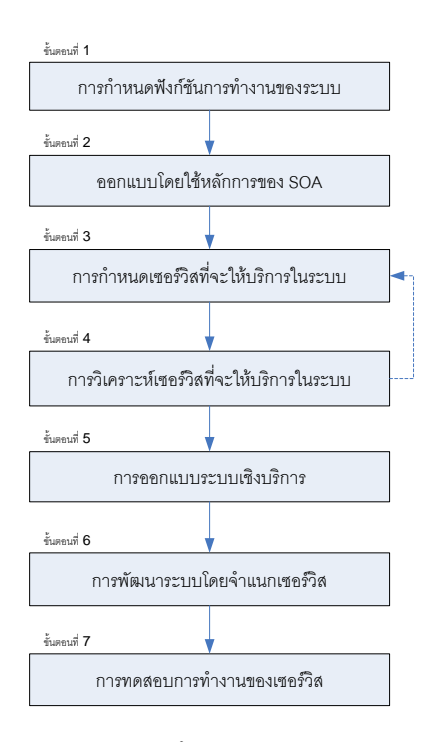

รูปที่ 4.1 แสดงขั้นตอนการพัฒนาระบบโดยวิธี Top-down Strategy

# **4.1.1 ขั้นตอนที่ 1 กำรก ำหนดฟังก์ชันกำรท ำงำนของระบบส ำหรับผู้ใช้งำน**

ึการกำหนดฟังก์ชันการทำงานของระบบ เป็นขั้นตอนการกำหนดความสามารถ ของระบบให้ตรงกับความต้องการของผู้ใช้งาน โดยนำข้อมูลจากขั้นตอนการเก็บข้อมูลความ ต้องการของผู้ใช้ระบบมาวิเคราะห์ ทำให้ได้ฟังก์ชันหลักสำหรับตอบสนองผู้ใช้งานระบบ ดังแสดง ในรูปที่4.2 ซึ่งประกอบด้วยยูสเคสหลัก ดังนี้

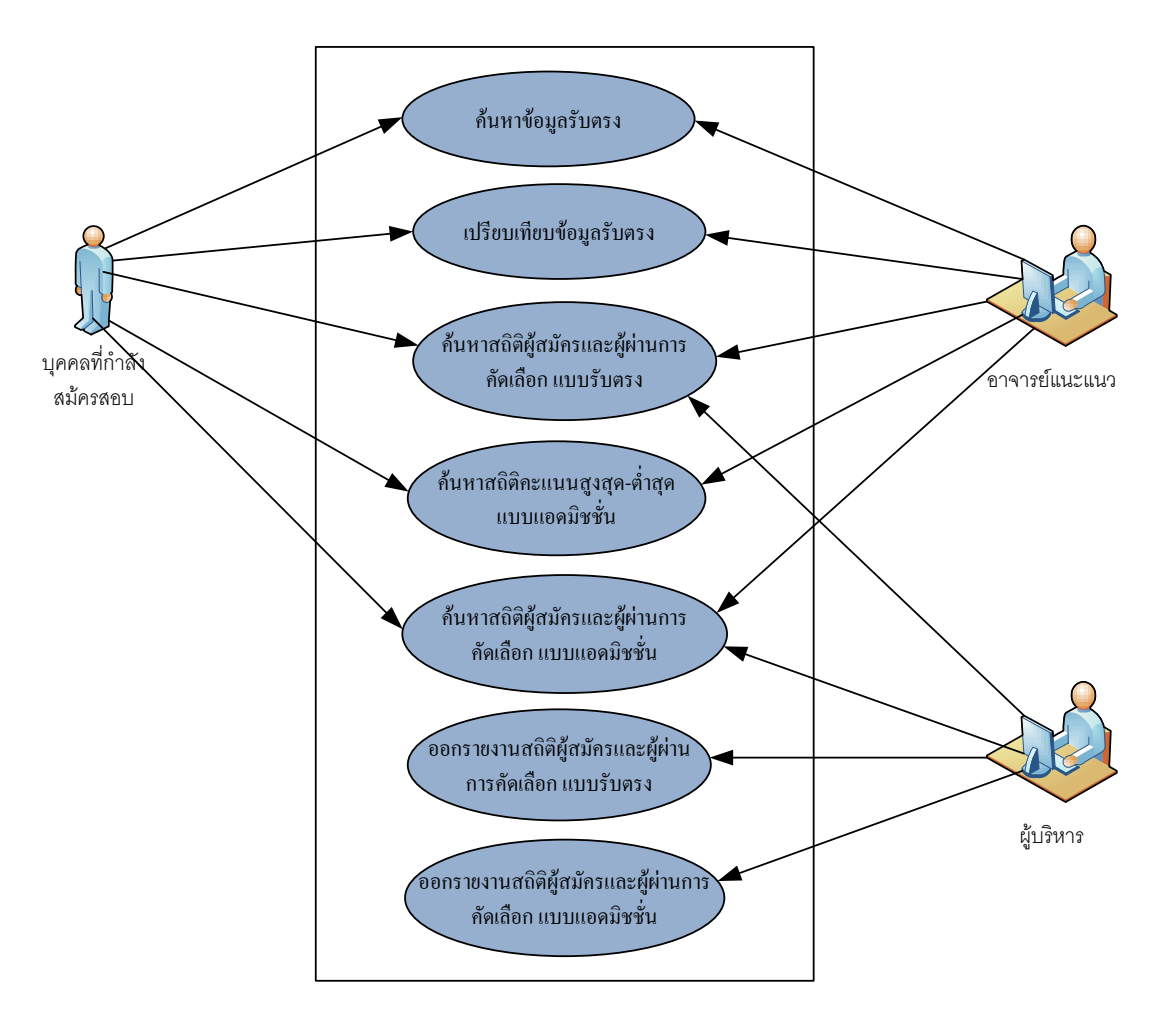

ิ รูปที่ 4.2 แผนภาพยูสเคส : การกำหนดฟังก์ชันการทำงานตามความต้องการของผู้ใช้งาน

1) ค้นหาข้อมูลรับตรง เป็นการให้บริการการค้นหาข้อมูลการรับสมัครสอบคัดเลือกเข้า ศึกษาต่อในสถาบันอุดมศึกษาแบบรับตรง โดยสามารถค้นหาตาม ชื่อสถาบัน และชื่อคณะ สาขาวิชารายละเอียดแสดงในตารางที่ 4.1
ตารางที่ 4.1 ยูสเคส : ค้นหาข้อมูลรับตรง

|                      | ีชื่อยูสเคส :   ค้นหาข้อมูลรับตรง                                 |  |  |  |
|----------------------|-------------------------------------------------------------------|--|--|--|
| รายละเอียด $:  $     | ผู้ใช้งานระบบสามารถค้นหาข้อมูลการรับสมัครสอบคัดเลือกเข้าศึกษา     |  |  |  |
|                      | ต่อในสถาบันอุดมศึกษาแบบรับตรง โดยสามารถค้นหาตาม ชื่อสถาบัน        |  |  |  |
|                      | และชื่อคณะสาขาวิชา                                                |  |  |  |
| เงื่อนไขในการทำงาน : | ผู้ใช้งานต้องเข้าสู่เมนู "ข้อมูลรับตรง"                           |  |  |  |
| ขั้นตอนการทำงาน :    | 1. ผู้ใช้งานคลิกเมนู "ข้อมูลรับตรง"เพื่อเข้าสู่หน้าจอข้อมูลรับตรง |  |  |  |
|                      | ่ 2. ผู้ใช้งานคลิก เลือกชื่อมหาวิทยาลัย และเลือกคณะ/สาขาวิชาที่   |  |  |  |
|                      | ผู้ใช้งานต้องการค้นหา                                             |  |  |  |
|                      | 3. ผู้ใช้งานกดปุ่ม "ค้นหา" เพื่อแสดงข้อมูลที่ต้องการค้นหา         |  |  |  |
| ผ้ใช้งาน :           | ิบุคคลที่กำลังจะสมัครสอบ, อาจารย์แนะแนว                           |  |  |  |

2) เปรียบเทียบข้อมูลรับตรงเป็นการให้บริการการเปรียบเทียบข้อมูล การรับสมัครสอบ คัดเลือกเข้าศึกษาต่อในสถาบันอุดมศึกษาแบบรับตรงโดยสามารถค้นหาตาม ชื่อสถาบัน และชื่อ คณะสาขาวิชารายละเอียดแสดงในตารางที่ 4.2

ตารางที่ 4.2 ยูสเคส : เปรียบเทียบข้อมูลรับตรง

| ชื่อยูสเคส :              | เปรียบเทียบข้อมูลรับตรง                                                |  |
|---------------------------|------------------------------------------------------------------------|--|
| รายละเอียด :              | ผู้ใช้ระบบสามารถค้เปรียบเทียบข้อมูล การรับสมัครสอบคัดเลือกเข้า         |  |
|                           | ์ ศึกษาต่อในสถาบันอุดมศึกษาแบบรับตรงโดยสามารถค้นหาตาม ชื่อ             |  |
|                           | ิสถาบัน และชื่อคณะสาขาวิชา                                             |  |
| เงื่อนไขในการทำงาน :      | ผู้ใช้งานต้องเข้าสู่เมนู "ข้อมูลรับตรง"                                |  |
| <u>ขั้นตอนการ</u> ทำงาน : | 1. ผู้ใช้งานคลิกเมนู "ข้อมูลรับตรง"เพื่อเข้าสู่หน้าจอข้อมูลรับตรง      |  |
|                           | 2. ผู้ใช้งานคลิกปุ่ม "เปรียบเทียบข้อมูล" เพื่อเข้าสู่หน้าจอเปรียบเทียบ |  |
|                           | ข้อมูล                                                                 |  |
|                           | 3. ผู้ใช้งานคลิก เลือกชื่อคณะ/สาขาวิชาที่ผู้ใช้งานต้องการเปรียบเทียบ   |  |
|                           | แล้วกดปุ่ม "แสดงชื่อมหาวิทยาลัย"                                       |  |
|                           | 4. ผู้ใช้งานคลิกเลือกชื่อมหาวิทยาลัยที่ต้องการเปรียบเทียบข้อมูล แล้ว   |  |
|                           | กดปุ่ม "เปรียบเทียบข้อมูล" เพื่อแสดงข้อมูลที่ต้องการเปรียบเทียบ        |  |
| ผู้ใช้งาน :               | __<br>ีบุคคลที่กำลังจะสมัครสอบ, อาจารย์แนะแนว                          |  |

3) ค้นหาสถิติผู้สมัครและผู้ผ่านการคัดเลือก แบบรับตรงเป็นการให้บริการการค้นหา ่ ข้อมูลสถิติจำนวนผู้สมัครและผู้ผ่านการคัดเลือก แบบรับตรง โดยสามารถค้นหาตาม ชื่อสถาบัน และชื่อคณะสาขาวิชารายละเอียดแสดงในตารางที่ 4.3

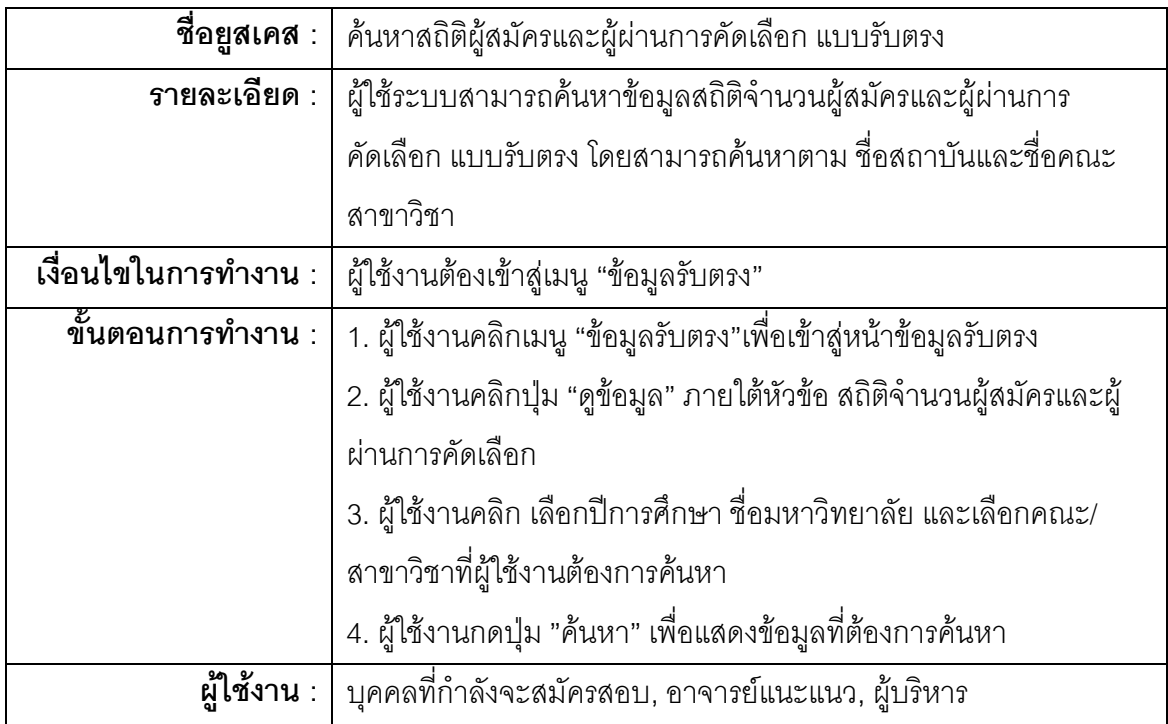

ตารางที่ 4.3 ยูสเคส : ค้นหาสถิติผู้สมัครและผู้ผ่านการคัดเลือก แบบรับตรง

4) ค้นหาสถิติคะแนนสูงสุด-ต่ำสุด แบบแอดมิชชั่นเป็นการให้บริการการค้นหาข้อมูลสถิติ คะแนนสูงสุด-ต่ าสุด แบบแอดมิชชั่นโดยสามารถค้นหาตาม ปีการศึกษา ชื่อสถาบัน และชื่อคณะ สาขาวิชารายละเอียดแสดงในตารางที่ 4.4

ตารางที่ 4.4 ยูสเคส : ค้นหาสถิติคะแนนสูงสุด-ต่ าสุด แบบแอดมิชชั่น

| ี <b>ชื่อยูสเคส</b> :   ค้นหาสถิติคะแนนสูงสุด-ต่ำสุด แบบแอดมิชชัน       |  |  |
|-------------------------------------------------------------------------|--|--|
| รายละเอียด :   ผู้ใช้ระบบสามารถค้นหาข้อมูลสถิติคะแนนสูงสุด-ตำสุด แบบแอด |  |  |
| ้มิชชั่นโดยสามารถค้นหาตาม ปีการศึกษา สถาบัน และคณะสาขาวิชา              |  |  |
| เงื่อนไขในการทำงาน :   ผู้ใช้งานต้องเข้าสู่เมนู "ข้อมูลสถิติ"           |  |  |
|                                                                         |  |  |
| 2. ผู้ใช้งานคลิก เลือกปีการศึกษา ชื่อมหาวิทยาลัย และเลือกคณะ/           |  |  |
| สาขาวิชาที่ผู้ใช้งานต้องการค้นหา                                        |  |  |

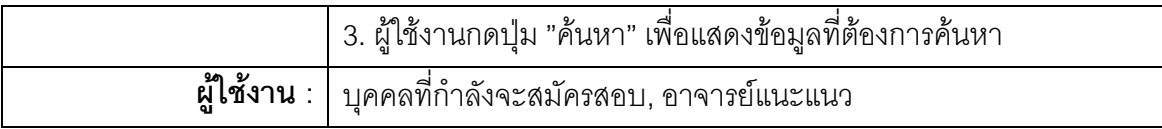

5) ค้นหาสถิติผู้สมัครและผู้ผ่านการคัดเลือก แบบแอดมิชชั่นเป็นการให้บริการการค้นหา ข้อมูลสถิติผู้สมัครและผู้ผ่านการคัดเลือก แบบแอดมิชชั่นโดยสามารถค้นหาตาม ชื่อสถาบัน และ ชื่อคณะสาขาวิชารายละเอียดแสดงในตารางที่ 4.5

ตารางที่ 4.5 ยูสเคส : ค้นหาสถิติผู้สมัครและผู้ผ่านการคัดเลือก แบบแอดมิชชั่น

|                                   | <b>ชื่อยูสเคส</b> :   ค้นหาสถิติผู้สมัครและผู้ผ่านการคัดเลือก แบบแอดมิชชั่น |  |  |
|-----------------------------------|-----------------------------------------------------------------------------|--|--|
| $\mathfrak s$ ายละเอียด : $\vert$ | ่ ผู้ใช้ระบบสามารถค้นหาข้อมูลสถิติผู้สมัครและผู้ผ่านการคัดเลือก แบบ         |  |  |
|                                   | แอดมิชชั่นโดยสามารถค้นหาตาม ชื่อสถาบัน และชื่อคณะสาขาวิชา                   |  |  |
| เงื่อนไขในการทำงาน :              | ผู้ใช้งานต้องเข้าสู่เมนู "ข้อมูลสถิติ"                                      |  |  |
| ขั้นตอนการทำงาน :                 | 1. ผู้ใช้งานคลิกเมนู "ข้อมูลสถิติ"เพื่อเข้าสู่หน้าข้อมูลสถิติ               |  |  |
|                                   | 2. ผู้ใช้งานคลิกปุ่ม "ดูข้อมูล" ภายใต้หัวข้อ สถิติจำนวนผู้สมัครและผู้       |  |  |
|                                   | ผ่านการคัดเลือก                                                             |  |  |
|                                   | 3. ผู้ใช้งานคลิก เลือกปีการศึกษา ชื่อมหาวิทยาลัย และเลือกคณะ/               |  |  |
|                                   | สาขาวิชาที่ผู้ใช้งานต้องการค้นหา                                            |  |  |
|                                   | 4. ผู้ใช้งานกดปุ่ม "ค้นหา" เพื่อแสดงข้อมูลที่ต้องการค้นหา                   |  |  |
|                                   | ผู้ใช้งาน :   บุคคลที่กำลังจะสมัครสอบ, อาจารย์แนะแนว, ผู้บริหาร             |  |  |

6) ออกรายงานสถิติผู้สมัครและผู้ผ่านการคัดเลือก แบบรับตรงเป็นการให้บริการข้อมูล สถิติผู้สมัครและผู้ผ่านการคัดเลือก แบบรับตรง ในรูปแบบรายงาน รายละเอียดแสดงใน ตารางที่ 4.6

ตารางที่ 4.6 ยูสเคส : ออกรายงานสถิติผู้สมัครและผู้ผ่านการคัดเลือก แบบรับตรง

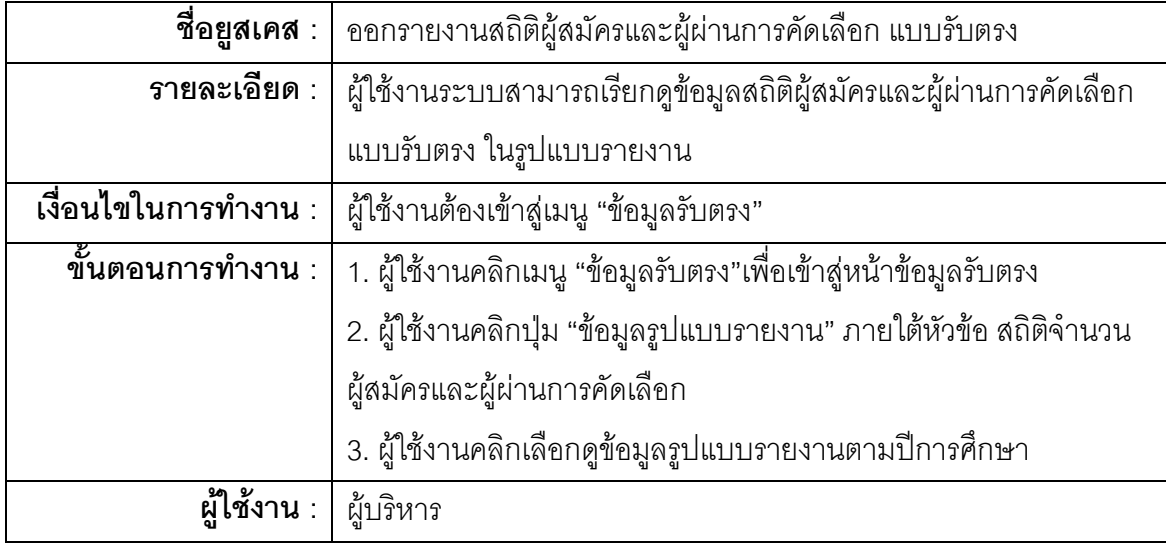

7) ออกรายงานสถิติผู้สมัครและผู้ผ่านการคัดเลือก แบบแอดมิชชั่นเป็นการให้บริการ ข้อมูลสถิติผู้สมัครและผู้ผ่านการคัดเลือก แบบแอดมิชชั่นในรูปแบบรายงานรายละเอียดแสดงใน ตารางที่ 4.7

ตารางที่ 4.7 ยูสเคส : ออกรายงานสถิติผู้สมัครและผู้ผ่านการคัดเลือก แบบแอดมิชชั่น

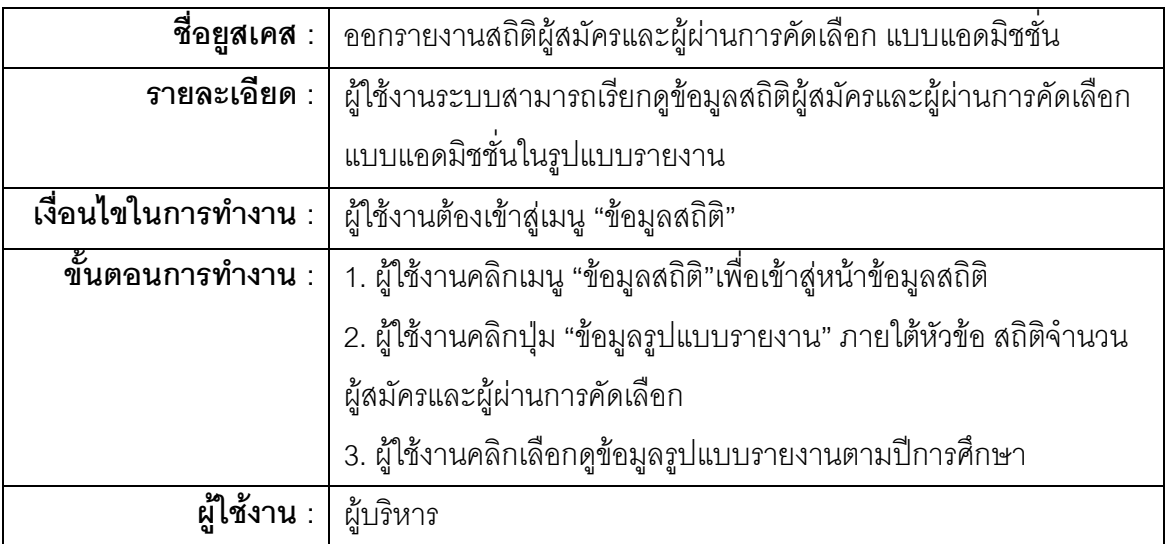

## **4.1.2 ขั้นตอนที่ 2 กำรออกแบบโดยใช้หลักกำรของ SOA**

ออกแบบระบบโดยใช้หลักการของสถาปัตยกรรมเชิงบริการ สถาปัตยกรรมเชิง บริการ หมายถึง รูปแบบสถาปัตยกรรมซอฟต์แวร์ ที่เกิดจากการประกอบกันขึ้นของซอฟต์แวร์ หลาย ๆ ชิ้น แต่ละชิ้นเรียกว่าเซอร์วิซ (Service) ซึ่งถูกจัดวางไว้ในเครือข่ายโดยมีหน้าที่ให้บริการ ี ซึ่งระบบนี้ได้ ออกแบบให้เซอร์วิซเป็นเครื่องมือกึ่งสำเร็จรูป ( Middleware )ในการให้บริการข้อมูล และรวบรวมข้อมูลการรับสมัครสอบคัดเลือกของสถาบันต่าง ๆ มีการประสานงานกันระหว่าง หลาย ๆ เซอร์วิซในการทำงานหรือทำกิจกรรมบางอย่างร่วมกัน สถาปัตยกรรมเชิงบริการสนับสนุน การเชื่อมโยงกันอย่างหลวม ๆ ระหว่างเซอร์วิซ เพื่อใช้ในการสร้างแอพพลิเคชัน และสนับสนุนการ นำเซอร์วิซที่มีอยู่แล้วไปใช้ซ้ำในหลาย ๆ แอพพลิเคชัน ซึ่งได้ออกแบบโครงสร้างของระบบแบ่ง ออกเป็น 4 ชั้น ดังแสดงในรูปที่ 4.3

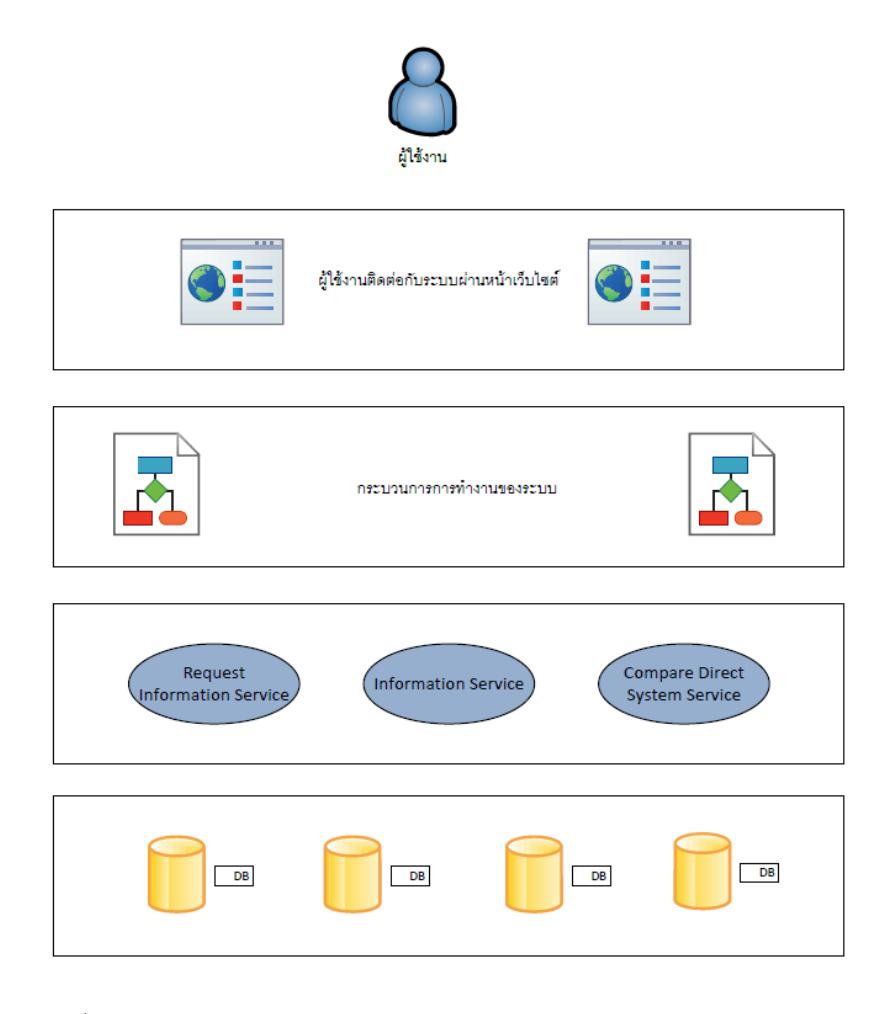

รูปที่ 4.3 โครงสร้างการออกแบบระบบสารสนเทศส าหรับให้บริการข้อมูล

จากรูปที่ 4.3 ได้แบ่งโครงสร้างของระบบออกเป็น 4 ชั้น โดยเริ่มนับชั้นที่ 1 จาก ด้านบนขคงภาพ

ชั้นที่ 1 คือส่วนติดต่อกับระบบโดยผ่านหน้าเว็บ เป็นส่วนที่ผู้ใช้งานใช้ติดต่อกับ ระบบซึ่งรายละเอียดในการออกแบบส่วนต่อประสานผู้ใช้ จะอธิบายในหัวข้อ 4.2

์ชั้นที่ 2 คือส่วนของการทำงานของระบบ ซึ่งเป็นชั้นของกระบวนการการทำงาน ของระบบ ในส่วนนี้ผู้วิจัยได้ออกแบบให้พัฒนาระบบด้วยภาษาจาวา (Java EE) และเว็บเซอร์วิซ (Web Service) ซึ่งรายละเอียดในการออกแบบการทำงานของระบบ จะอธิบายในหัวข้อ 4.3

ชั้นที่ 3 คือส่วนของการให้บริการของเซอร์วิซ ซึ่งก็ขึ้นอยู่กับการออกแบบการ ให้บริการของเซอร์วิซ ในระบบนี้ผู้วิจัยได้ออกแบบการให้บริการเซอร์วิซออกเป็น 6 เซอร์วิซ ซึ่ง รายละเคียดของการกำหนดเซอร์วิซ จะอธิบายตามขั้นตอนที่ 3

ชั้นที่ 4 คือส่วนของการจัดการกับข้อมูล เช่น ฐานข้อมูลของระบบ และข้อมูลที่ ้ ระบบจะต้องนำมาใช้ซึ่งรายละเอียดการออกแบบโครงสร้างข้อมูลและฐานข้อมูล จะอธิบายใน หัวข้อ 4.4

### **4.1.3 ขั้นตอนที่ 3 กำรก ำหนดเซอร์วิซที่จะให้บริกำรในระบบ**

การก าหนดเซอร์วิซที่จะให้บริการในระบบ ซึ่งได้ออกแบบให้ครอบคลุมความ ต้องการของผู้ใช้ระบบ โดยได้ออกแบบไว้ 6 เซอร์วิซ ดังแสดงในรูปที่ 4.4

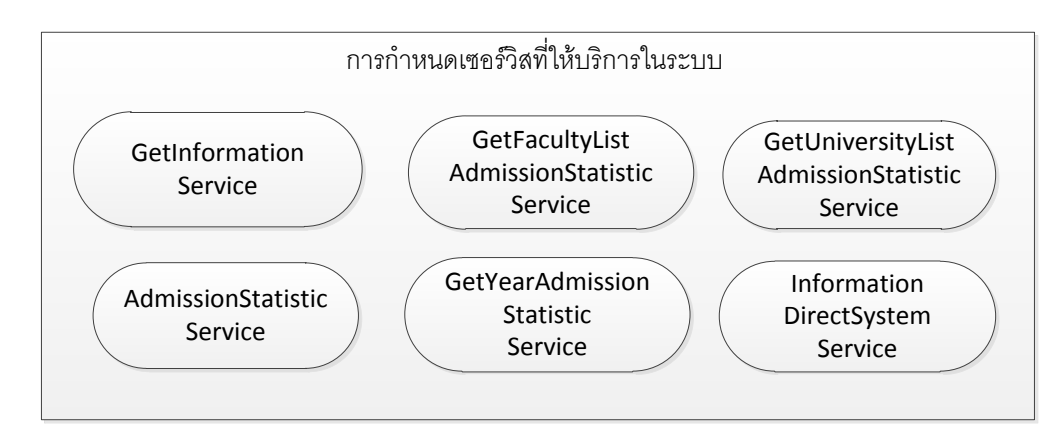

รูปที่ 4.4 แผนภาพการกำหนดเซอร์วิซที่ให้บริการในระบบ

1) GetInformation Service เป็นเซอร์วิซที่ออกแบบไว้สำหรับการร้องขอข้อมูล การรับสมัครสอบคัดเลือกจากสถาบันอุดมศึกษาต่าง ๆ

2) GetFacultyListAdmissionStatistic Service เป็นเซอร์วิซที่ออกแบบไว้สำหรับ การให้บริการข้อมูลรายชื่อคณะสาขาวิชา ที่ใช้สำหรับข้อมูลสถิติในการคัดเลือกแบบแอดมิชชั่น

3) GetUniversityListAdmissionStatistic Service เป็นเซอร์วิซที่ออกแบบไว้ ้ สำหรับให้บริการข้อมูลรายชื่อสถาบัน ที่ใช้สำหรับข้อมูลสถิติในการคัดเลือกแบบแอดมิชชั่น

4) AdmissionStatistic Service เป็นเซอร์วิซที่ออกแบบไว้สำหรับให้บริการข้อมูล สถิติในการคัดเลือกแบบแอดมิชชั่น

5) GetYearAdmissionStatistic Service เป็นเซอร์วิซที่ออกแบบไว้สำหรับ ให้บริการข้อมูลปีการศึกษา ที่ใช้สำหรับข้อมูลสถิติในการคัดเลือกแบบแอดมิชชั่น

6) InformationDirectSystem Service เป็นเซอร์วิซที่ออกแบบไว้ส าหรับบริการ ข้อมูลการรับสมัคร การเปรียบเทียบข้อมูลการรับสมัคร และข้อมูลสถิในการคัดเลือกแบบรับตรง

### **4.1.4 ขั้นตอนที่ 4 กำรวิเครำะห์เซอร์วิซที่จะให้บริกำรในระบบ**

การวิเคราะห์เซอร์วิซที่จะให้บริการในระบบ จากเซอร์วิซที่ก าหนดไว้ในขั้นตอนที่ 3 ซึ่งในการวิเคราะห์เซอร์วิซนี้สามารถแตกเป็นโอเปอเรชัน (Operation) ที่ให้บริการในแต่ละส่วน ซึ่งมีรายละเอียดทั้งหมด ดังนี้

1) GetInformation Service เป็นเซอร์วิซที่ออกแบบไว้สำหรับการร้องขอข้อมูล การรับสมัครสอบคัดเลือกจากสถาบันอุดมศึกษาต่าง ๆ โดยมี3 โอเปอเรชันในเซอร์วิซ ดังแสดงใน รูปที่ 4.5

> 1.1) InsertAdmissionStatistic เป็นโอเปอเรชันที่ทำหน้าที่ร้องขอข้อมูล ี สถิติคะแนนสูงสุด-ต่ำสุดในการคัดเลือกแบบแอดมิชชั่น จากสถาบันต่าง ๆ

> 1.2) InsertDirectInfo เป็นโอเปอเรชันที่ทำหน้าที่ร้องขอข้อมูลรับสมัคร คัดเลือกแบบระบบรับตรง จากสถาบันต่าง ๆ

1.3) InsertDirectStatistic เป็นโอเปอเรชันที่ทำหน้าที่ร้องขอข้อมูลสถิติ ในการรับสมัครแบบรับตรง

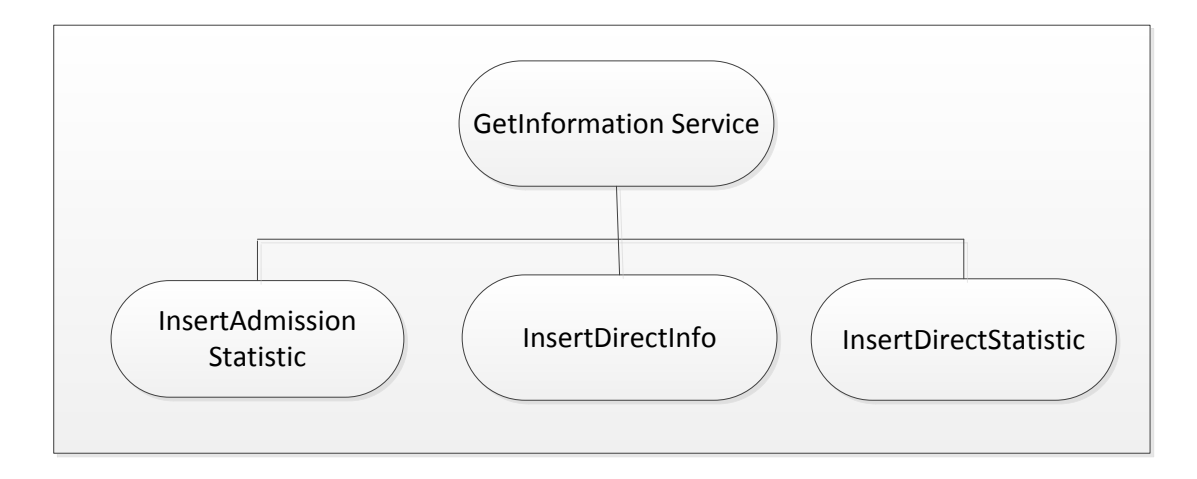

รูปที่ 4.5 แผนภาพการวิเคราะห์GetInformationService ที่ให้บริการในระบบ

2) GetFacultyListAdmissionStatistic Service เป็นเซอร์วิซที่ออกแบบไว้ส าหรับ การให้บริการข้อมูลรายชื่อคณะสาขาวิชา ที่ใช้ส าหรับข้อมูลสถิติในแบบแอดมิชชั่น โดยมี โอเปอเรชันในเซอร์วิซ ดังแสดงในรูปที่ 4.6

> 2.1) GetFacultyList สำหรับให้บริการข้อมูลรายชื่อคณะสาขาวิชา ที่ใช้ ส าหรับข้อมูลสถิติในการคัดเลือกแบบแอดมิชชั่น

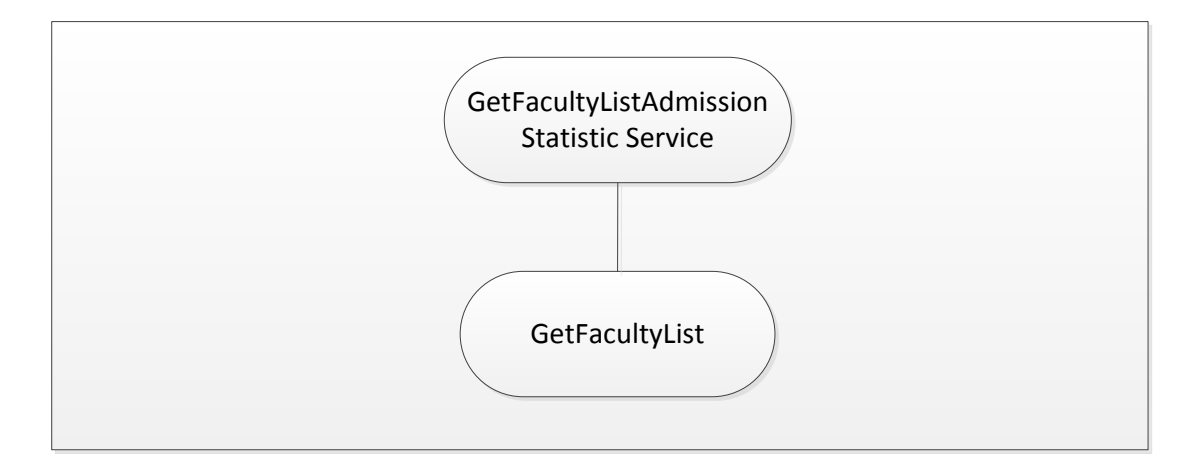

รูปที่ 4.6แผนภาพการวิเคราะห์ GetFacultyListAdmissionStatistic Service ที่ให้บริการในระบบ

3) GetUniversityListAdmissionStatistic Service เป็นเซอร์วิซที่ออกแบบไว้ ้ สำหรับให้บริการข้อมูลรายชื่อสถาบัน ที่ใช้สำหรับข้อมูลสถิติในการคัดเลือกแบบแอดมิชชั่น โดยมี โอเปอเรชันในเซอร์วิซ ดังแสดงในรูปที่ 4.7

> 3.1) GetUniversityList สำหรับให้บริการข้อมูลรายชื่อสถาบัน ที่ใช้ ส าหรับข้อมูลสถิติในการคัดเลือกแบบแอดมิชชั่น

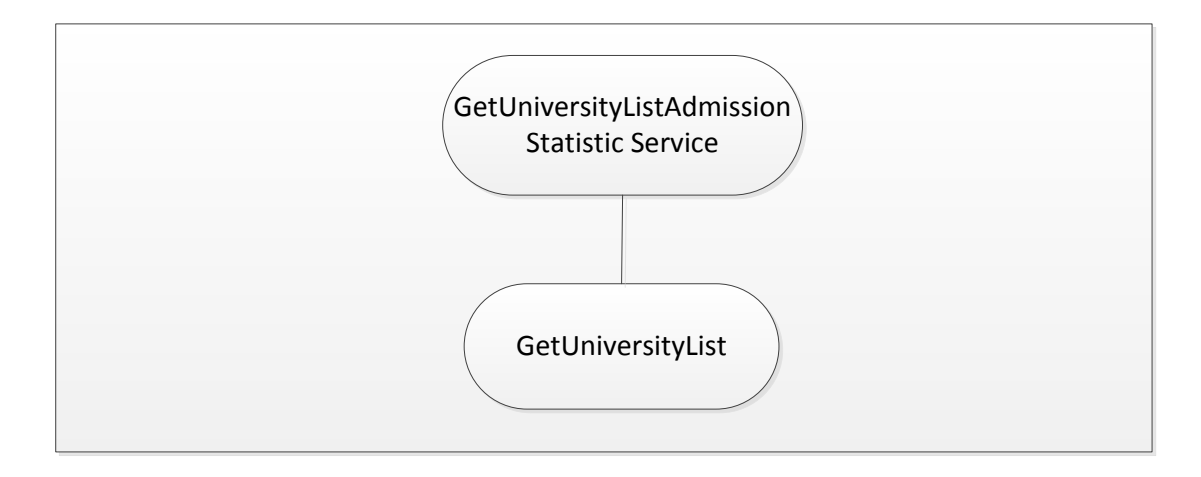

รูปที่ 4.7แผนภาพการวิเคราะห์ GetUniversityListAdmissionStatistic Service ที่บริการในระบบ

4) AdmissionStatistic Service เป็นเซอร์วิซที่ออกแบบไว้สำหรับให้บริการข้อมูล สถิติที่ใช้ในการคัดเลือกแบบแอดมิชชั่น โดยมีโอเปอเรชันในเซอร์วิซ ดังแสดงในรูปที่ 4.8

> 4.1) QueryAllAdmissionStatistic สำหรับให้บริการข้อมูลสถิติทั้งหมด ที่ใช้ในการคัดเลือกแบบแอดมิชชั่น

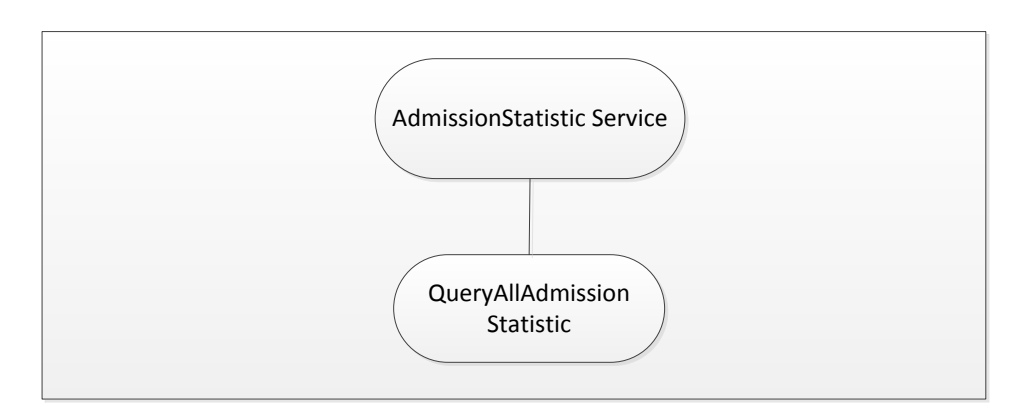

รูปที่ 4.8แผนภาพการวิเคราะห์ AdmissionStatistic Service ที่ให้บริการในระบบ

5) GetYearAdmissionStatistic Service เป็นเซอร์วิซที่ออกแบบไว้ส าหรับ ให้บริการข้อมูลปีการศึกษา ที่ใช้สำหรับข้อมูลสถิติในการคัดเลือกแบบแอดมิชชั่น โดยมี 4 โอเปอเรชันในเซอร์วิซ ดังแสดงในรูปที่ 4.9

> 5.1) GetAllYearAdmissionStatistic สำหรับให้บริการข้อมูลปีการศึกษา ที่ใช้ส าหรับข้อมูลสถิติในการคัดเลือกแบบแอดมิชชั่น

5.2) GetFacultyList2 สำหรับให้บริการข้อมูลรายชื่อคณะสาขาวิชา ที่ใช้ ในการค้นหา

5.3) GetUniversityList2 ส าหรับให้บริการข้อมูลรายชื่อสถาบัน ที่ใช้ใน การค้นหา

5.4) QueryAllAdmissionStatistic2 ส าหรับให้บริการข้อมูลสถิติแบบ แอดมิชชั่นทั้งหมด

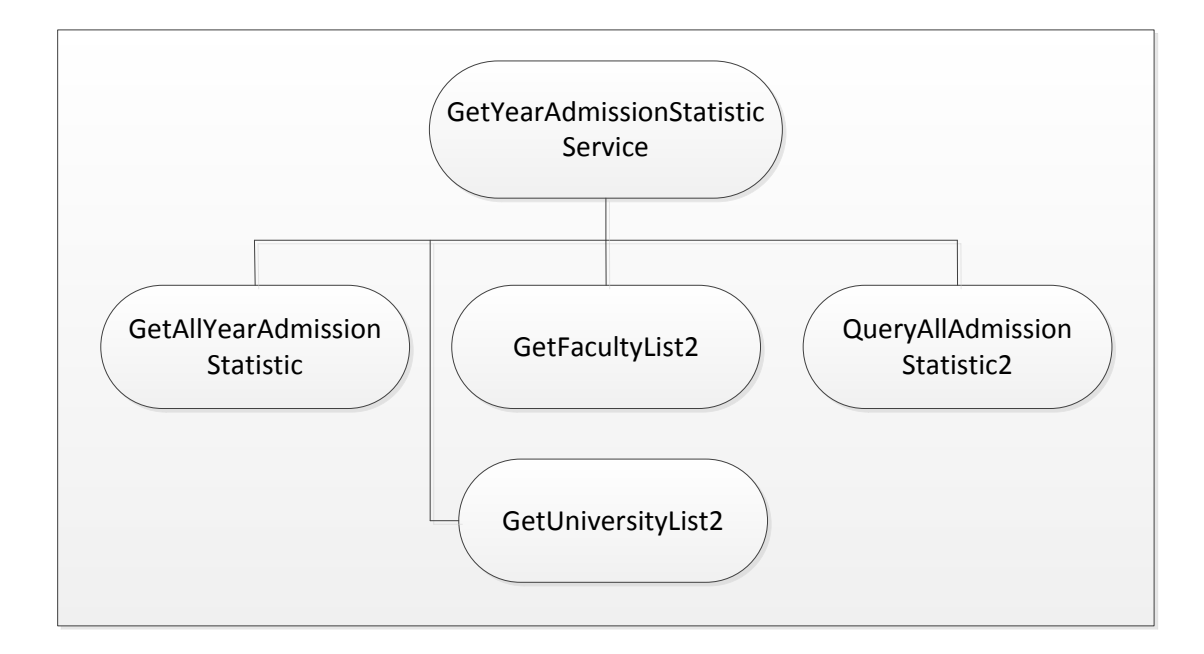

รูปที่ 4.9แผนภาพการวิเคราะห์ GetYearAdmissionStatistic Service ที่ให้บริการในระบบ

6) InformationDirectSystem Service เป็นเซอร์วิซที่ออกแบบไว้ส าหรับบริการ ข้อมูลการรับสมัคร การเปรียบเทียบข้อมูลการรับสมัคร และข้อมูลสถิติในการคัดเลือกแบบรับตรง โดยมี13 โอเปอเรชันในเซอร์วิซ ดังแสดงในรูปที่ 4.10

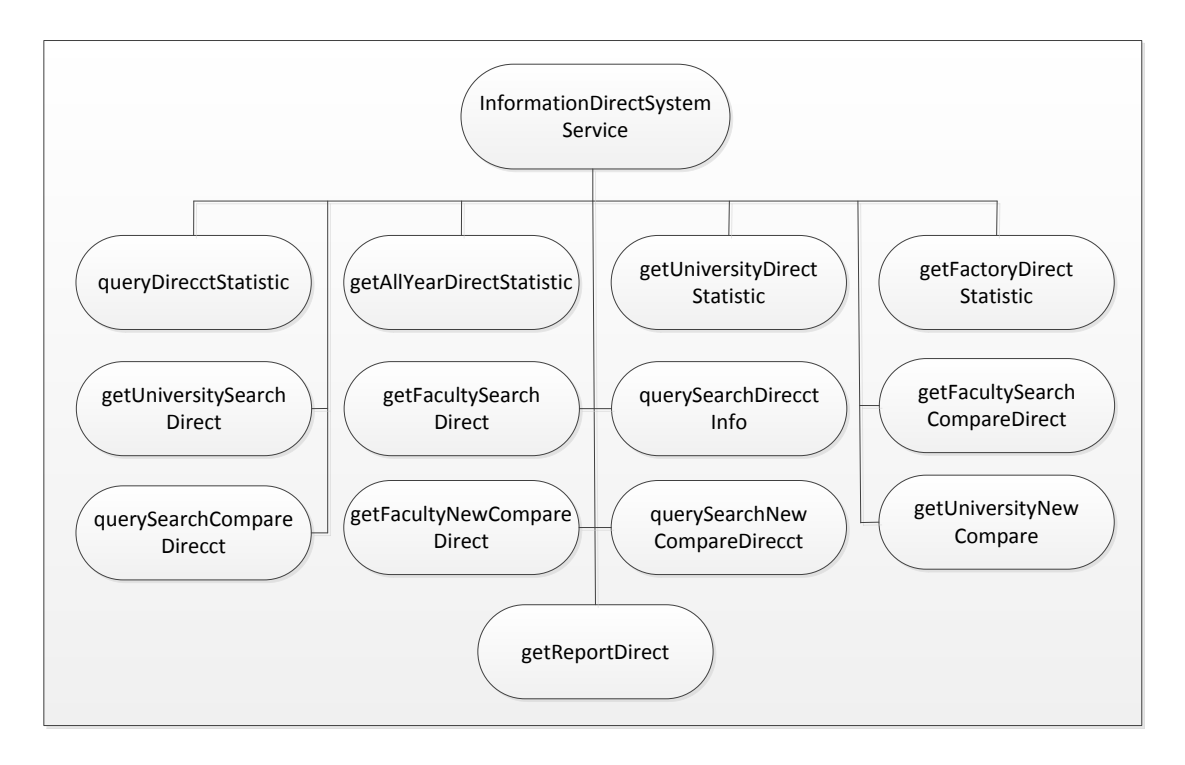

รูปที่ 4.10แผนภาพการวิเคราะห์ InformationDirectSystem Service ที่ให้บริการในระบบ

6.1) QueryDirecctStatistic ส าหรับให้บริการสืบค้นข้อมูลสถิติในการ คัดเลือกแบบรับตรง

6.2) GetAllYearDirectStatistic ส าหรับให้บริการข้อมูลสถิติในการ คัดเลือกแบบรับตรงทั้งหมด

6.3) GetUniversityDirectStatistic ส าหรับให้บริการข้อมูลรายชื่อ สถาบัน ที่ใช้ในการค้นหาข้อมูลการรับสมัครในแบบรับตรง

6.4) GetFactoryDirectStatistic ส าหรับให้บริการข้อมูลรายชื่อคณะ สาขาวิชา ที่ใช้ในการค้นหาข้อมูลการรับสมัครในแบบรับตรง

6.5) GetUniversitySearchDirect ส าหรับให้บริการค้นหาข้อมูลการรับ สมัคร ตามชื่อสถาบัน

6.6) GetFacultySearchDirect ส าหรับให้บริการค้นหาข้อมูลการรับ สมัคร ตามชื่อคณะสาขาวิชา

6.7) QuerySearchDirecct สำหรับให้บริการค้นหาข้อมูลการรับสมัคร แบบรับตรง

6.8) GetFacultySearchCompareDirect ส าหรับให้บริการเปรียบเทียบ ข้อมูลการรับสมัครแบบรับตรงตามคณะสาขาวิชา

6.9) QuerySearchCompareDirecct ส าหรับให้บริการเปรียบเทียบ ข้อมูลการรับสมัครแบบรับตรง

6.10) GetFacultyNewCompareDirectส าหรับให้บริการเปรียบเทียบ ข้อมูลการรับสมัครแบบรับตรงตามคณะสาขาวิชาที่ทำการเลือก

6.11) QuerySearchNewCompareDirecct ส าหรับให้บริการ เปรียบเทียบข้อมูลตามการค้นหาคณะสาขาวิชาที่ทำการเลือก

6.12) GetUniversityNewCompare สำหรับให้บริการเปรียบเทียบข้อมูล การรับสมัครตามสถาบันที่เลือก

6.13) GetReportDirect สำหรับให้บริการข้อมูลสถิติในรูปแบบรายงาน

## **4.1.5 ขั้นตอนที่ 5 กำรออกแบบระบบเชิงบริกำร**

การออกแบบระบบเชิงบริการ เป็นการออกแบบระบบสถาปัตยกรรมให้สอดคล้อง กับเซอร์วิซ [4] โดยใช้เทคโนโลยีของเว็บเซอร์วิซ [5] มาพัฒนาแอพพลิเคชัน ซึ่งระบบนี้ จะใช้ ข้อมูลของ 2 สถาบันมาใช้ในการสร้างระบบต้นแบบ คือข้อมูลการรับสมัครคัดเลือก ข้อมูลคะแนน ี สูงสุด-ต่ำสุด รวมทั้งข้อมูลสถิติจำนวนผู้สมัคร และผู้ผ่านการคัดเลือกของจุฬาลงกรณ์ ้มหาวิทยาลัย และมหาวิทยาลัยเกษตรศาสตร์ โดยจำลองหน้าฟอร์มฝั่งเครื่องลูกข่ายของทั้ง 2 สถาบัน ในการเรียกใช้เซอร์วิซที่ระบบให้บริการ ตามหลักการการออกแบบเชิงบริการ ซึ่งเซอร์วิซที่ ให้บริการแก่สถาบันต่าง ๆ สามารถอธิบายตามแผนภาพโมเดลการให้บริการ ดังรูปที่ 4.11

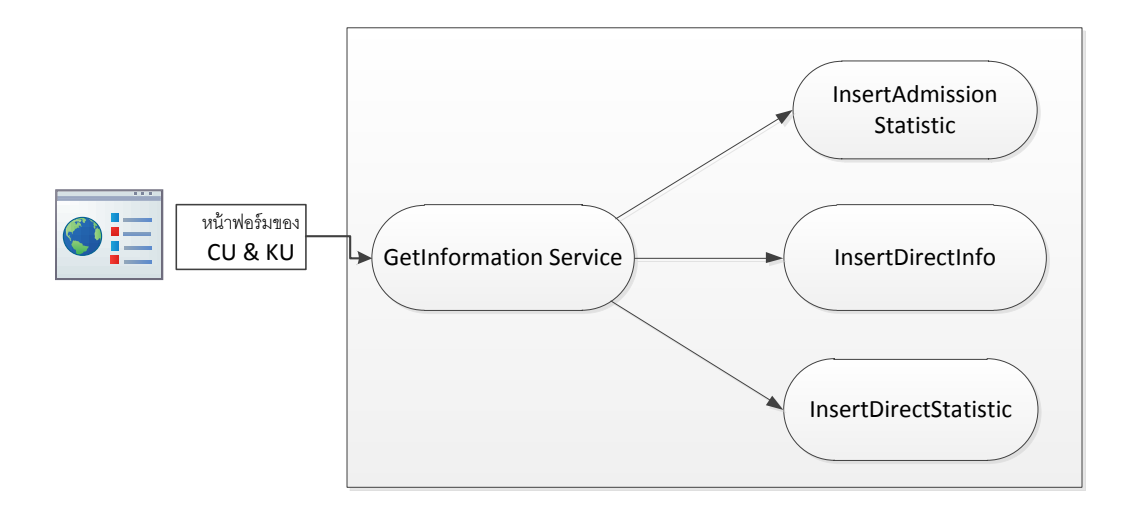

รูปที่ 4.11 โมเดลการเรียกใช้เซอร์วิซของสถาบันต่าง ๆ

นอกเหนือจากการเรียกใช้เซอร์วิซของสถาบันต่าง ๆ แล้ว ยังมีการเรียกใช้เซอร์วิซของระบบบูรณา การสารสนเทศเพื่อการรับบุคคลเข้าศึกษาในสถาบันอุดมศึกษาของประเทศไทย เพื่อบริการข้อมูล การรับสมัครแบบรับตรง และข้อมูลสถิติต่าง ๆ ในการคัดเลือกแบบแอดมิชชั่น มีเซอร์วิซที่ ให้บริการในส่วนนี้ 5 เซอร์วิซ ในแต่ละเซอร์วิซก็จะมีโอเปอเรชันที่ทำงานร่วมกันในเซอร์วิซ ซึ่ง สามารถอธิบายการเรียกใช้เซอร์วิซเพื่อบริการข้อมูล ดังแผนภาพโมเดลการให้บริการ ในรูปที่ 4.12

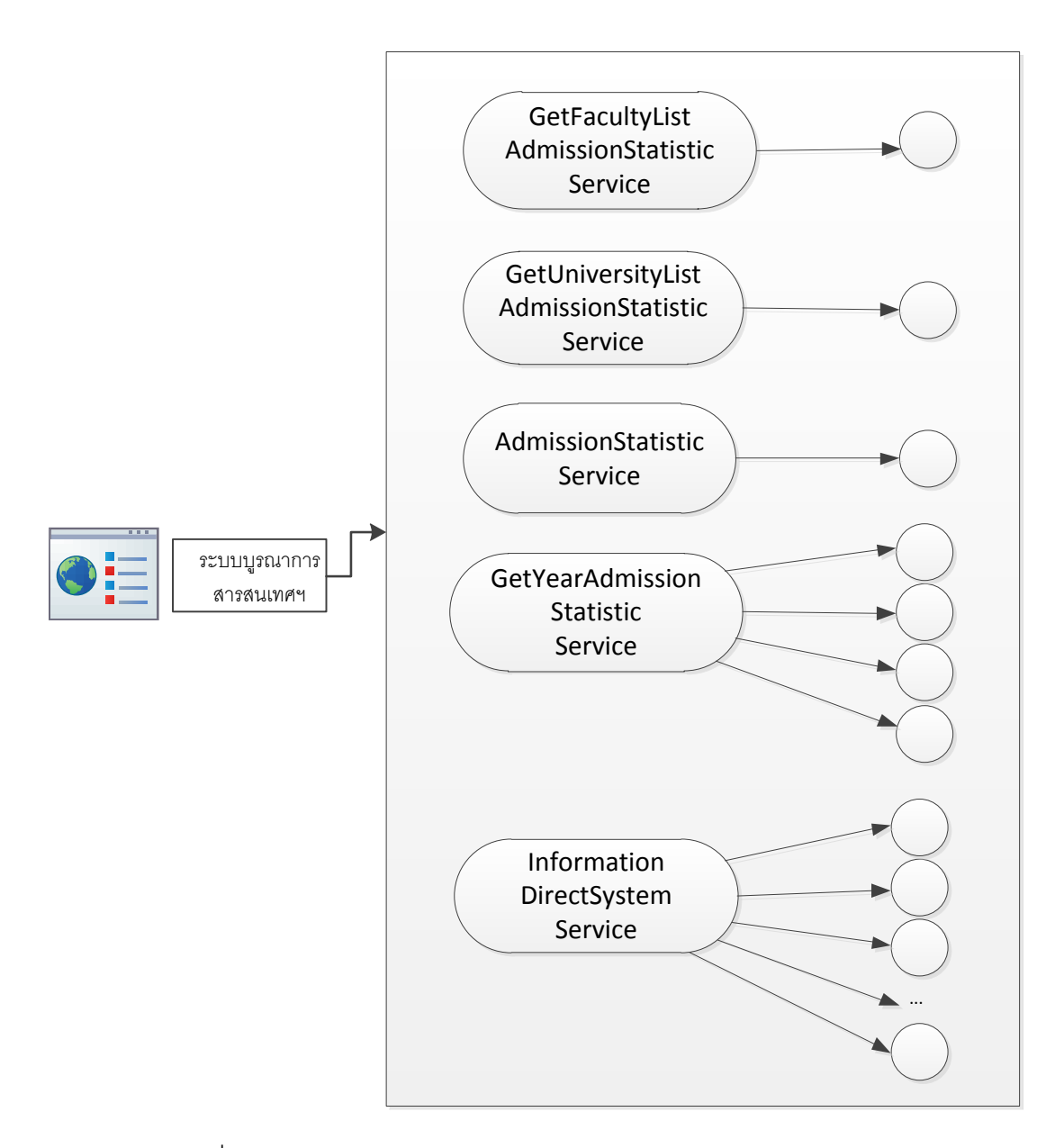

รูปที่ 4.12 โมเดลการเรียกใช้เซอร์วิซของระบบบูรณาการสารสนเทศฯ

### **4.1.6 ขั้นตอนที่ 6 กำรพัฒนำระบบโดยจ ำแนกเซอร์วิซ**

การพัฒนาระบบโดยจำแนกเซอร์วิซ เป็นการพัฒนาระบบโดยการจำแนกเซอร์วิซ ตามการให้บริการ เพื่อสะดวกในการพัฒนาเว็บแอพพลิเคชัน โดยแบ่งเป็นกลุ่ม 2 กลุ่ม คือกลุ่ม ของเซอร์วิซที่ให้บริการข้อมูล เป็นเซอร์วิซที่ถูกเรียกใช้โดยระบบบูรณาการสารสนเทศฯ และกลุ่ม ของเซอร์วิซที่ร้องขอข้อมูล ได้ออกแบบไว้เพื่อให้สถาบันต่าง ๆ มาเรียกใช้เซอร์วิซกลุ่มนี้ สำหรับ ึการรวบรวมข้อมูลการรับสมัครคัดเลือก ข้อมูลสถิติคะแนนสูงสุด-ต่ำสุด และสถิติจำนวนผู้สมัคร ้รับคัดเลือก และจำนวนผู้ผ่านการคัดเลือก และนำข้อมูลเข้าสู่ระบบ สามารถอธิบายได้จาก แผนภาพ ดังแสดงในรูปที่ 4.13

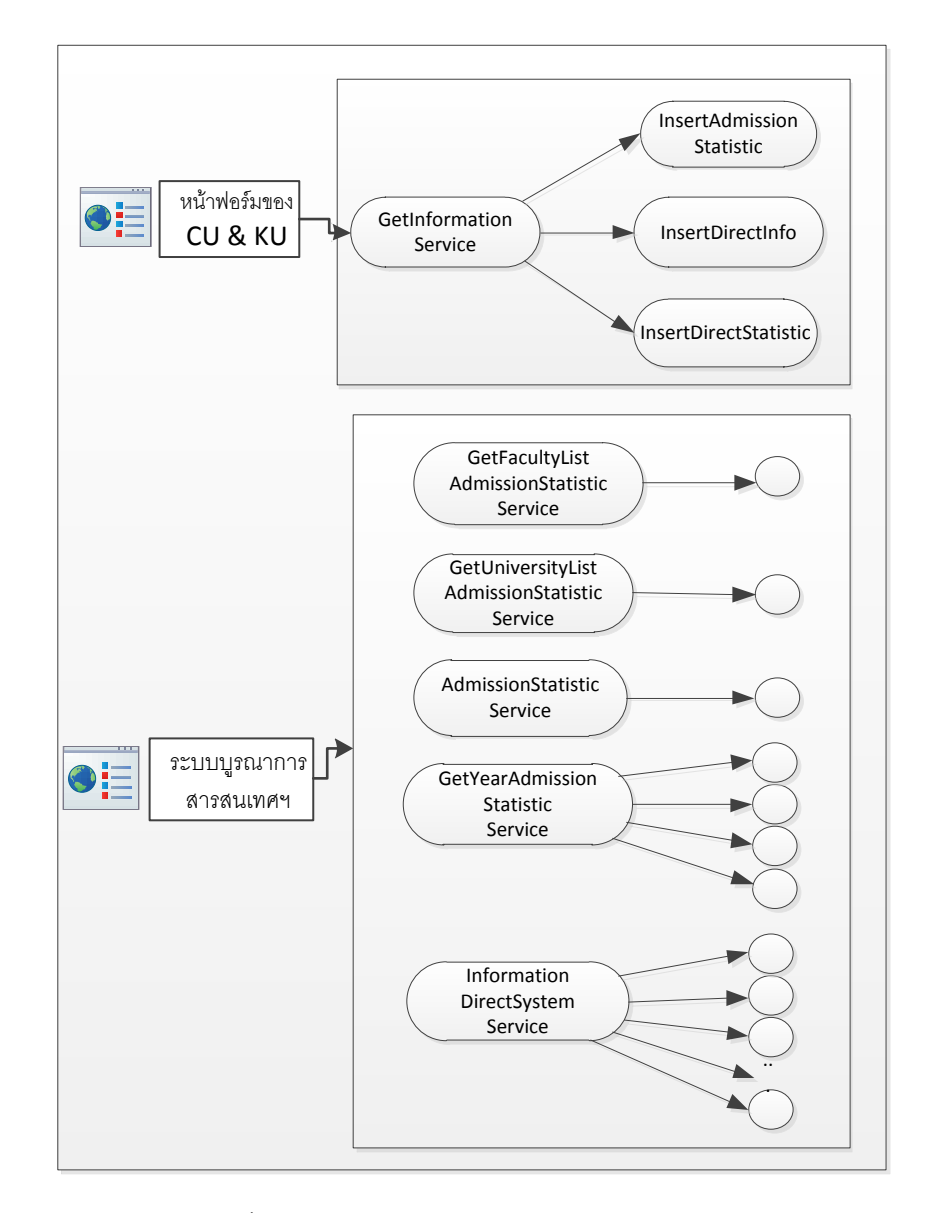

รูปที่ 4.13 การจำแนกเซอร์วิซตามการให้บริการ

## **4.1.7 ขั้นตอนที่ 7กำรทดสอบกำรท ำงำนของเซอร์วิซ**

การทดสอบการทำงานของเซอร์วิซ จะทำการทดสอบการทำงานโดยการจำลอง หน้าฟอร์มในฝั่งของเครื่องลูกข่ายส่วนที่เป็นหน้าฟอร์มของสถาบันต่าง ๆ ในการเรียกใช้เซอร์วิซที่ ้ร้องขอข้อมูลจากสถาบันต่าง ๆ และจำลองหน้าฟอร์มฝั่งเครื่องลูกข่ายส่วนของการเรียกใช้เซอร์วิซ ที่ให้บริการข้อมูลการสมัครสอบคัดเลือก ข้อมูลคะแนนสูงสุด-ต่ าสุด และข้อมูลสถิติ และการ เรียกใช้เซอร์วิซของระบบบูรณาการสารสนเทศเพื่อการรับบุคคลเข้าศึกษาในสถาบันอุดมศึกษา ของประเทศไทย เพื่อให้บริการข้อมูลที่ได้รับมาจากสถาบันต่าง ๆ ซึ่งสามารถอธิบาย ได้จากรูป ที่ 4.14 ดังนี้

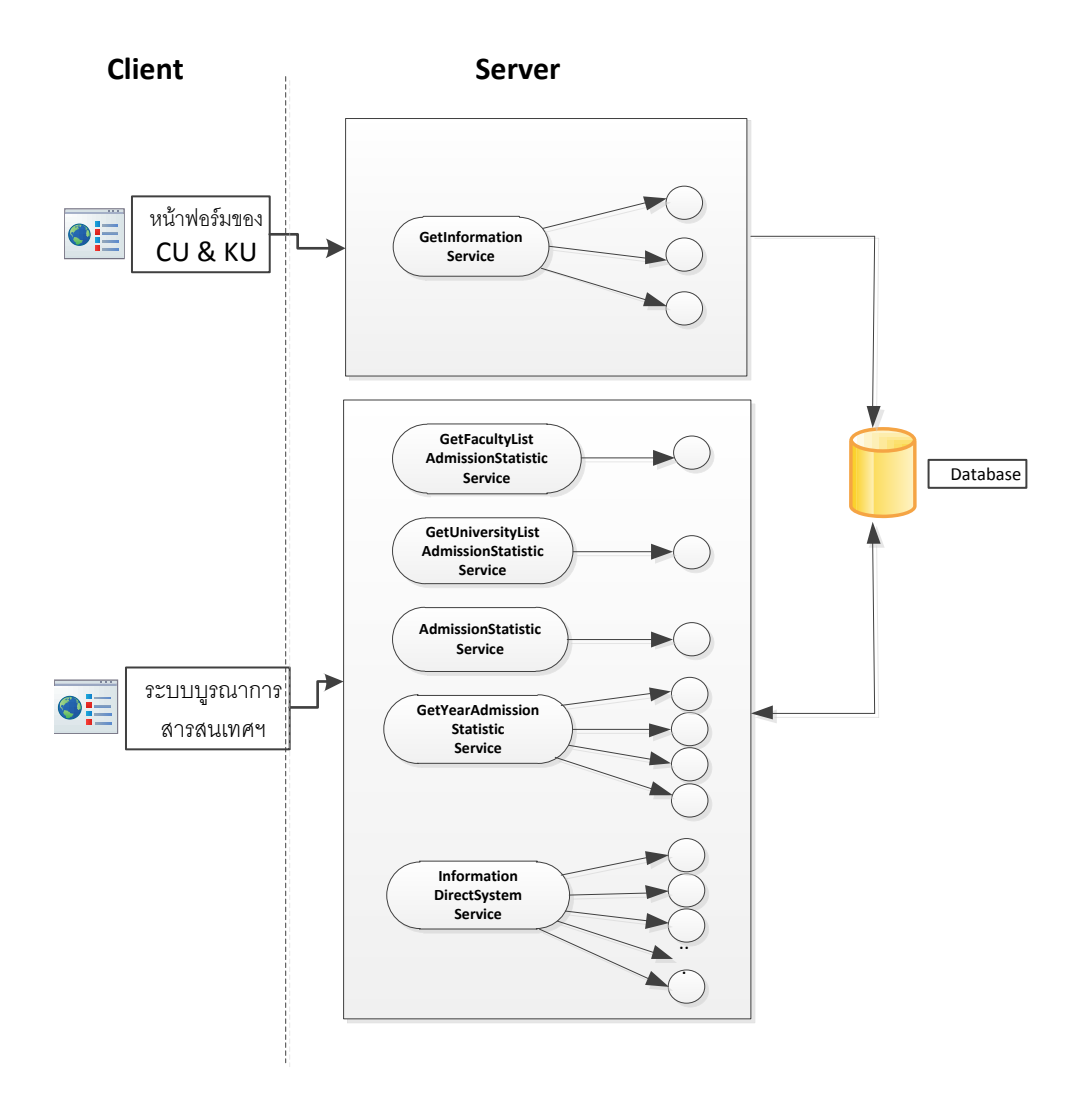

รูปที่ 4.14 การจำลองหน้าฟอร์มในฝั่งของเครื่องลูกข่ายเพื่อทดสอบเรียกใช้เซอร์วิซ

#### **4.2 กำรออกแบบส่วนต่อประสำนผู้ใช้**

ในส่วนต่อประสานผู้ใช้ของระบบบูรณาการสารสนเทศเพื่อการรับบุคคลเข้า ศึกษาในสถาบันอุดมศึกษาของประเทศไทย โดยใช้สถาปัตยกรรมเชิงบริการนี้ เป็นส่วนของฝั่ง เครื่องลูกข่ายที่เรียกใช้เซอร์วิซที่ให้บริการข้อมูลการสมัครสอบคัดเลือก ข้อมูลคะแนนสูงสุด-ต่ าสุด และข้อมูลสถิติ ซึ่งคือส่วนที่ผู้ใช้งานติดต่อกับระบบนี้นั่นเอง และจะมีส่วนของเครื่องลูกข่ายที่ เรียกใช้เซอร์วิซการร้องขอข้อมูลการสอบคัดเลือก ข้อมูลคะแนนสูงต่ำ และข้อมูลสถิติ ของ ้ มหาวิทยาลัยต่าง ๆ ซึ่งงานวิจัยนี้ ได้จำลองหน้าฟอร์มของเครื่องลูกข่าย 2 สถาบัน คือ จุฬาลงกรณ์มหาวิทยาลัย และมหาวิทยาลัยเกษตรศาสตร์ โดยมีรายละเอียดการออกแบบส่วนต่อ ประสานผู้ใช้ทั้งหมด ดังนี้

#### **4.2.1 กำรออกแบบโครงสร้ำงส่วนต่อประสำนของระบบส่วนที่ให้บริกำรข้อมูล**

โครงสร้างส่วนต่อประสานของระบบที่ให้บริการข้อมูล มีรายละเอียดโครงสร้างดัง แผนภาพ ตามรูปที่ 4.15 ซึ่งออกแบบตามความต้องการของผู้ใช้ระบบ

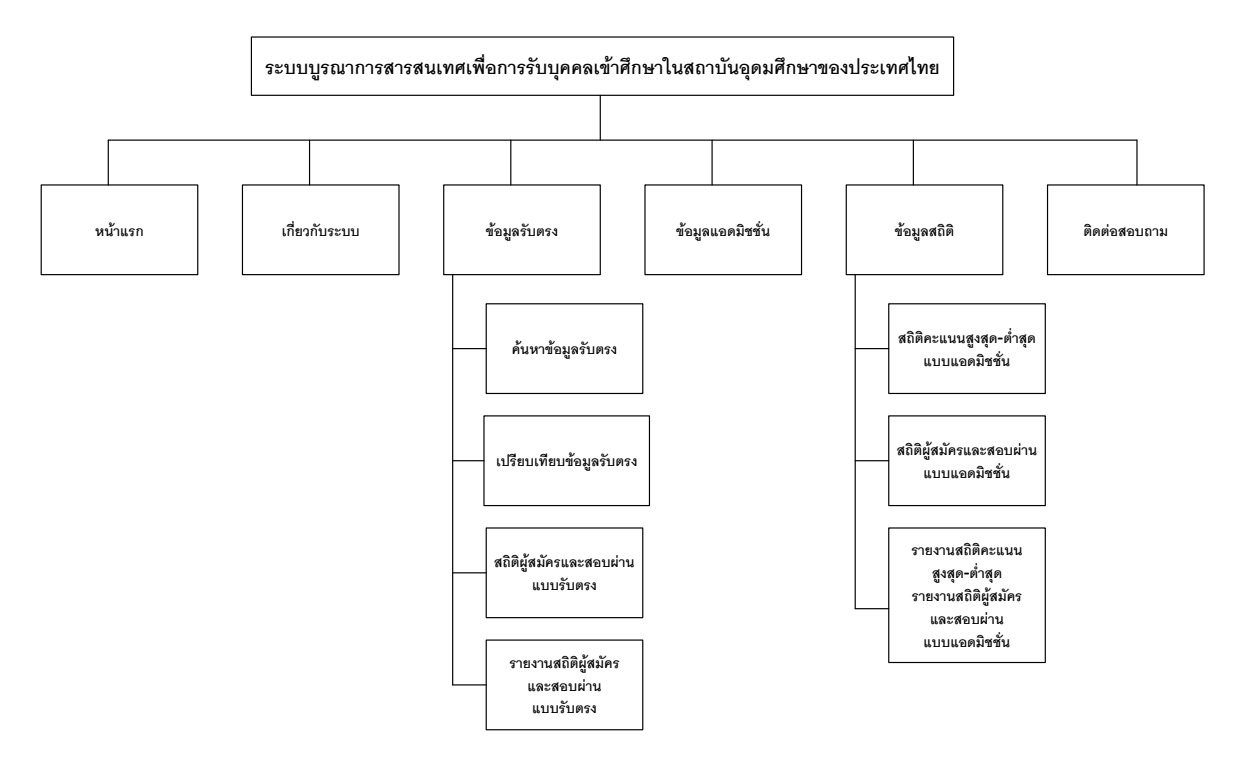

รูปที่ 4.15 แสดงการออกแบบโครงสร้างส่วนต่อประสานตามความต้องการของผู้ใช้ระบบ

รายละเอียดของหน้าจอตามการออกแบบโครงสร้างส่วนต่อประสานตามความต้องการ ของผู้ใช้ระบบ อธิบายตามตารางที่ 4.8 ดังนี้

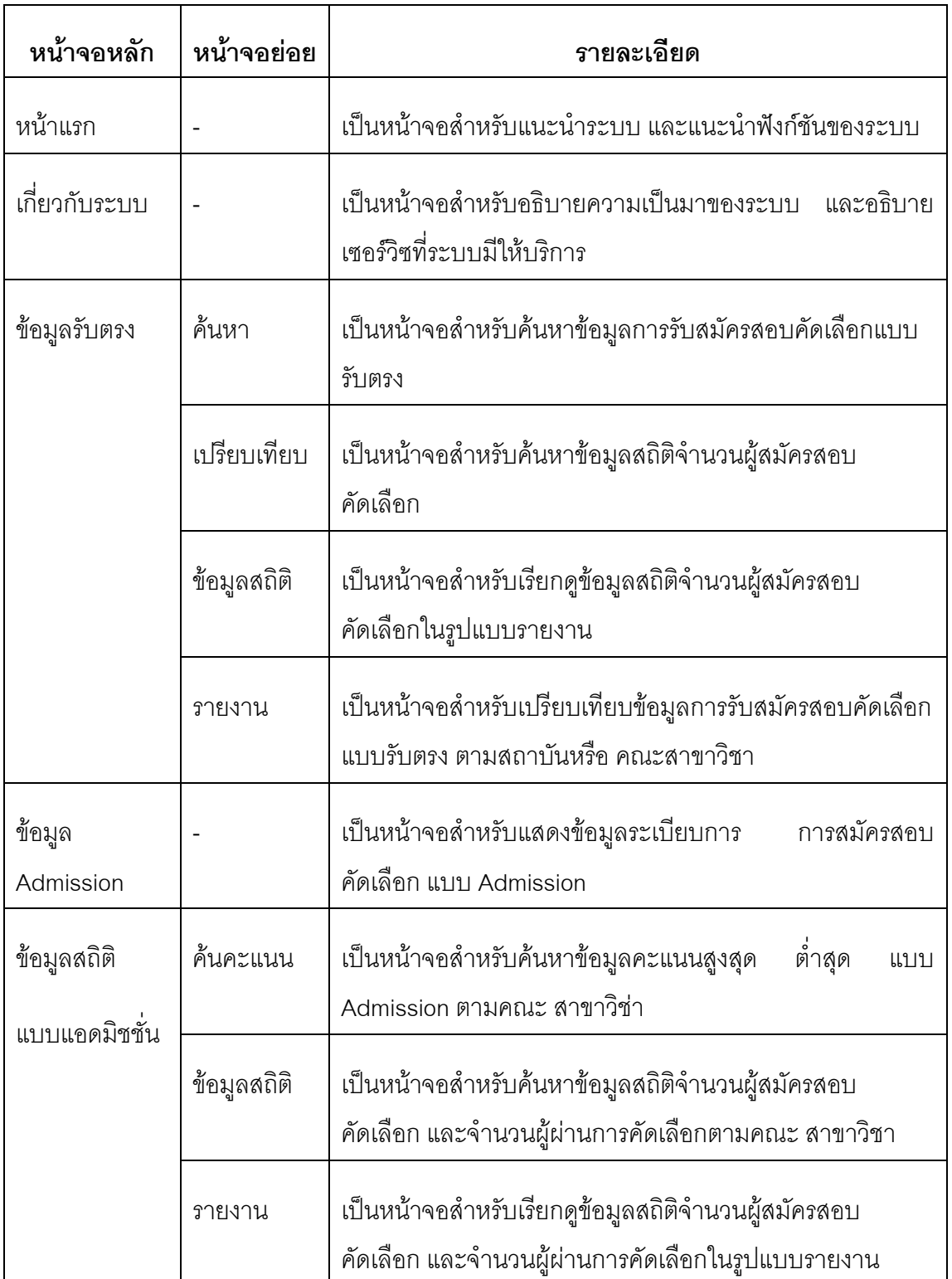

ตารางที่ 4.8 รายละเอียดของหน้าจอส่วนต่อประสานงานของระบบ

ตารางที่ 4.8 รายละเอียดของหน้าจอส่วนต่อประสานงานของระบบ (ต่อ)

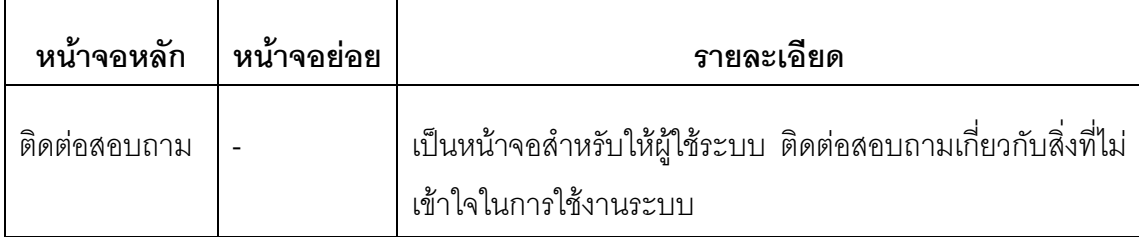

รูปแบบหน้าจอ และการแสดงผล สามารถดูภาพประกอบและรายละเอียดในภาคผนวก ข

## **4.2.2 กำรออกแบบโครงสร้ำงส่วนต่อประสำนงำนของระบบในส่วนที่จัดกำรข้อมูล**

โครงสร้างส่วนต่อประสานงานของระบบที่บริหารจัดการเกี่ยวกับข้อมูลในระบบ หรือในส่วน ของผู้ดูแลระบบ ซึ่งถูกออกแบบเฉพาะให้สำหรับผู้ดูแลระบบใช้ในการจัดการเกี่ยวกับข้อมูลใน ระบบมีรายละเอียดโครงสร้างดังแผนภาพ ตามรูปที่ 4.16

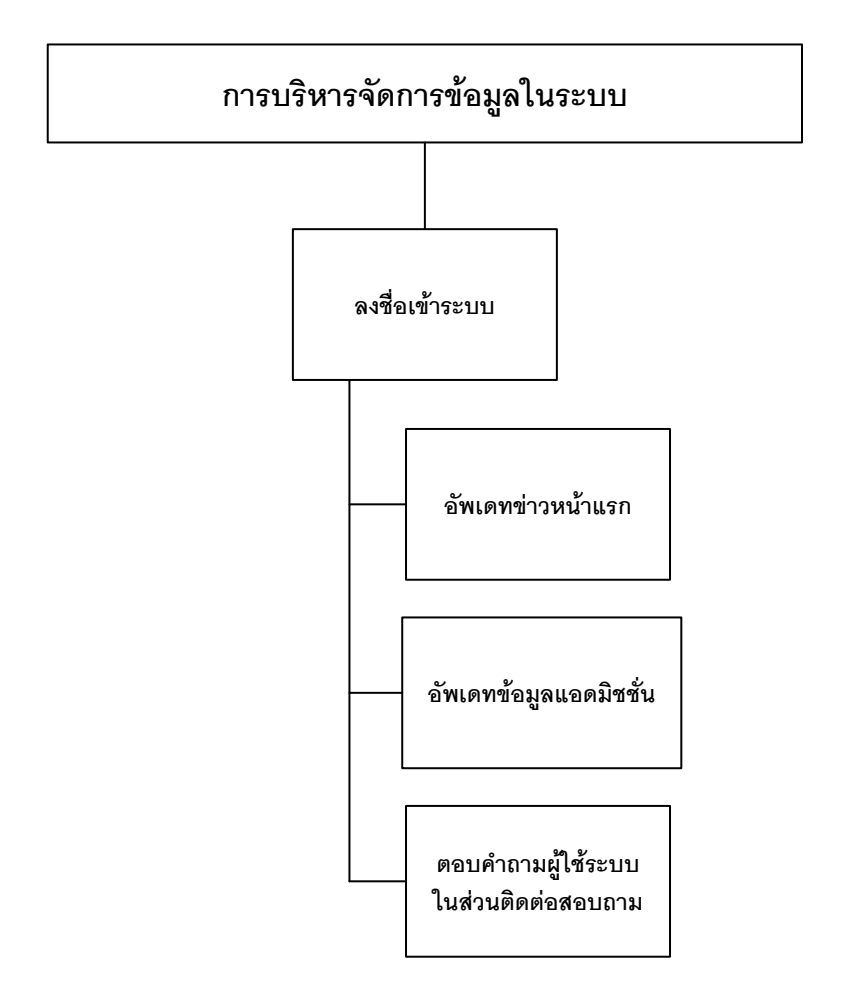

รูปที่ 4.16แสดงการออกแบบโครงสร้างส่วนต่อประสานงานในส่วนจัดการข้อมูลในระบบ

รายละเอียดของแต่ละหน้าจอตามการออกแบบโครงสร้างส่วนต่อประสานในส่วน จัดการข้อมูลในระบบ อธิบายตามตารางที่ 4.9 ดังนี้

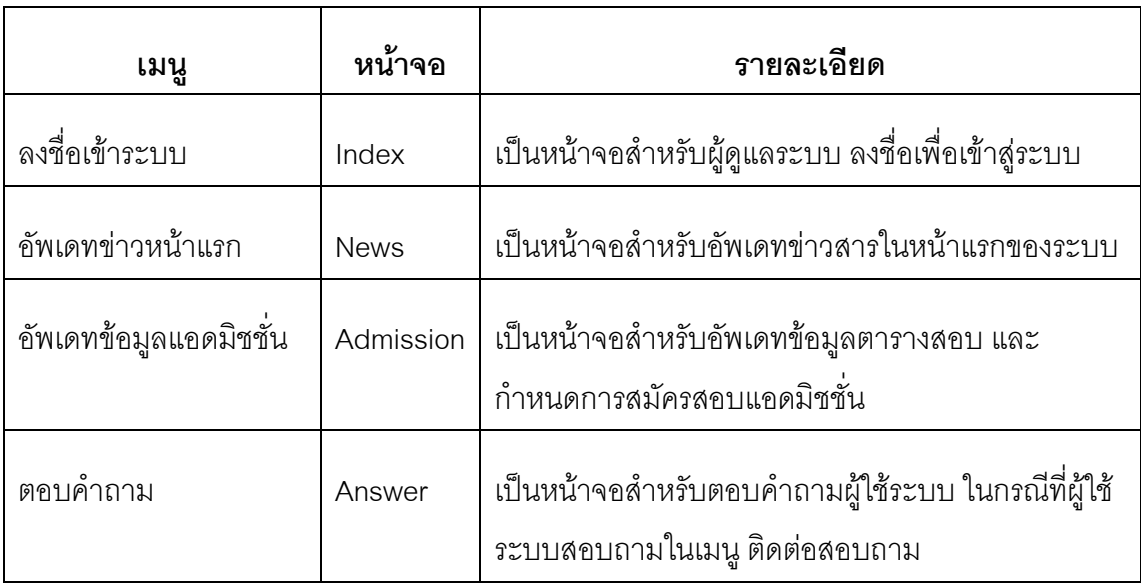

ตารางที่ 4.9 รายละเอียดของหน้าจอส่วนต่อประสานงานในส่วนจัดการข้อมูลในระบบ

#### **4.3 กำรออกแบบกำรท ำงำนของระบบ**

่ ในการออกแบบการทำงานของระบบนั้น จะกล่าวถึงการออกแบบกระบวนการ การท างานของระบบ โดยแบ่งออกเป็น 2 ส่วน ดังนี้

- 1) ส่วนแรกคือการทำงานของระบบโดยมีผู้ใช้เป็นผู้ติดต่อกับระบบ
- 2) ส่วนที่สองคือ การทำงานของระบบโดยมีผู้ดูแลระบบเป็นผู้ติดต่อกับระบบ

### **4.3.1 กำรออกแบบกำรท ำงำนระบบในส่วนผู้ใช้เป็นผู้ติดต่อกับระบบ**

การที่มีผู้ใช้มาทำการติดต่อกับระบบเพื่อใช้บริการระบบ โดยมีการออกแบบกระบวนการ การท างานของระบบ ซึ่งประกอบด้วย 8 ยูสเคส ดังแสดงในรูปที่ 4.17

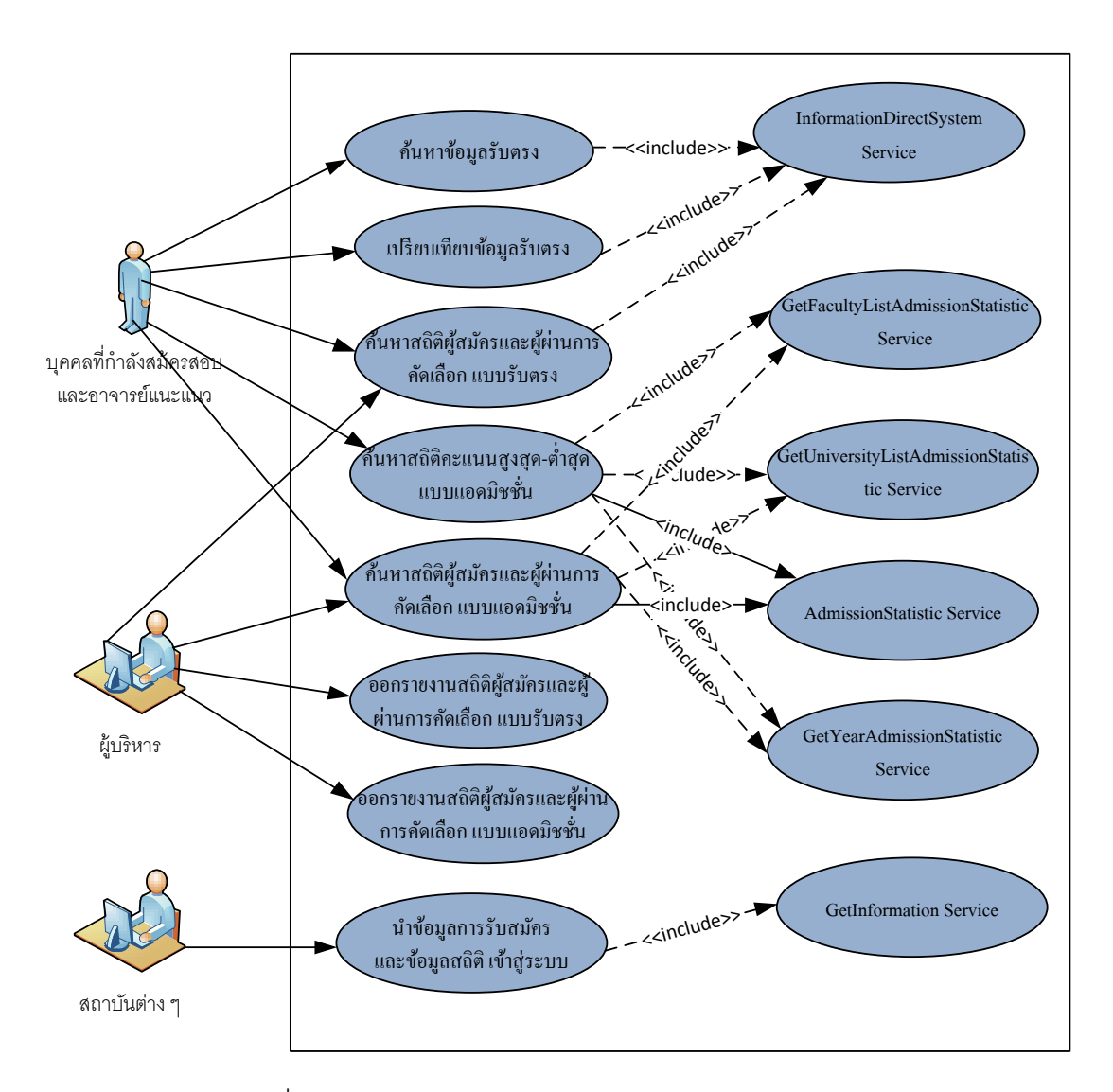

รูปที่ 4.17 แผนภาพยูสเคส: กระบวนการทำงานของระบบ

 1) ค้นหาข้อมูลรับตรง เป็นการให้บริการการค้นหาข้อมูลการรับสมัครสอบคัดเลือกเข้า ศึกษาต่อในสถาบันอุดมศึกษาแบบรับตรง โดยสามารถค้นหาตามชื่อสถาบัน และชื่อคณะ สาขาวิชา ซึ่งมีการเรียกใช้บริการจากยูสเคส InformationDirectSystem Serviceเป็นการเรียกใช้ เซอร์วิซเพื่อดึงข้อมูลมาให้บริการในการค้นหา รายละเอียดแสดงใน ตารางที่ 4.10

ตารางที่ 4.10 ยูสเคส : ค้นหาข้อมูลรับตรง

|                      | ชื่อยูสเคส :   ค้นหาข้อมูลรับตรง                                   |  |  |
|----------------------|--------------------------------------------------------------------|--|--|
| รายละเอียด :         | ผู้ใช้งานระบบสามารถค้นหาข้อมูลการรับสมัครสอบคัดเลือกเข้าศึกษา      |  |  |
|                      | ้ต่อในสถาบันอุดมศึกษาแบบรับตรง โดยสามารถค้นหาตาม ชื่อสถาบัน        |  |  |
|                      | และชื่อคณะสาขาวิชาซึ่งมีการเรียกใช้บริการจากยูสเคส                 |  |  |
|                      | InformationDirectSystem Service เป็นการเรียกใช้เซอร์วิซเพื่อดึง    |  |  |
|                      | ข้อมูลมาให้บริการในการค้นหา                                        |  |  |
| เงื่อนไขในการทำงาน : | ผู้ใช้งานต้องเข้าสู่เมนู "ข้อมูลรับตรง"                            |  |  |
| ขั้นตอนการทำงาน :    | 1. ผู้ใช้งานคลิกเมนู "ข้อมูลรับตรง" เพื่อเข้าสู่หน้าจอข้อมูลรับตรง |  |  |
|                      | 2. ผู้ใช้งานคลิก เลือกชื่อมหาวิทยาลัย และเลือกคณะ/สาขาวิชาที่      |  |  |
|                      | ผู้ใช้งานต้องการค้นหา                                              |  |  |
|                      | 3. ผู้ใช้งานกดปุ่ม "ค้นหา" เพื่อแสดงข้อมูลที่ต้องการค้นหา          |  |  |
| ผู้ใช้งาน :          | ้ บุคคลที่กำลังจะสมัครสอบ, อาจารย์แนะแนว                           |  |  |

2) เปรียบเทียบข้อมูลรับตรง เป็นการให้บริการการเปรียบเทียบข้อมูล การรับสมัครสอบ คัดเลือกเข้าศึกษาต่อในสถาบันอุดมศึกษาแบบรับตรง โดยสามารถค้นหาตาม ชื่อสถาบัน และชื่อ คณะสาขาวิชาซึ่งมีการเรียกใช้บริการจากยูสเคส InformationDirectSystem Service เป็นการ เรียกใช้เซอร์วิซเพื่อดึงข้อมูลมาให้บริการในการค้นหา รายละเอียดแสดงใน ตารางที่ 4.11

**ชื่อยูสเคส :** เปรียบเทียบข้อมูลรับตรง **รำยละเอียด :** ผู้ใช้ระบบสามารถเปรียบเทียบข้อมูล การรับสมัครสอบคัดเลือกเข้า ศึกษาต่อในสถาบันอุดมศึกษาแบบรับตรงโดยสามารถค้นหาตาม ชื่อ สถาบัน และชื่อคณะสาขาวิชาซึ่งมีการเรียกใช้บริการจากยูสเคส InformationDirectSystem Service เป็นการเรียกใช้เซอร์วิซเพื่อดึง ข้อมูลมาให้บริการในการค้นหา **เงื่อนไขในการทำงาน** : ผู้ใช้งานต้องเข้าสู่เมนู "ข้อมูลรับตรง" **ขั้นตอนการทำงาน** : | <sub>1. ผู</sub>้ใช้งานคลิกเมนู "ข้อมูลรับตรง" เพื่อเข้าสู่หน้าจอข้อมูลรับตรง 2. ผู้ใช้งานคลิกปุ่ม "เปรียบเทียบข้อมูล" เพื่อเข้าสู่หน้าจอเปรียบเทียบ 3. ผู้ใช้งานคลิก เลือกชื่อคณะ/สาขาวิชาที่ผู้ใช้งานต้องการเปรียบเทียบ

ตารางที่ 4.11 ยูสเคส : เปรียบเทียบข้อมูลรับตรง

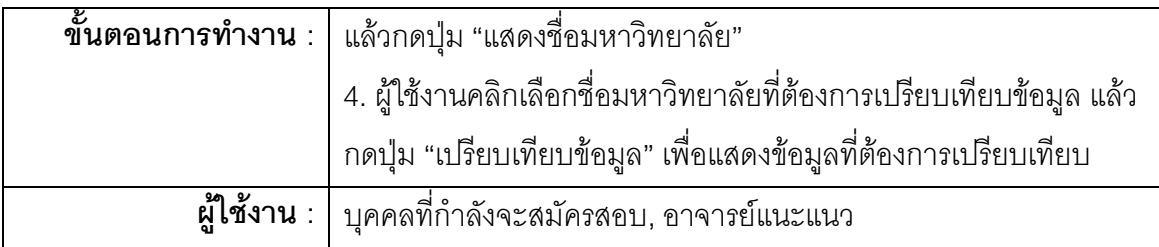

3) ค้นหาสถิติผู้สมัครและผู้ผ่านการคัดเลือก แบบรับตรง เป็นการให้บริการการค้นหา ี ข้อมูลสถิติจำนวนผู้สมัครและผู้ผ่านการคัดเลือก แบบรับตรง โดยสามารถค้นหาตาม ชื่อสถาบัน และชื่อคณะสาขาวิชาซึ่งมีการเรียกใช้บริการจากยูสเคส InformationDirectSystem Service เป็น การเรียกใช้เซอร์วิซเพื่อดึงข้อมูลมาให้บริการในการค้นหา รายละเอียดแสดงใน ตารางที่ 4.12

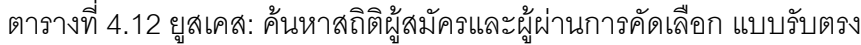

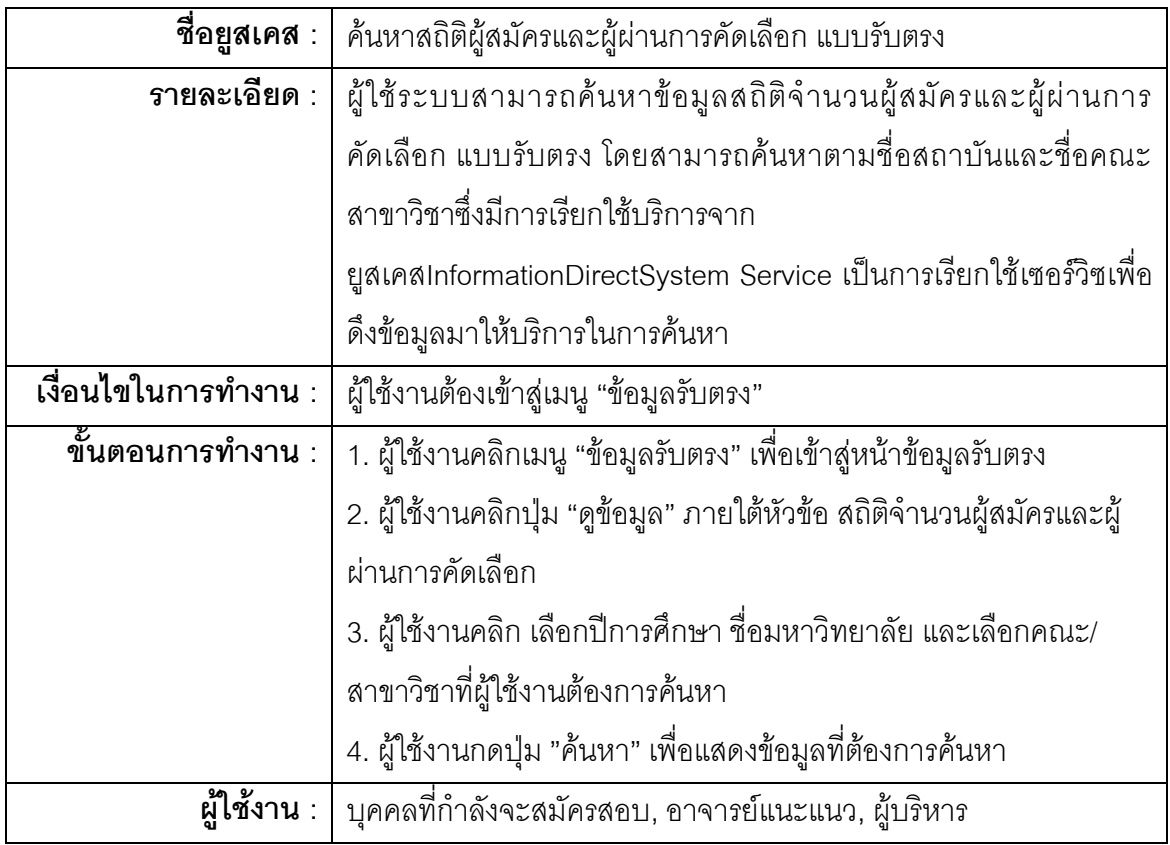

4) ค้นหาสถิติคะแนนสูงสุด-ต่ าสุด แบบแอดมิชชั่น เป็นการให้บริการการค้นหาข้อมูลสถิติ คะแนนสูงสุด-ต่ าสุด แบบแอดมิชชั่น โดยสามารถค้นหาตาม ปีการศึกษา ชื่อสถาบัน และชื่อคณะ สาขาวิชาซึ่งมีการเรียกใช้บริการจากยูสเคสอื่น 4 ยูสเคส รายละเอียดแสดงในตารางที่ 4.13

(1) ยูสเคส GetFacultyListAdmissionStatistic Service สำหรับดึงข้อมูลชื่อ คณะสาขาวิชาที่ใช้ในการค้นหา

(2) ยูสเคส GetUniversityListAdmissionStatistic Service สำหรับดึงข้อมูลชื่อ สถาบันที่ใช้ในการค้นหา

(3) ยูสเคส GetYearAdmissionStatistic Service สำหรับดึงข้อมูลปีการศึกษาที่ ใช้ในการค้นหา

(4) ยูสเคส AdmissionStatistic Service สำหรับบริการข้อมูลสถิติในการคัดเลือก แบบแอดมิชชั่น

| ชื่อยูสเคส :         | ้ค้นหาสถิติคะแนนสูงสุด-ต่ำสุด แบบแอดมิชชั่น                     |  |  |
|----------------------|-----------------------------------------------------------------|--|--|
| รายละเอียด :         | ผู้ใช้ระบบสามารถคั้นหาข้อมูลสถิติคะแนนสูงสุด-ต่ำสุด แบบแอด      |  |  |
|                      | มิชชั่นโดยสามารถค้นหาตาม ปีการศึกษา ชื่อสถาบัน และชื่อคณะ       |  |  |
|                      | สาขาวิชาซึ่งมีการเรียกใช้บริการจากยูสเคสอื่น 3 ยูสเคส           |  |  |
|                      | 1) ยูสเคส GetFacultyListAdmissionStatistic Service สำหรับดึง    |  |  |
|                      | ข้อมูลชื่อคณะสาขาวิชาที่ใช้ในการค้นหา                           |  |  |
|                      | 2) ยูสเคส GetUniversityListAdmissionStatistic Service สำหรับดึง |  |  |
|                      | ข้อมูลชื่อสถาบันที่ใช้ในการค้นหา                                |  |  |
|                      | 3) ยูสเคส GetYearAdmissionStatistic Service สำหรับดึงข้อมูลปี   |  |  |
|                      | การศึกษาที่ใช้ในการค้นหา                                        |  |  |
|                      | (4) ยูสเคส AdmissionStatistic Service สำหรับบริการข้อมูลสถิติใน |  |  |
|                      | การคัดเลือกแบบแอดมิชชั้น                                        |  |  |
| เงื่อนไขในการทำงาน : | ผู้ใช้งานต้องเข้าสู่เมนู "ข้อมูลสถิติ"                          |  |  |
| ขั้นตอนการทำงาน :    | 1. ผู้ใช้งานคลิกเมนู "ข้อมูลสถิติ" เพื่อเข้าสู่หน้าข้อมูลสถิติ  |  |  |
|                      | 2. ผู้ใช้งานคลิก เลือกปีการศึกษา ชื่อมหาวิทยาลัย และเลือกคณะ/   |  |  |
|                      | สาขาวิชาที่ผู้ใช้งานต้องการค้นหา                                |  |  |
|                      | 3. ผู้ใช้งานกดปุ่ม "ค้นหา" เพื่อแสดงข้อมูลที่ต้องการค้นหา       |  |  |
| ผู้ใช้งาน :          | _______<br>ิบุคคลที่กำลังจะสมัครสอบ, อาจารย์แนะแนว              |  |  |

ตารางที่ 4.13 ยูสเคส :ค้นหาสถิติคะแนนสูงสุด-ต่ าสุด แบบแอดมิชชั่น

5) ค้นหาสถิติผู้สมัครและผู้ผ่านการคัดเลือก แบบแอดมิชชั่น เป็นการให้บริการการค้นหา ข้อมูล สถิติผู้สมัครและผู้ผ่านการคัดเลือก แบบแอดมิชชั่น โดยสามารถค้นหาตาม ชื่อสถาบัน และ ชื่อคณะสาขาวิชา ซึ่งมีการเรียกใช้บริการจากยูสเคสอื่น 4 ยูสเคส รายละเอียดแสดงใน ตารางที่ 4.14

> (1) ยูสเคส GetFacultyListAdmissionStatistic Service สำหรับดึงข้อมูลชื่อ คณะสาขาวิชาที่ใช้ในการค้นหา

(2) ยูสเคส GetUniversityListAdmissionStatistic Service สำหรับดึงข้อมูลชื่อ สถาบันที่ใช้ในการค้นหา

(3) ยูสเคส GetYearAdmissionStatistic Service สำหรับดึงข้อมูลปีการศึกษาที่ ใช้ในการค้นหา

(4) ยูสเคส AdmissionStatistic Service สำหรับบริการข้อมูลสถิติในการคัดเลือก แบบแอดมิชชั่น

ตารางที่ 4.14 ยูสเคส :ค้นหาสถิติผู้สมัครและผู้ผ่านการคัดเลือก แบบแอดมิชชั่น

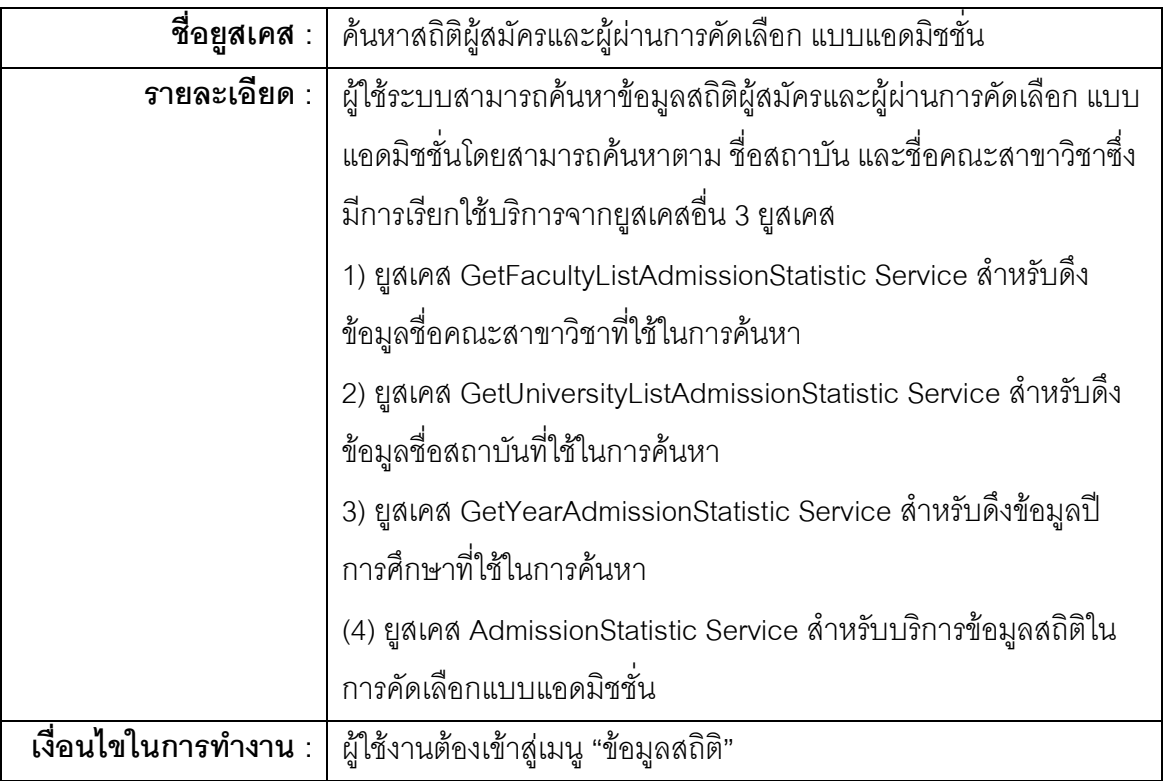

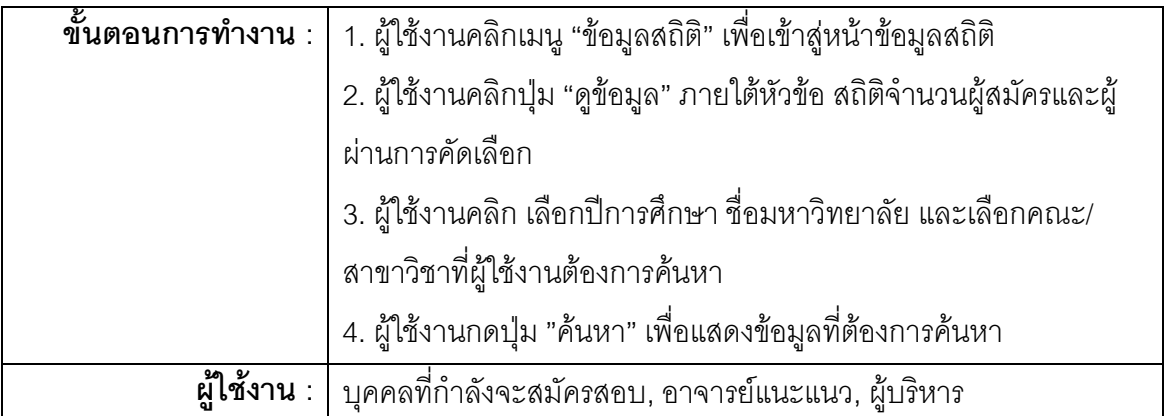

6) ออกรายงานสถิติผู้สมัครและผู้ผ่านการคัดเลือก แบบรับตรง เป็นการให้บริการข้อมูล สถิติผู้สมัครและผู้ผ่านการคัดเลือก แบบรับตรง ในรูปแบบรายงานรายละเอียดยูสเคสแสดงใน ตารางที่ 4.6

7) ออกรายงานสถิติผู้สมัครและผู้ผ่านการคัดเลือก แบบแอดมิชชั่น เป็นการให้บริการ ข้อมูลสถิติผู้สมัครและผู้ผ่านการคัดเลือก แบบแอดมิชชั่น ในรูปแบบรายงานรายละเอียดยูสเคส แสดงในตารางที่ 4.7

8) นำข้อมูลการรับสมัคร และข้อมูลสถิติต่าง ๆ เข้าสู่ระบบซึ่งมีการเรียกใช้บริการจากยูส เคส GetInformation Serviceซึ่งเป็นเซอร์วิซที่ร้องขอข้อมูลการรับสมัครสอบคัดเลือก และข้อมูล สถิติต่าง ๆ รายละเอียดยูสเคสแสดงในตารางที่4.15

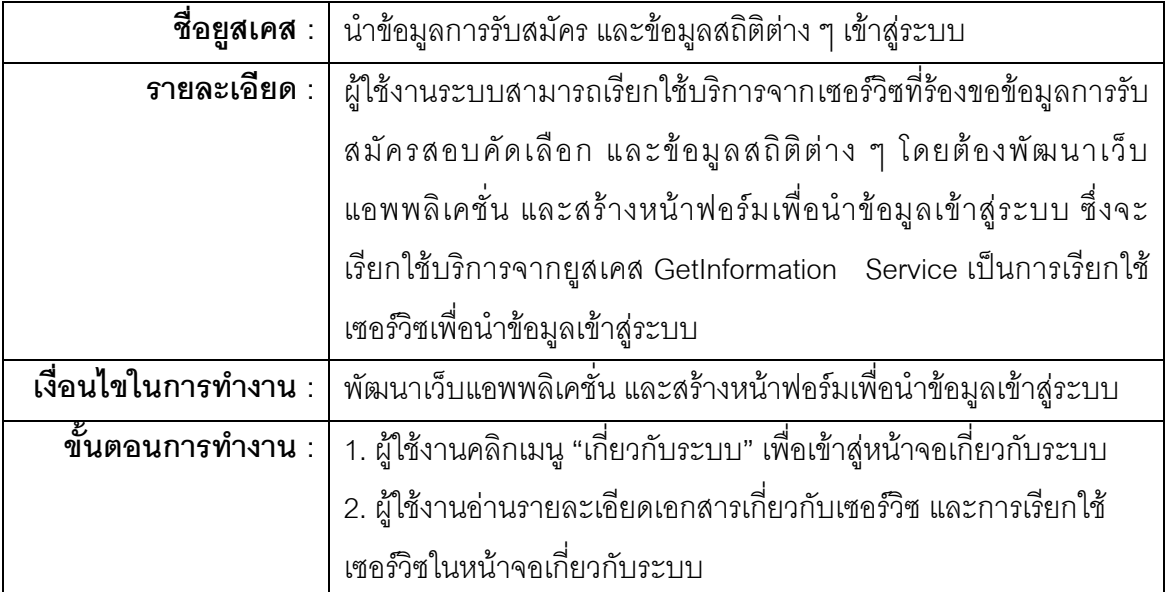

้ ตารางที่ 4.15 ยูสเคส : นำข้อมูลการรับสมัคร และข้อมูลสถิติต่าง ๆ เข้าสู่ระบบ

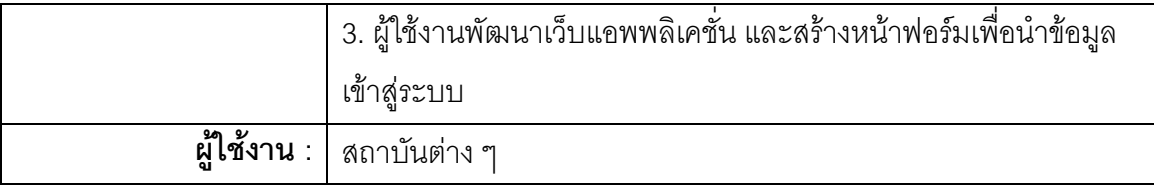

### **4.3.2 กำรออกแบบกำรท ำงำนของระบบโดยมีผู้ดูแลระบบเป็นผู้ติดต่อกับระบบ**

การที่ผู้ดูแลระบบเป็นผู้ติดต่อกับระบบเพื่อบริหารจัดการข้อมูลในระบบนั้น ได้มีการ ้ออกแบบกระบวนการการทำงานของระบบ ในส่วนของผู้ดูแลระบบไม่ได้พัฒนาด้วยเว็บเซอร์วิซ ซึ่ง ประกอบด้วย 3 ยูสเคส ดังแสดงในรูปที่ 4.18

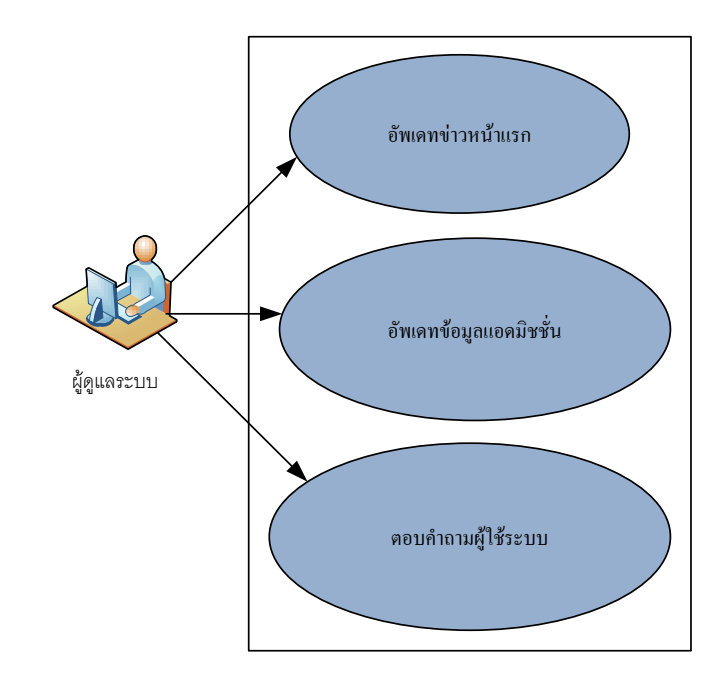

รูปที่ 4.18 แผนภาพยูสเคส: การทำงานของระบบโดยมีผู้ดูแลระบบเป็นผู้ติดต่อกับระบบ

1) อัพเดทข่าวหน้าแรก เป็นการอัพเดทข้อมูลข่าวหน้าแรกให้แก่ผู้ใช้บริการข้อมูลจาก ระบบ รายละเอียดยูสเคสแสดงในตารางที่ 4.16

ตารางที่ 4.16 ยูสเคส :อัพเดทข่าวหน้าแรก

|                                             | ชื่อยุสเคส :   อัพเดทข่าวหน้าแรก                                 |  |
|---------------------------------------------|------------------------------------------------------------------|--|
| $\overline{\mathbf{S}}$ ายละเอียด : $\vert$ | ผู้ดูแลระบบสามารถอัพเดทข้อมูลข่าวหน้าแรกให้แก่ผู้ใช้บริการข้อมูล |  |
|                                             | ในระบบ                                                           |  |
| เงื่อนไขในการทำงาน:                         | ผู้ใช้งานต้องลงชื่อเข้าใช้ระบบ                                   |  |
| ขั้นตอนการทำงาน :                           | 1. ผู้ดูแลระบบลงชื่อเข้าใช้ระบบ                                  |  |
|                                             | 2. ผู้ดูแลระบบเข้าสู่เมนู "อัพเดทข่าวหน้าแรก"                    |  |
|                                             | 3. ผู้ดูแลระบบอัพเดทข่าวสารในระบบ                                |  |
| ผู้ใช้งาน :                                 | ผู้ดูแลระบบ                                                      |  |

2) อัพเดทข้อมูลแอดมิชชั่น เป็นการอัพเดทข้อมูลตารางสอบ และกำหนดการสมัครสอบ แอดมิชชั่น ให้แก่ผู้ใช้บริการข้อมูลจากระบบ รายละเอียดยูสเคสแสดงในตารางที่ 4.17

ตารางที่ 4.17 ยูสเคส :อัพเดทข้อมูลแอดมิชชั่น

|                                    | ีชื่อยูสเคส :   อัพเดทข้อมูลแอดมิชชัน                   |  |
|------------------------------------|---------------------------------------------------------|--|
| $\mathfrak{g}$ ายละเอียด : $\vert$ | ้ผู้ดูแลระบบสามารถอัพเดทข้อมูลตารางสอบ และกำหนดการสมัคร |  |
|                                    | สอบแอดมิชชั่น ให้แก่ผู้ใช้บริการข้อมูลในระบบ            |  |
| เงื่อนไขในการทำงาน:                | ผู้ใช้งานต้องลงชื่อเข้าใช้ระบบ                          |  |
| ขั้นตอนการทำงาน :                  | 1. ผู้ดูแลระบบลงชื่อเข้าใช้ระบบ                         |  |
|                                    | ่ 2. ผู้ดูแลระบบเข้าสู่เมนู "อัพเดทข้อมูลแอดมิชชั่น"    |  |
|                                    | 3. ผู้ดูแลระบบอัพเดทข้อมูลแอดมิชชั่นในระบบ              |  |
| ผู้ใช้งาน :                        | ผู้ดูแลระบบ                                             |  |

3) ตอบคำถามผู้ใช้ระบบ เป็นการตอบคำถามให้แก่ผู้ใช้บริการข้อมูลจากระบบ ซึ่งผู้ใช้จะ ส่งคำถามผ่านหน้าติดต่อสอบถาม รายละเอียดยูสเคสแสดงในตารางที่ 4.18

ตารางที่ 4.18 ยูสเคส :ตอบคำถามผู้ใช้ระบบ

|                                             | ชื <b>่อยูสเคส</b> :   ตอบคำถามผู้ใช้ระบบ                      |  |  |
|---------------------------------------------|----------------------------------------------------------------|--|--|
| $\overline{\mathbf{S}}$ ายละเอียด : $\vert$ | ผู้ดูแลระบบสามารถตอบคำถามให้แก่ผู้ใช้บริการข้อมูลในระบบโดย     |  |  |
|                                             | ผ่านทาง e-mail                                                 |  |  |
| เงื่อนไขในการทำงาน:                         | ผู้ใช้งานต้องลงชื่อเข้าใช้ระบบ                                 |  |  |
| ขั้นตอนการทำงาน :                           | 1. ผู้ดูแลระบบลงชื่อเข้าใช้ระบบ                                |  |  |
|                                             | 2. ผู้ดูแลระบบเข้าสู่เมนู "ตอบคำถาม"                           |  |  |
|                                             | 3. ผู้ดูแลระบบเลือกคำถามที่จะตอบ และดูรายการ e-mail ส่ง e-mail |  |  |
|                                             | ตอบคำภามแก่ผู้ใช้ระบบ                                          |  |  |
| ผู้ใช้งาน :                                 | ผู้ดูแลระบบ                                                    |  |  |

## **4.4 กำรออกแบบโครงสร้ำงข้อมูลและฐำนข้อมูล**

ในการออกแบบโครงสร้างข้อมูลและฐานข้อมูลนี้ มีการออกแบบให้สอดคล้องกับ ข้อมูลที่จะบริการให้แก่ผู้ใช้ระบบ และตามความต้องการของผู้ใช้ระบบ มีการออกแบบโครงสร้าง การเก็บข้อมูล ตามรายละเอียดดังต่อไปนี้

1) โครงสร้างข้อมูลการรับสมัครแบบรับตรง ในส่วนนี้จะเก็บข้อมูลรายละเอียด การรรับสมัครสอบคัดเลือกในแบบรับตรง

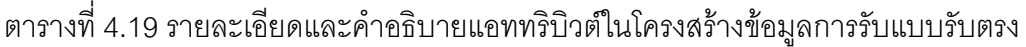

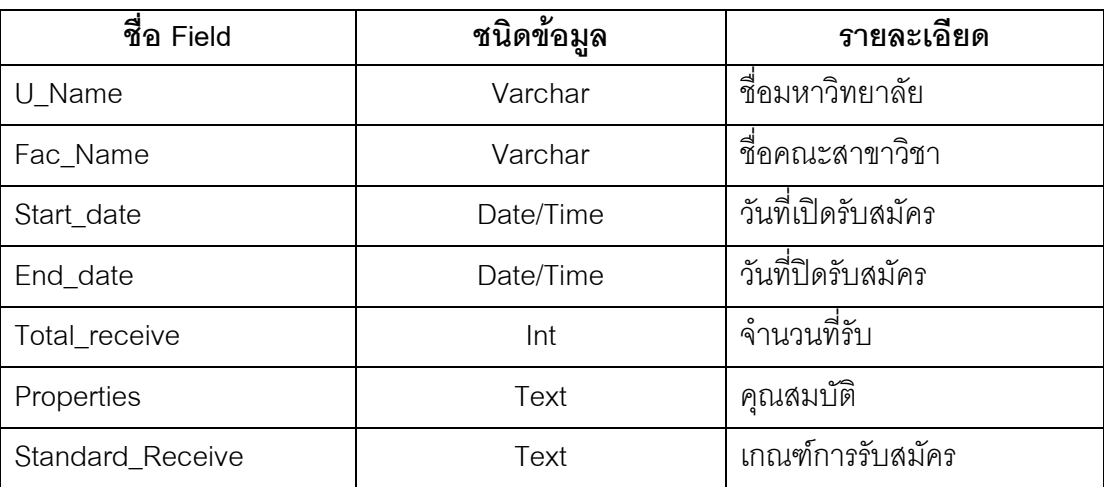

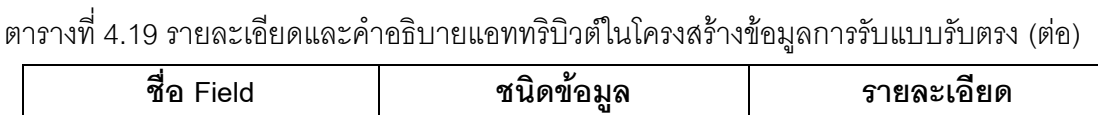

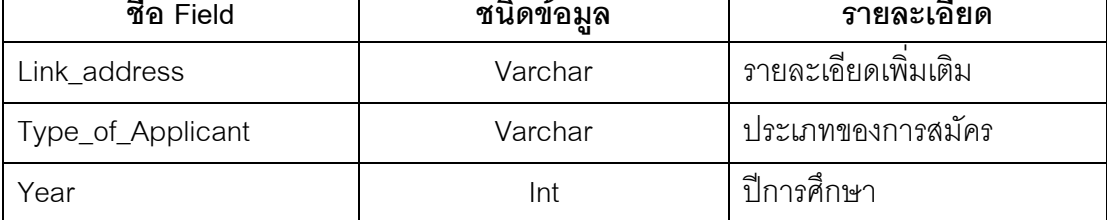

2) โครงสร้างมูลสถิติจำนวนผู้สมัครและผู้ผ่านการคัดเลือก แบบรับตรง ในส่วนนี้ จะเก็บข้อมูลสถิติจำนวนผู้สมัครและผู้ผ่านการคัดเลือก แบบรับตรง ของสถาบันต่าง ๆ

ี ตารางที่ 4.20 รายละเอียดและคำอธิบายแอททริบิวต์ในโครงสร้างข้อมูลสถิติจำนวนผู้สมัครและผู้ ผ่านการคัดเลือก แบบรับตรง

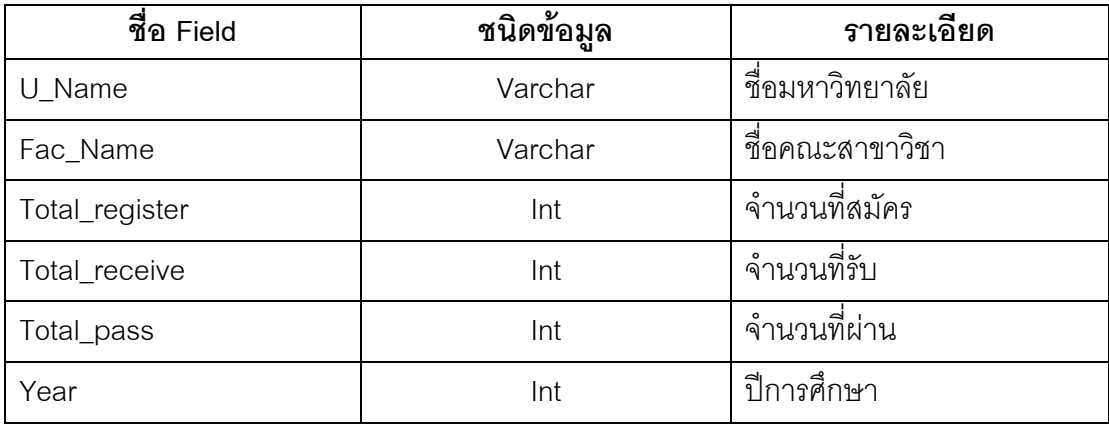

3) โครงสร้างข้อมูลสถิติคะแนนสูงสุด-ต่ำสุดและข้อมูลสถิติจำนวนผู้สมัครและผู้ ้ ผ่านการคัดเลือก แบบแอดมิชชั่น ในส่วนนี้จะเก็บข้อมูลสถิติคะแนนสูงสุด-ต่ำสุดและข้อมูลสถิติ จ านวนผู้สมัครและผู้ผ่านการคัดเลือก แบบแอดมิชชั่น

ิตารางที่ 4.21 รายละเอียดและคำอธิบายแอททริบิวต์ในโครงสร้างข้อมูลสถิติคะแนนสูงสุด-ต่ำสุด และข้อมูลสถิติจำนวนผู้สมัครและผู้ผ่านการคัดเลือก แบบแอดมิชชั่น

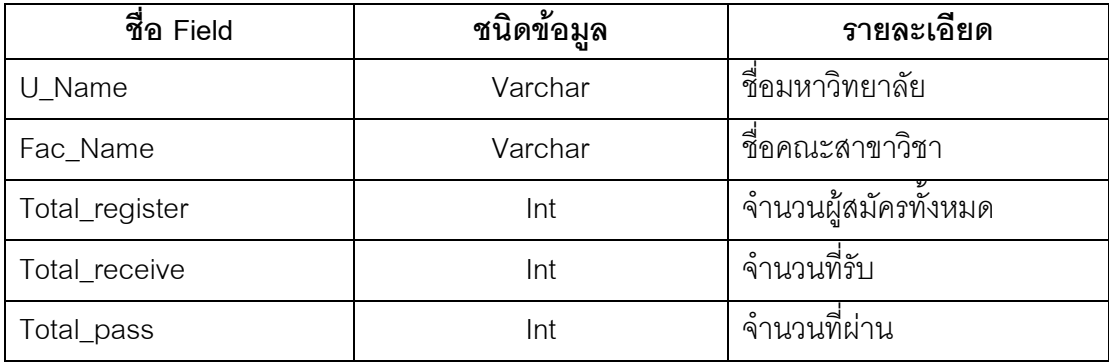

ิตารางที่ 4.21 รายละเอียดและคำอธิบายแอททริบิวต์ในโครงสร้างข้อมูลสถิติคะแนนสูงสุด-ต่ำสุด และข้อมูลสถิติจำนวนผู้สมัครและผู้ผ่านการคัดเลือก แบบแอดมิชชั่น (ต่อ)

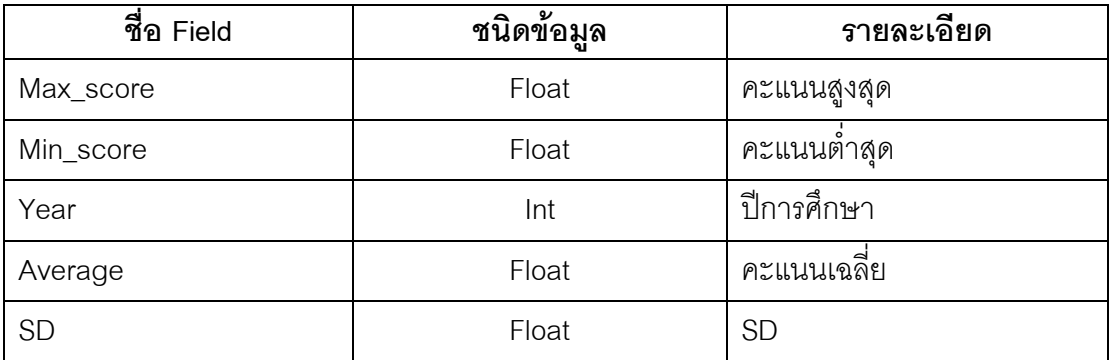

4) โครงสร้างข้อมูลการเข้าใช้ระบบ ในส่วนนี้จะเก็บข้อมูลชื่อผู้เข้าใช้ระบบ และ รหัสผ่าน สำหรับผู้ดูแลระบบ ที่ใช้ในการจัดการข้อมูลในระบบ

้ตารางที่ 4.22 รายละเอียดและคำอธิบายแอททริบิวต์ในโครงสร้างข้อมูลการเข้าใช้ระบบ ของ ผู้ดูแลระบบ

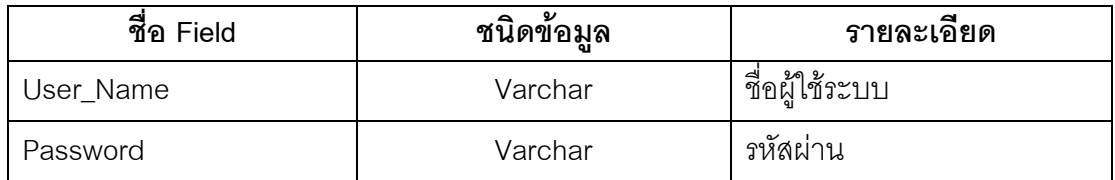

5) โครงสร้างข้อมูลการส่งคำถามของผู้ใช้ระบบ ในส่วนนี้จะเก็บข้อมูลกาสร้าง ้คำถามของผู้ใช้ระบบในเมนูติดต่อสอบถาม สำหรับผู้ดูแลระบบจะใช้ข้อมูลนี้ในการตอบคำถามให้ ผู้ใช้ระบบผ่านทางจดหมายอิเล็กทรอนิกส์ (e-mail)

้ตารางที่ 4.23 รายละเอียดและคำอธิบายแอททริบิวต์ในโครงสร้างข้อมูลการส่งคำถามของผู้ใช้ ระบบ

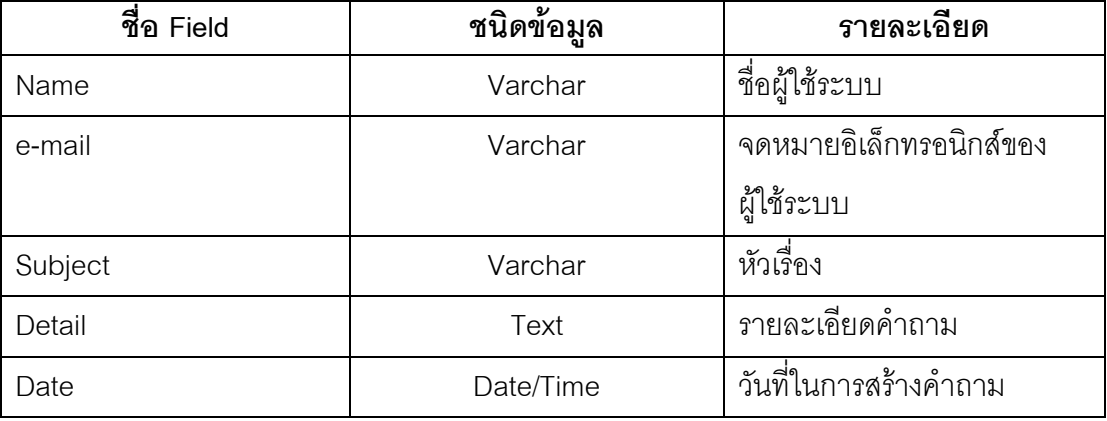

5) โครงสร้างข้อมูลตารางกำหนดการสมัครสอบแอดมิชชั่น ในส่วนนี้จะเก็บข้อมูล ตารางกำหนดการการสมัครสอบแอดมิชชั่น

ิตารางที่ 4.24 รายละเอียดและคำอธิบายแอททริบิวต์ในโครงสร้างข้อมูลตารางกำหนดการสมัคร สอบแอดมิชชั่น

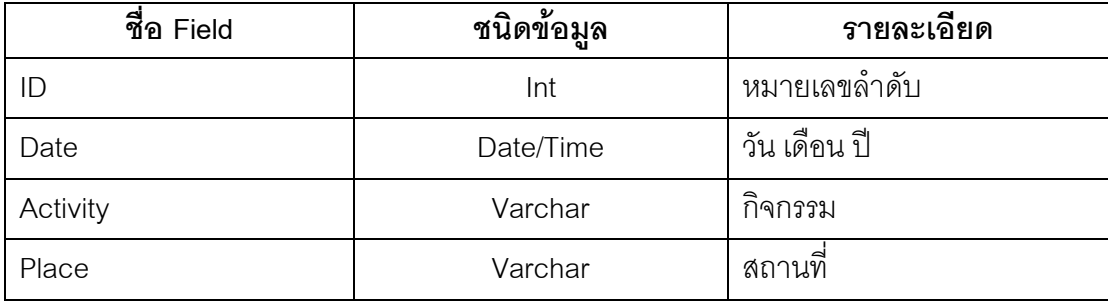

## **บทที่ 5**

### **กำรพัฒนำระบบ**

การพัฒนาระบบบูรณาการสารสนเทศเพื่อการรับบุคคลเข้าศึกษาในสถาบัน อุดมศึกษาของประเทศไทย โดยใช้สถาปัตยกรรมเชิงบริการ ได้พัฒนาโดยใช้เว็บแอพพลิเคชั่น เพื่อให้รองรับการทำงานผ่านระบบเครือข่าย ผู้ใช้งานสามารถเรียกใช้งานผ่านเว็บบราวเซอร์ โดย ไม่จำเป็นต้องติดตั้งระบบในเครื่องของตนเอง ในบทนี้จะแสดงรายละเอียดของเครื่องมือในการ พัฒนาระบบ ขั้นตอนการพัฒนาระบบ และความต้องการพื้นฐานของเครื่องคอมพิวเตอร์ที่จะใช้ งานระบบ

## **5.1 เครื่องมือในกำรพัฒนำระบบและซอฟต์แวร์**

5.1.1 เครื่องมือที่ใช้ในการพัฒนา

โปรแกรมเครื่องมือที่ใช้ในการพัฒนาพัฒนาระบบ คือ NetBeans IDE 7.2.1 เป็น เครื่องมือส าหรับโปรแกรมเมอร์ที่จะใช้พัฒนาแอพพลิเคชัน (Application)ด้วยภาษาจาวา (Java) NetBeans นั้นเป็นโปรแกรมประเภทโอเพ่นซอร์ส ซอฟต์แวร์ (OpenSource software) โดย ผู้ใช้งานไม่จำเป็นที่จะต้องเสียเงิน เพื่อซื้อมาใช้งาน และยังเปิดเผย Source code ให้ผู้สนใจและ นักพัฒนานำไปดัดแปลง แก้ไข ตามกฎของโอเพ่นซอร์ส

# 5.1.2 ซอฟต์แวร์อื่น ๆ

ในการพัฒนาระบบจำเป็นจะต้องใช้ซอฟต์แวร์ และโมดูลต่าง ๆ ประกอบการ เขียนโปรแกรม ดังแสดงในตารางที่ 5.1

ตารางที่ 5.1 รายการซอฟต์แวร์ที่ใช้ในระบบ

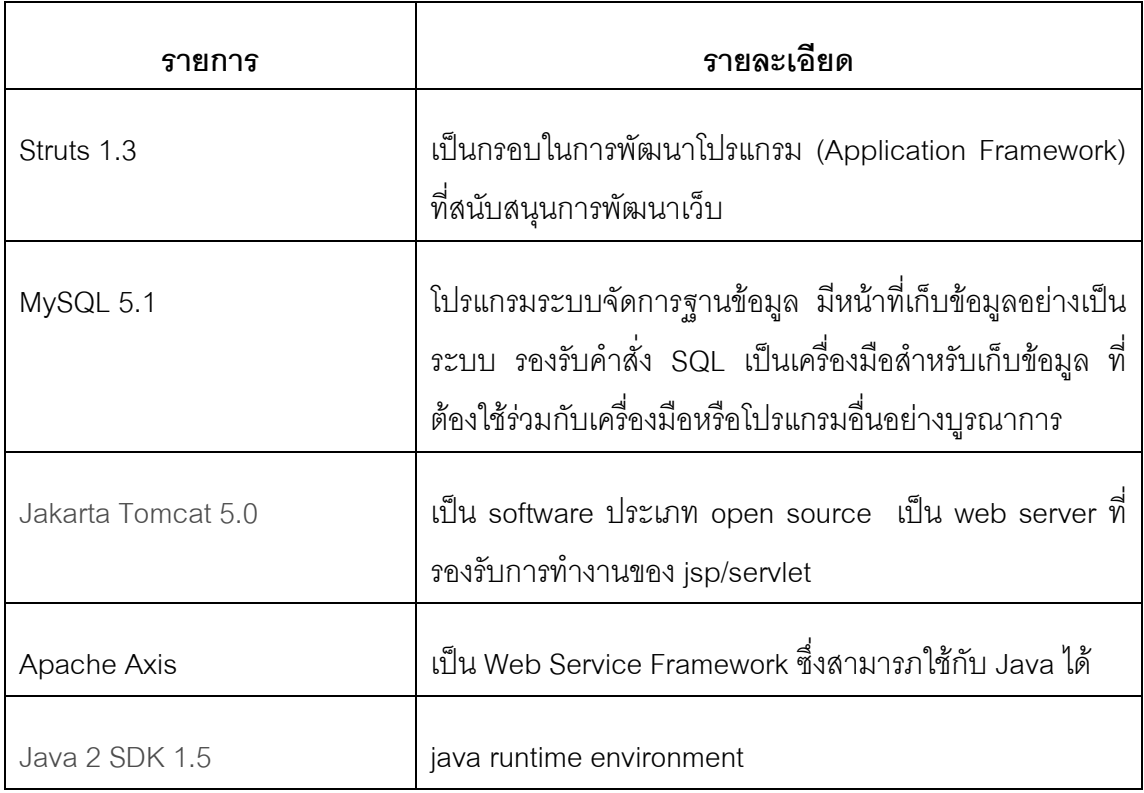

### **5.2 วิธีกำรพัฒนำระบบ**

วิธีการพัฒนาระบบ ผู้วิจัยได้พัฒนาในลักษณะของเว็บสตรัทส์ เฟรมเวิร์ค (Struts Framework) และจาวาเซฟเล็ต (Java Servlet) ในการพัฒนาโปรแกรม ซึ่งเป็นส่วนของ หน้าจอที่ติดต่อกับระบบ ในส่วนของการเก็บข้อมูล จะแยกเป็น 2 ส่วน คือส่วนของเครื่องแม่ข่าย (Server) และส่วนของเครื่องลูกข่าย (Client) โดยมีรายละเอียดของหน้าจอที่พัฒนา ดังตาราง ที่ 5.2

ตารางที่ 5.2 การทำงานของระบบ และรายละเอียดของหน้าจอ

| เมนูหลัก      | หน้าจอ  | รายละเอียด                                                                      |
|---------------|---------|---------------------------------------------------------------------------------|
| หน้าแรก       | Index   | เป็นหน้าจอสำหรับแนะนำระบบ<br>และแนะนำ<br>ฟังก์ชันของระบบ                        |
| เกี่ยวกับระบบ | Product | เป็นหน้าจอสำหรับอธิบายความเป็นมาของ<br>ระบบ และอธิบายเซอร์วิซที่ระบบมีให้บริการ |

ตารางที่ 5.2 การทำงานของระบบ และรายละเอียดของหน้าจอ (ต่อ)

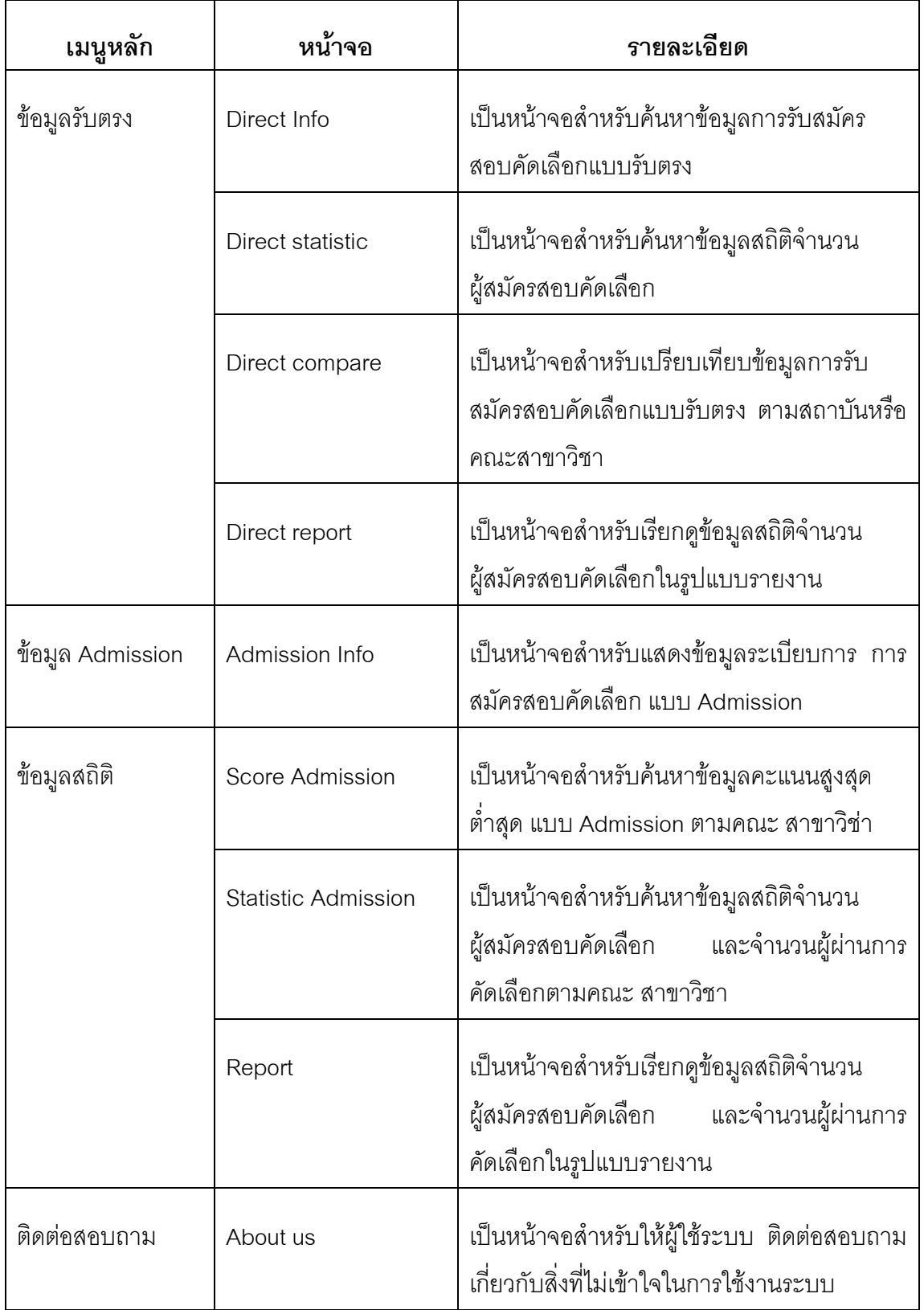

วิธีการพัฒนาระบบในส่วนของเซอร์วิซ ผู้วิจัยได้พัฒนาเซอร์วิซที่มีให้บริการใน ระบบด้วย Apache Axis เป็นกรอบของการพัฒนาเว็บเซอร์วิซ (Web Service Framework) ซึ่งใช้ ในการเขียนพัฒนาเซอร์วิซ ซึ่งมีรายระเอียดการพัฒนาแต่ละเซอร์วิซ ดังตารางที่ 5.3

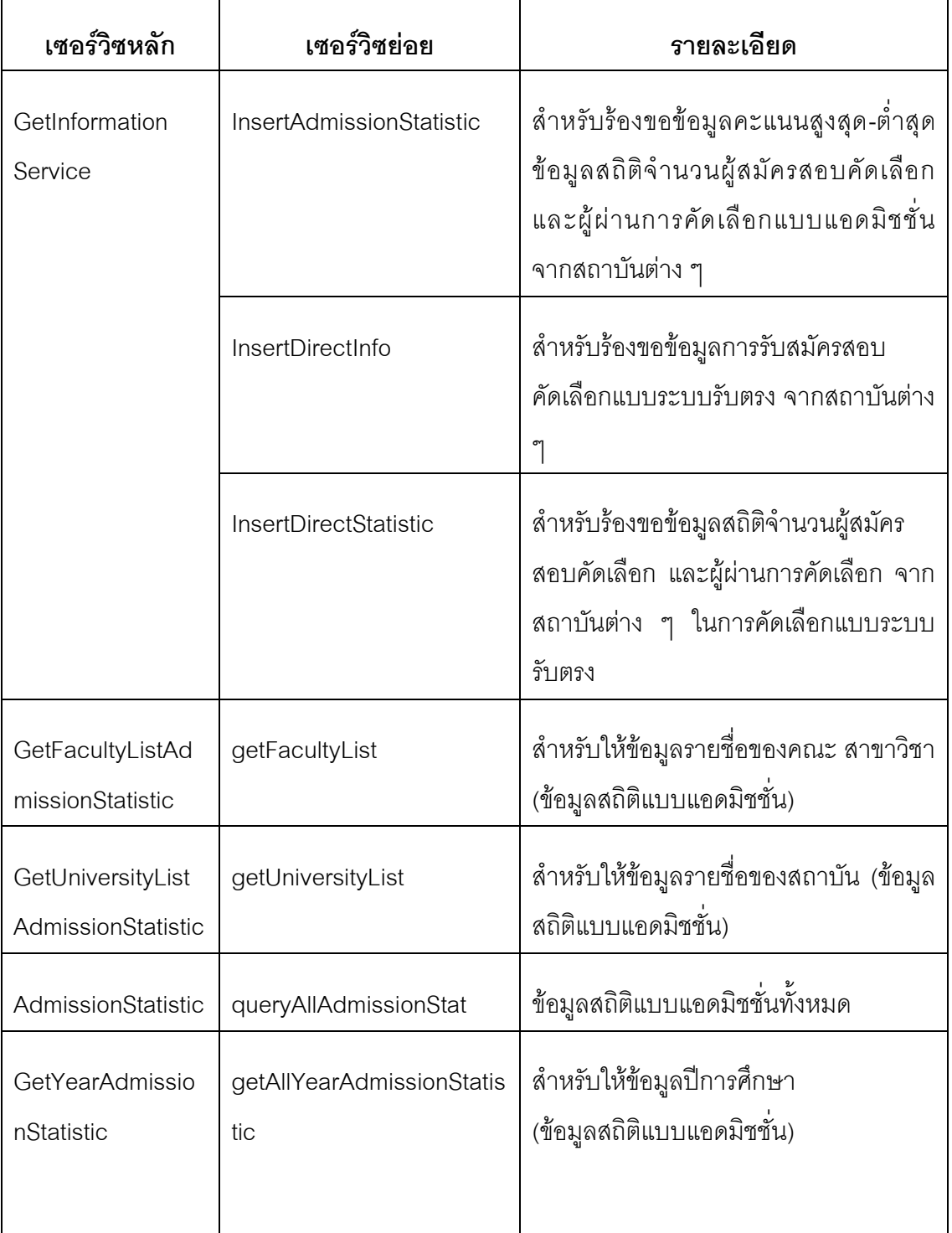

ตารางที่ 5.3 การทำงานของเซอร์วิซ และรายละเอียดการพัฒนาเซอร์วิซ
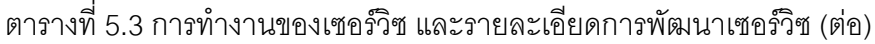

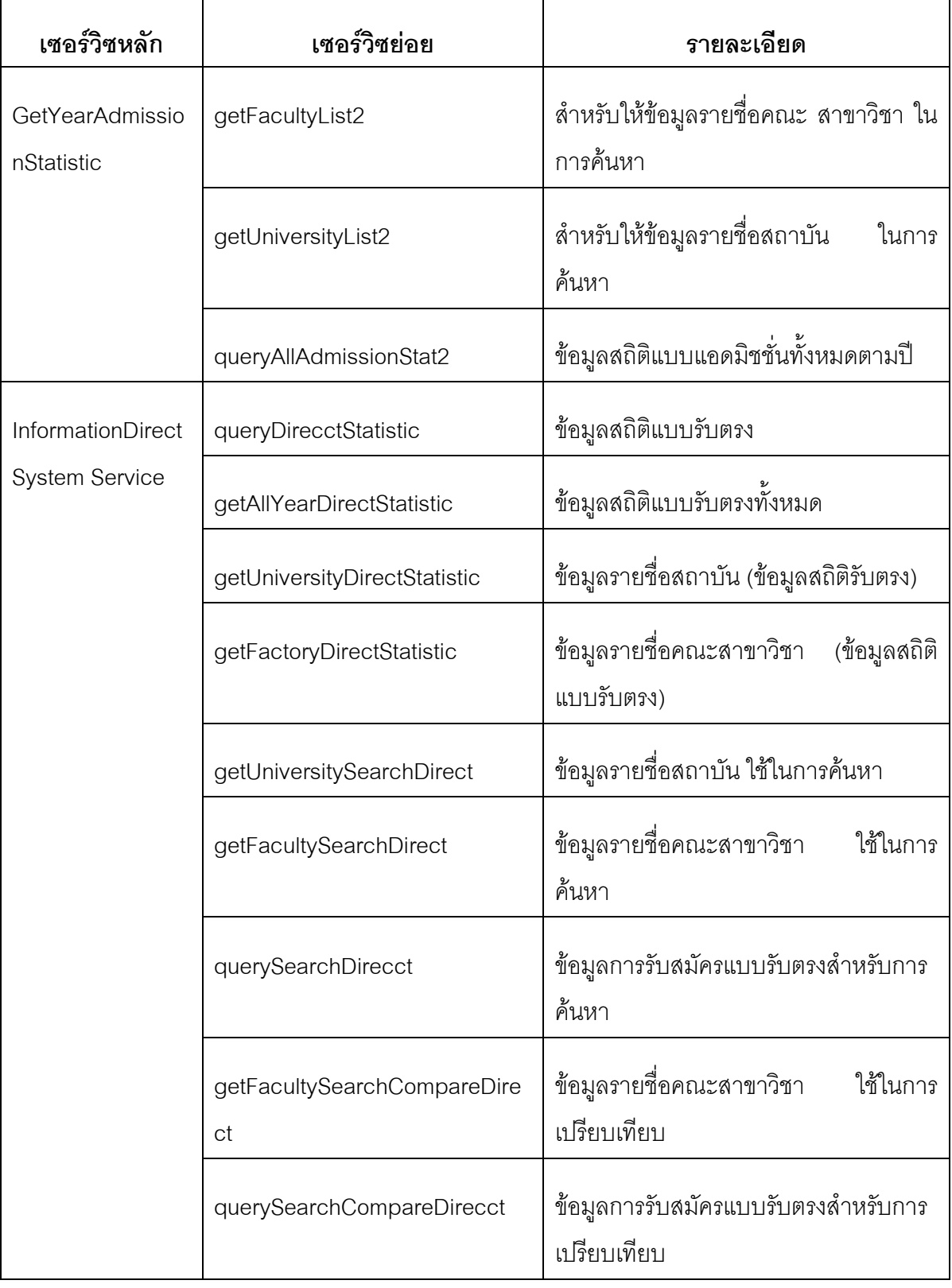

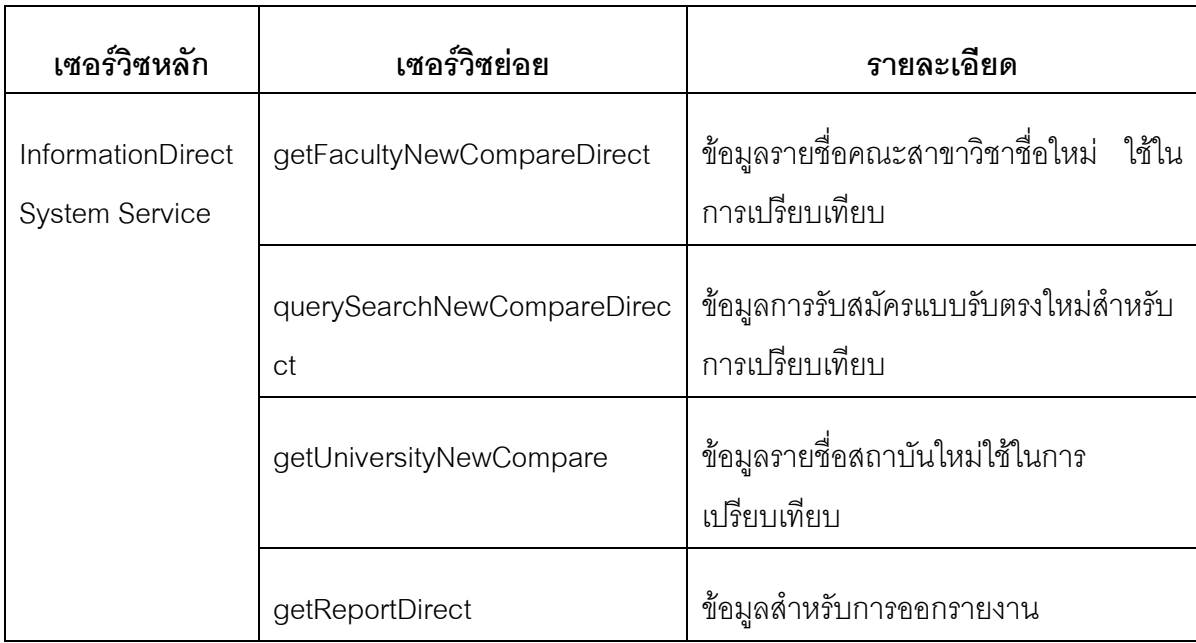

ตารางที่ 5.3 การทำงานของเซอร์วิซ และรายละเอียดการพัฒนาเซอร์วิซ (ต่อ)

## **5.3 ควำมต้องกำรพื้นฐำนของเครื่องคอมพิวเตอร์ที่จะใช้งำนระบบ**

เครื่องคอมพิวเตอร์ที่จะใช้งานกับระบบ สามารถใช้เครื่องคอมพิวเตอร์ส่วนบุคคล ใช้งานกับระบบได้ แต่จำเป็นต้องมีทรัพยากรพื้นฐาน ดังตารางที่5.4

ตารางที่ 5.4 ทรัพยากรพื้นฐานของเครื่องคอมพิวเตอร์ที่จะใช้งานระบบ

| รายการ                   | รายละเอียด                            |  |  |  |
|--------------------------|---------------------------------------|--|--|--|
| ประเภทของหน่วยประมวลผล   | Pentium core 2 duo or higher required |  |  |  |
| ความเร็วของหน่วยประมวลผล | Minimum: 1.5 GHz                      |  |  |  |
|                          | Recommended: 2.0 GHz or higher        |  |  |  |
| หน่วยความจำหลัก          | Minimum: 1 GB                         |  |  |  |
|                          | Recommended: 2 GB or more             |  |  |  |

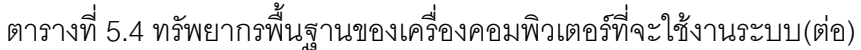

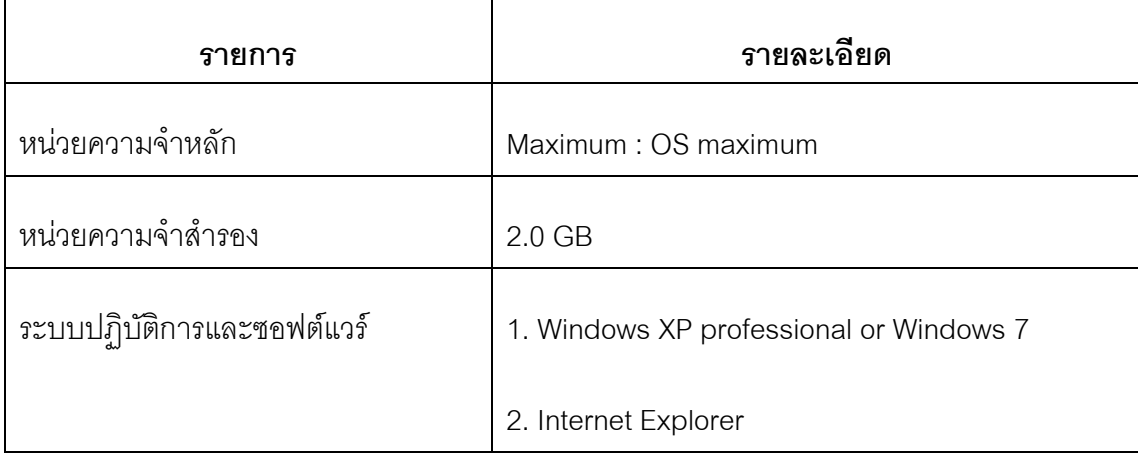

#### **บทที่ 6**

#### **กำรทดสอบระบบ**

ในบทนี้จะกล่าวถึงการทดสอบระบบบูรณาการสารสนเทศเพื่อการรับบุคคลเข้า ศึกษาในสถาบันอุดมศึกษาของประเทศไทย โดยใช้สถาปัตยกรรมเชิงบริการมีรายละเอียด ดังต่อไปนี้

#### **6.1 ประเภทกำรทดสอบ**

ผู้วิจัยได้ทำการทดสอบระบบบูรณาการสารสนเทศเพื่อการรับบุคคลเข้าศึกษาใน สถาบันอุดมศึกษาของประเทศไทย โดยเลือกการทดสอบ 5 ประเภทที่จำเป็นและเป็นประโยชน์ต่อ การพัฒนา โดยมีรายละเอียดดังนี้

6.1.1 การทดสอบระดับหน่วย (Unit Test) เป็นการทดสอบเบื้องต้นที่ทำในระหว่างการ พัฒนา โดยผู้วิจัยจะทดสอบความถูกต้องในแต่ละหน่วยย่อย ซึ่งไม่ได้คำนึงถึงระบบโดยรวม

6.1.2 การทดสอบระดับส่วนของโปรแกรม (Component Test) เป็นการทดสอบโดยการ นำส่วนย่อยของโปรแกรมหลาย ๆ ส่วนมารวมกัน และทดสอบร่วมกัน ในการทดสอบระดับนี้จะ เน้นผลลัพธ์การทำงานที่เป็นผลรวมของส่วนโปรแกรมย่อยเหล่านั้น

6.1.3 การทดสอบเชิงระบบ (System Test) เป็นการทดสอบในเชิงเทคนิค โดยทดสอบใน รายละเอียดที่ครอบคลุมระบบ (End to End Testing) ที่มีการเชื่อมโยงส่วนต่าง ๆ ของระบบแล้ว การทดสอบจะทำตามกรณีการทดสอบที่ได้ออกแบบไว้ในสภาพแวดล้อมการทำงานจริงของระบบ

6.1.4 การทดสอบประสิทธิภาพ (Performance Test) เป็นการทดสอบความสามารถของ ้ ระบบในการตอบสนองการทำงานในระยะเวลาที่กำหนด และความสามารถในการจัดเก็บข้อมูล ระบบสารสนเทศทั่วไปมักจะเก็บข้อมูลลงฐานข้อมูล โดยจะทดสอบความเร็วในการสอบถามข้อมูล ้ ความสามารถในกาจุข้อมูล เพื่อทดสอบความสามารถรองรับการทำงานจริง

6.1.5 การทดสอบเพื่อยอมรับระบบ (Acceptance Test) เป็นการทดสอบในมุมของ ผู้ใช้งาน ซึ่งผู้ใช้งานจะทดสอบใช้ระบบเพื่อประเมินการทำงานของระบบ โดยการตรวจสอบจะ ดำเนินตามหัวข้อที่กำหนดไว้ในขั้นตอนการพัฒนาระบบ เพื่อนำผลมาประเมินความพร้อมในการ นำระบบมาใช้งาน

### **6.2 สภำพแวดล้อมกำรทดสอบระบบ**

ในการทดสอบระบบ ผู้วิจัยได้แยกสภาพแวดล้อมการทดสอบออกเป็น 2 ส่วน คือ สภาพแวดล้อมในการพัฒนาระบบ และสภาพแวดล้อมในการใช้งานจริง โดยการทดสอบในหน่วย ย่อย และการทดสอบแบบส่วนโปรแกรมจะทดสอบในสภาพแวดล้อมในส่วนของการพัฒนาระบบ สภาพแวดล้อมการพัฒนาระบบจะประกอบด้วยเครื่องคอมพิวเตอร์ที่ใช้พัฒนาระบบ 1 เครื่อง คุณสมบัติของเครื่องมีรายละเอียดดังตารางที่ 6.1

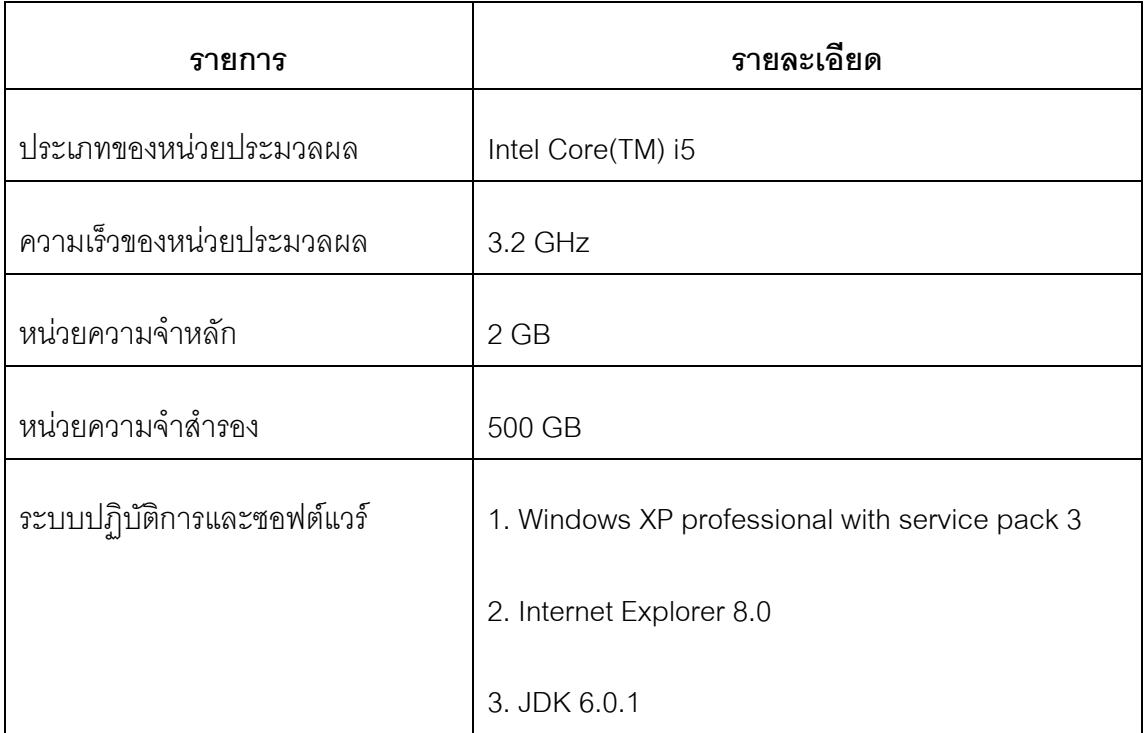

ตารางที่ 6.1 คุณสมบัติของเครื่องคอมพิวเตอร์ที่ใช้ในการพัฒนาระบบ

 ในส่วนการทดสอบระบบจึงใช้สภาพแวดล้อมการใช้งานจริง สภาพแวดล้อมใน ้ ลักษณะการใช้งานจริงจะจำลองโดยการใช้เครื่องคอมพิวเตอร์ส่วนบุคคลแบบพกพา (Notebook) โดยเชื่อมกับระบบเครือข่าย (WLAN) เพื่อให้เครื่องลูกข่ายสามารถใช้งานได้ ซึ่งมีรายละเอียดของ สภาพแวดล้อมดังนี้

- 1) เครื่องแม่ข่ายเป็นเครื่องคอมพิวเตอร์ส่วนบุคคลแบบพกพา มีคุณสมบัติตามตารางที่ 6.1
- 2) เครื่องลูกข่ายเป็นเครื่องคอมพิวเตอร์ส่วนบุคคลแบบพกพา มีคุณสมบัติใกล้เคียงตาม ตารางที่ 6.1

3) ระบบเครือข่ายเป็นเครือข่ายไร้สาย Wireless LAN (WLAN)

#### **6.3 ข้อมูลส ำหรับกำรทดสอบ**

การกำหนดข้อมูลในการทดสอบระบบบูรณาการสารสนเทศเพื่อการรับบุคคลเข้า ศึกษาในสถาบันอุดมศึกษาของประเทศไทย โดยใช้สถาปัตยกรรมเชิงบริการนี้ เนื่องจากเป็นระบบ ต้นแบบ ผู้วิจัยจึงใช้ข้อมูลการรับสมัครบุคคลเพื่อเข้าศึกษาต่อในสถาบันอุดมศึกษา ข้อมูลสถิติ ้ คะแนนสูงสุด ต่ำสุด ข้อมูลสถิติจำนวนผู้สมัคร และจำนวนผู้ผ่านการคัดเลือก ของจุฬาลงกรณ์ มหาวิทยาลัย และมหาวิทยาลัยเกษตรศาสตร์ มาใช้ในการทดสอบระบบ

#### **6.4 สรุปผลกำรทดสอบ**

การทดสอบระบบบูรณาการสารสนเทศเพื่อการรับบุคคลเข้าศึกษาใน สถาบันอุดมศึกษาของประเทศไทย โดยใช้สถาปัตยกรรมเชิงบริการ ทำขึ้นเพื่อตรวจสอบคุณภาพ ้ ความถูกต้อง และความพร้อมในการใช้งานของระบบ และตรวจสอบการทำงานของระบบ ที่ สามารถตอบสนองความต้องการของผู้ใช้ระบบ ตามความต้องการที่วิเคราะห์ได้จากกระบวนการ การเก็บข้อมูล ผลการทดสอบระบบพบว่า ทุกฟังก์ชันของโปรแกรมสามารถทำงานได้อย่าง สมบูรณ์ ดังแสดงในตารางที่ 6.2 (รายละเอียดกรณีการทดสอบแสดงในภาคผนวก ค)

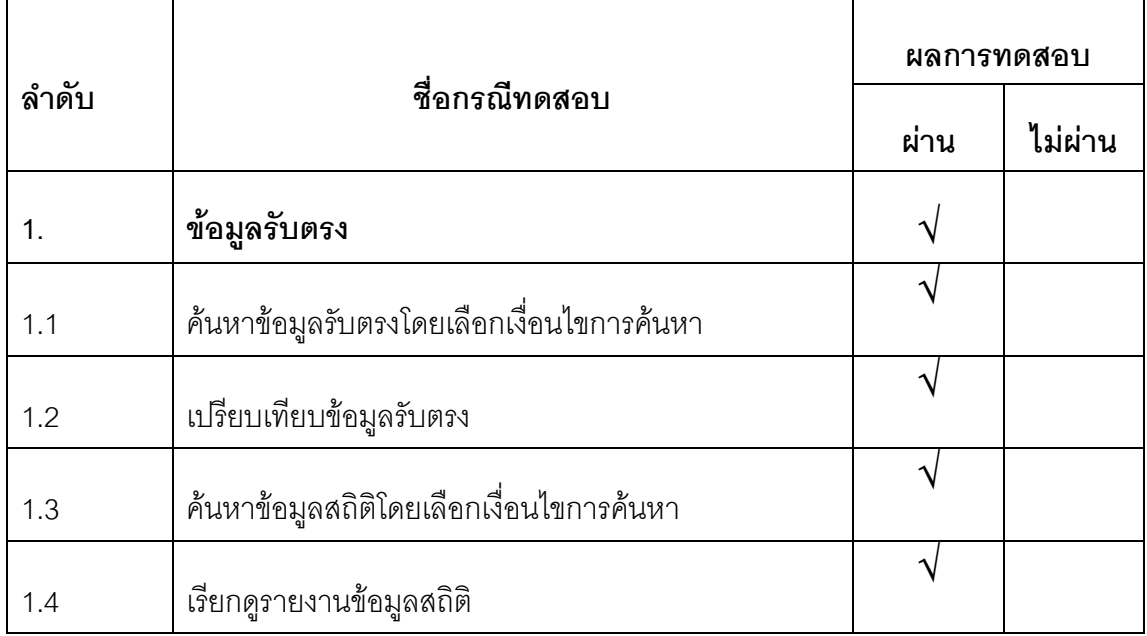

ตารางที่ 6.2 ผลการทดสอบตามกรณีการทดสอบระบบ

ตารางที่ 6.2 ผลการทดสอบตามกรณีการทดสอบระบบ (ต่อ)

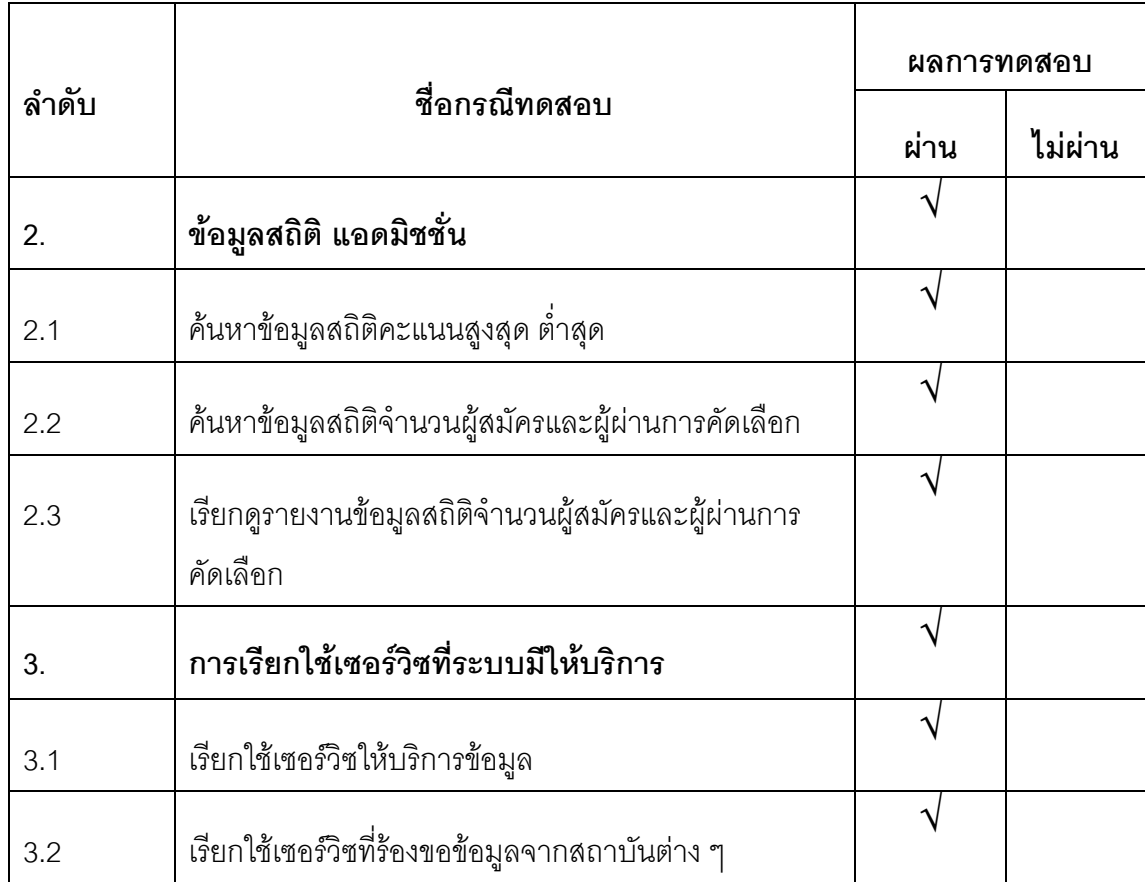

## **บทที่ 7 สรุปผลกำรวิจัยและข้อเสนอแนะ**

#### **7.1 สรุปผลกำรวิจัย**

ในการวิจัยครั้งนี้ ผู้วิจัยได้ออกแบบและพัฒนาระบบบูรณาการสารสนเทศเพื่อ การรับบุคคลเข้าศึกษาในสถาบันอุดมศึกษาของประเทศไทย โดยใช้สถาปัตยกรรมเชิงบริการ โดย การศึกษาข้อมูลจากอินเทอร์เน็ต จากเอกสาร ใช้แบบสอบถาม และการสัมภาษณ์ เป็นเครื่องมือ ่ ในการวิจัย เก็บข้อมูลจากประชากรกลุ่มตัวอย่าง 3 กลุ่ม ดังนี้ กลุ่มบุคคลที่กำลังจะสมัครสอบ ้ คัดเลือกเพื่อเข้าศึกษาต่อในสถาบันอุดมศึกษา และบุคคลที่ผ่านการคัดเลือกแล้ว จำนวน 200 คน กลุ่มอาจารย์แนะแนวในสถาบันการศึกษาระดับมัธยมศึกษา จำนวน 3 แห่งและผู้บริหาร ี สถาบันอุดมศึกษา ในระดับคณะ และ ภาควิชา จำนวน 1 แห่งเพื่อนำข้อมูลมาวิเคราะห์หาความ ต้องการสำหรับพัฒนาระบบ

ผู้วิจัยได้ทำการออกแบบระบบโดยใช้สถาปัตยกรรมเชิงบริการ เป็นระบบ ให้บริการข้อมูล ซึ่งมีการให้บริการการค้นหาและเปรียบเทียบข้อมูลการรับสมัครสอบคัดเลือกเข้า ศึกษาต่อในสถาบันอุดมศึกษาแบบรับตรง การให้บริการค้นหาข้อมูลคะแนนสูงสุด-ต่ำสุด ข้อมูล สถิติจำนวนผู้สมัครสอบคัดเลือก และข้อมูลสถิติจำนวนผู้สอบผ่านการคัดเลือก และการให้บริการ ข้อมูลในรูปแบบรายงาน ซึ่งมีจุดมุ่งหมายในการให้บริการข้อมูลเกี่ยวกับการรับบุคคลเข้าศึกษาใน สถาบันอุดมศึกษา และบริการข้อมูลทางสถิติ แก่บุคคลที่ต้องการศึกษาต่อในระดับอุดมศึกษา รวมถึงผู้บริหารสถาบันอุดมศึกษา เพื่อช่วยบุคคลที่ต้องการศึกษาต่อในระดับอุดมศึกษาในการ ตัดสินใจเลือกคณะ สาขาวิชา และสถาบันที่เหมาะสมกับตัวเอง รวมถึงอาจารย์แนะแนวที่จะได้มี ระบบช่วยเหลือในการแนะนำข้อมูลให้นักเรียน และช่วยผู้บริหารสถาบันอุดมศึกษา ในการ ้วิเคราะห์และตัดสินใจ เพื่อกำหนดจำนวนและวิธีการรับสมัครบุคคลเข้าศึกษาในสถาบันของตน การพัฒนาระบบในงานวิจัยนี้ เป็นการพัฒนาระบบต้นแบบได้พัฒนาโดยใช้เว็บแอพพลิเคชัน เพื่อให้รองรับการท างานผ่านระบบเครือข่าย และเลือกใช้ภาษาจาวาในการพัฒนา โดย ใช้ เทคโนโลยีของเว็บเซอร์วิซ เพื่อสร้างเซอร์วิซที่ให้บริการข้อมูล ซึ่งเซอร์วิซที่สร้างขึ้นจะมีบริการดังนี้ บริการร้องขอข้อมูลจากสถาบันต่าง ๆ บริการค้นหาข้อมูลการรับสมัคร บริการค้นหาข้อมูลทาง สถิติ บริการการเปรียบเทียบข้อมูลในการรับสมัคร และบริการข้อมูลสถิติในรูปแบบรายงาน โดย เซอร์วิซที่ให้บริการเหล่านี้จะทำหน้าที่เป็นเครื่องมือกึ่งสำเร็จรูป ( Middle Ware) ในการให้บริการ

ข้อมูล และรวบรวมข้อมูลการรับสมัครสอบคัดเลือกของสถาบันต่าง ๆ ร่วมกับการเก็บข้อมูลลง ฐานข้อมูล และคำนึงถึงการทำงานของระบบภายใต้การออกแบบสถาปัตยกรรมเชิงบริการ โดย ผู้วิจัยได้ดำเนินการทดสอบระบบจากการจำลองข้อมูลของจุฬาลงกรณ์มหาวิทยาลัย และ มหาวิทยาลัยเกษตรศาสตร์มาใช้ในการทดสอบระบบ ผลปรากฏว่าระบบที่พัฒนาขึ้นสามารถ ทำงานได้อย่างถูกต้องตามวัตถุประสงค์ที่กำหนด

### **7.2 ข้อเสนอแนะ**

การพัฒนาระบบในงานวิจัยนี้ เป็นการพัฒนาระบบต้นแบบ ซึ่งข้อมูลเกี่ยวกับการ รับบุคคลเข้าศึกษาในสถาบันอุดมศึกษา และข้อมูลทางสถิติที่นำมาใช้ในการพัฒนาระบบต้นแบบ นี้มีเพียง 2 สถาบันเท่านั้น เนื่องจากงานวิจัยนี้ได้ใช้เวลาในการเก็บข้อมูลจากผู้เกี่ยวข้องเป็นระยะ เวลานานมาก ส่งผลให้ต้องปรับเวลาในการออกแบบและพัฒนาระบบ ให้ใช้เวลาน้อยกว่าที่ ประมาณการไว้ จึงท าให้ผู้วิจัยต้องเลือกที่จะพัฒนาเฉพาะฟังก์ชันหลักของระบบ เพื่อให้เป็นไป ตามวัตถุประสงค์เท่านั้น ดังนั้นหากมีการนำระบบต้นแบบนี้ไปพัฒนาเพื่อใช้จริง สมควรมีการ พัฒนาเพิ่มเติมในประเด็นต่อไปนี้

1) ระบบนี้จะไม่สมบูรณ์หากสถาบันต่าง ๆ ไม่ส่งข้อมูลเข้าสู่ระบบ โดยเรียกใช้ บริการเซอร์วิซจากระบบ ดังนั้นควรจะเพิ่มฟังก์ชันการดึงข้อมูลแบบอัตโนมัติ เพื่อลดความ ผิดพลาดข้อมูลให้น้อยลง

2) ควรเพิ่มรายงานการเปรียบเทียบข้อมูลเชิงสถิติให้มีรูปแบบหลากหลายมากขึ้น เช่น เปรียบเทียบจากปีการศึกษา คณะสาขาวิชาที่สนใจ การรับสมัครแบบรับตรงในแต่ละปี ย้อนหลังไป 5 ปี ฯลฯ

3) ควรเพิ่มส่วนประสานผู้ใช้ในรูปแบบหลากหลายมากขึ้น เช่น การค้นหาข้อมูล โดยการแสดงปฏิทิน เพื่อให้ผู้ใช้เลือกดูว่ามีกิจกรรมการสอบที่ไหนบ้าง วันที่สอบตรงกันหรือไม่

4) ควรเพิ่มการพัฒนาในส่วนของระบบความปลอดภัยของข้อมูล เพื่อความ ี สมบูรณ์ของระบบ SOA และควรเน้นเซอร์วิซที่สามารถนำกลับมาใช่ใหม่ได้ให้มากกว่านี้

### **รายการอ้างอิง**

- [1] Yao-Min Fang, Li-Yu Lin, Chua-Huang Huang, and Tien-Yin Chou. An integrated information system for real estate agency-based on service-oriented architecture. Expert Syst Appl. 36, 8 (October 2009) : 11039-11044.
- [2] Yih-Cheng Lee, Chi-Ming Ma, and Shih-Chien Chou. A Service-Oriented Architecture for Design and Development of Middleware. In Proceedings of the 12th Asia-Pacific Software Engineering Conference (APSEC '05).IEEE Computer Society, Washington, DC, USA 2005 : 217-221.
- [3] Stojanovic, Z.; Dahanayake, A.; Sol, H. Modeling and design of service-oriented architecture. Systems, Man and Cybernetics, 2004 IEEE International Conference on , vol.5 10-13 Oct. 2004 : 4147- 4152.
- [4] Eric Newcomer and Greg Lomow. Understanding SOA with Web Services. Addison-Wesley 2005.
- [5] Thomas Erl. Service-Oriented Architecture Concepts Technology and Design.. Prentice Hall., 2005 .
- [6] Michael P. Papazoglou.. Web Services : Principles and Technology.. Pearson Education Prentice Hall., 2008.
- [7] Thanachart Numnonda and Thanisa Kruwaisayawan. Introduction to SOA. August 2010.
- [8] Thanachart Numnonda and Thanisa Kruwaisayawan. Java Web Services and Service Oriented Architecture Using GlassFish ESB and NetBeans. August 2010.

**ภาคผนวก**

**ภาคผนวก ก**

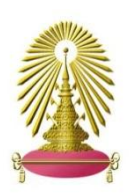

### $\mathcal{L} = \{ \mathcal{L} \}$ **หลักสูตรวิทยาศาสตรมหาบัณฑิต ภาควิชาวิศวกรรมคอมพิวเตอร์ คณะ วิศวกรรมศาสตร์ จุฬาลงกรณ์มหาวิทยาลัย**

### **แบบสอบถามความต้องการค้นหาข้อมูลเพื่อสมัครเข้าศึกษาในสถาบันอุดมศึกษา**

**คำชี้แจง** แบบสอบถามนี้มีวัตถุประสงค์เพื่อสอบถามความต้องการใช้ข้อมูลสำหรับการสมัครสอบ ่ เข้าศึกษาในสถาบันอุดมศึกษา ผ่านทางอินเตอร์เน็ต และแหล่งข้อมูลอื่น ๆ เพื่อนำข้อมูลที่ได้รับมา ใช้ในงานวิจัย เรื่อง "ระบบบูรณาการสารสนเทศเพื่อการรับบุคคลเข้าศึกษาในสถาบันอุดมศึกษา ของประเทศไทยโดยใช้สถาปัตยกรรมเชิงบริการ"

### **ข้อมูลพื้นฐานของผู้กรอกแบบสอบถาม**

ผู้ตอบแบบสอบถามอยู่ในกลุ่มของ

- ( ) นักเรียนมัธยมปลาย
- ( ) นิสิต/นักศึกษา

### **การค้นหาข้อมูลการสมัครสอบ**

( ) เคยค้นหาข้อมูลผ่านทางอินเตอร์เน็ต

( ) ไม่เคยค้นหาข้อมูลทางอินเตอร์เน็ต (ข้ามไปทำตอนที่ 2)

------------------------------------------------------------------------------------------------------

#### **ตอนที่ 1 ค าชี้แจง**:

โปรดใส่เครื่องหมาย ลงในช่อง ( ) ที่ท่านเลือกหรือเติมข้อความลงในช่องว่างตามความจริง มากที่สุด

- 1. ระบบค้นหา ที่คุณใช้ในการค้นหาข้อมูลการสมัครสอบคืออะไร (ตอบได้มากกว่า 1 ข้อ)
	- ( ) website google.com ( ) website yahoo.com
	- ( ) website bing.com ( ) website ask.com

( ) website guru.google.co.th

( )อื่น ๆ (โปรดระบุ) ...........................................

่ 2. เรียงลำดับคำสำคัญที่ใช้ในการค้นหาจากมากไปน้อย (โปรดใส่เครื่องหมาย ✔ ตามการ ค้นหา)

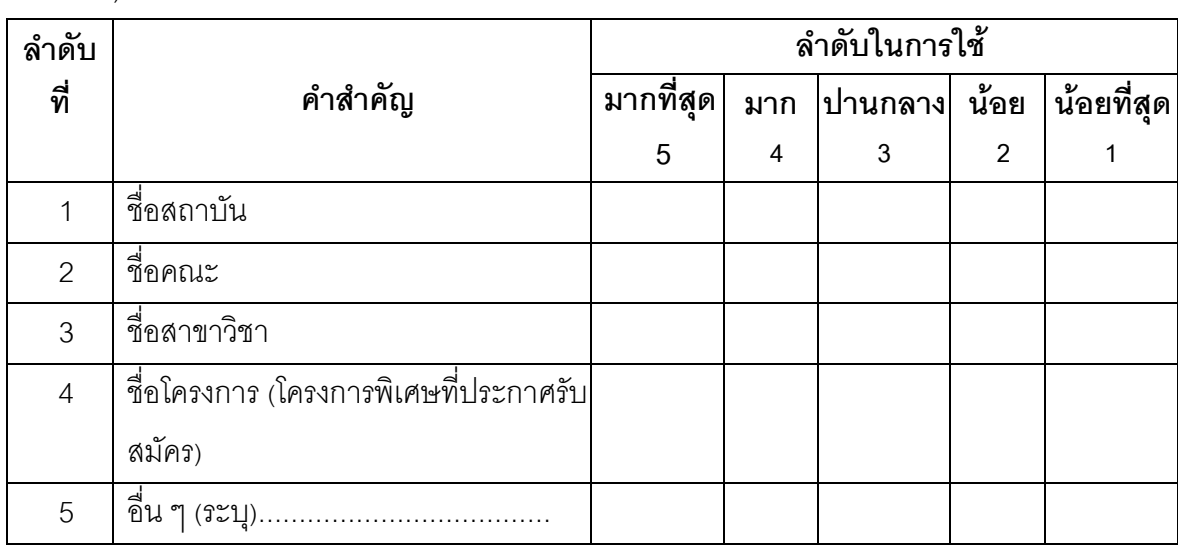

- 3. ปัจจัยที่ใช้ในการตัดสินใจ ที่จะสมัครสอบในคณะ/สาขาวิชา ได้แก่ (เลือกได้มากกว่า 1 ข้∣ค)
	- ( )ชื่อคณะหรือชื่อสาขาวิชา ( )ชื่อสถาบัน ( )ชื่อโครงการ ( ) เงื่อนไขการรับสมัคร ( ) ช่วงเวลาในการรับสมัคร ( ) จำนวนที่เปิดรับสมัคร
	-

( ) วัน-เวลาสอบ ( ) ค่าสมัคร ( ) วิธีสมัคร

- ( )อื่น ๆ (โปรดระบุ) ...............................................................................
- 4. ในการค้นหาข้อมูลการสมัครสอบเพื่อนำข้อมูลของแต่ละสถาบันมาเปรียบเทียบกัน คุณใช้ ปัจจัยคะไรบ้าง ที่นำมาเปรียบเทียบกัน

(เลือกได้มากกว่า 1 ข้อ)

- ( ) เงื่อนไขการรับสมัคร ( ) ช่วงเวลาในการรับสมัคร ( ) จำนวนที่เปิดรับสมัคร
- ( ) สถิติจำนวนผู้ที่เคยสมัคร ( ) สถิติคะแนนสูงต่ำ ( ) วัน-เวลาสอบ
- ( ) ค่าสมัคร ( ) วิธีสมัคร ( ) วิชาที่สอบ
- ( ) วันที่สอบสัมภาษณ์ ( ) วันที่ประกาศผล ( ) วันที่รายงานตัว
- ( )อื่น ๆ (โปรดระบุ)

...........................................................................................................

- 5. คุณต้องการทราบข้อมูลการสมัครสอบในเชิงสถิติของปัจจัยอะไรบ้าง (เลือกได้มากกว่า 1 ข้อ)
	- ( ) สถิติคะแนนสูงต่ าของแต่ละสถาบัน
	- ( ) สถิติคะแนนสูงต่ าย้อนหลังแต่ละปีของแต่ละสถาบัน
	- ( ) สถิติจำนวนผู้ที่เคยสมัคร
	- ( ) สถิติผู้ผ่านการคัดเลือก
	- ( )อื่น ๆ (โปรดระบุ) ........................................................
- 6. คุณเคยพบปัญหาในการค้นหาข้อมูลการสมัครสอบทางอินเตอร์อะไรบ้าง (เลือกได้ มากกว่า 1 ข้อ)
	- ( ) ข้อมูลแสดงไม่ชัดเจน
	- ( ) ข้อมูลไม่น่าเชื่อถือ
	- ( ) ข้อมูลผิดพลาด
	- ( ) ข้อมูลไม่ได้อยู่ในรูปแบบเดียวกัน
	- ( ) อื่น ๆ (โปรดระบุ) ........................................................
- 7. ข้อเสนอแนะอื่น ๆ ที่คุณต้องการในการค้นหาข้อมูลการสมัครสอบจากทางอินเตอร์เน็ต

………………………………………………………………………… ………………………………………………………………………… ………………………………………………………………………… …………………………………………………………………………

# **ตอนที่ 2**

### **ค าชี้แจง**:

โปรดใส่เครื่องหมาย ลงในช่อง ( ) ที่ท่านเลือกหรือเติมข้อความลงในช่องว่างตามความจริง มากที่สุด

- 1. คุณค้นหาข้อมูลการสมัครสอบจากแหล่งอื่น ๆ ได้แก่อะไรบ้าง (ตอบได้มากกว่า 1 ข้อ)
	- ( ) ห้องแนะแนว
	- ( ) บอร์ดประกาศ
	- ( ) รุ่นพี่หรือเพื่อนแนะนำ
	- ( )อื่น ๆ (โปรดระบุ) ....................................................................
- 2. ปัจจัยที่ใช้ในการตัดสินใจ ที่จะสมัครสอบในคณะ/สาขาวิชา ได้แก่ (เลือกได้มากกว่า 1 ข้อ)
	- ( )ชื่อคณะหรือชื่อสาขาวิชา ( )ชื่อสถาบัน ( )ชื่อโครงการ
	- ( ) เงื่อนไขการรับสมัคร ( ) ช่วงเวลาในการรับสมัคร ( ) จำนวนที่เปิดรับสมัคร
	- ( ) วัน-เวลาสอบ ( ) ค่าสมัคร ( ) วิธีสมัคร
	- ( )อื่น ๆ (โปรดระบุ) ................................................................................
- 3. คุณเคยพบปัญหาในการหาข้อมูลจากแหล่งอื่น ๆ อะไรบ้าง (เลือกได้มากกว่า 1 ข้อ)
	- ( ) ข้อมูลแสดงไม่ชัดเจน
	- ( ) ข้อมูลไม่น่าเชื่อถือ
	- ( ) ข้อมูลผิดพลาด
	- ( ) ข้อมูลไม่ได้อยู่ในรูปแบบเดียวกัน
	- ( ) อื่น ๆ (โปรดระบุ) ........................................................
- 4. ข้อเสนอแนะอื่น ๆ ที่คุณต้องการในการค้นหาข้อมูลการสมัครสอบ

………………………………………………………………………… …………………………………………………………………………

### **ตอนที่ 3**

**ค าชี้แจง**: โปรดใส่เครื่องหมาย แสดงความคิดเห็นที่ท่านต้องการให้มี ในระบบช่วยเหลือการ ค้นหาข้อมูลการสมัครสอบเพื่อเข้าศึกษาในสถาบันอุดมศึกษา

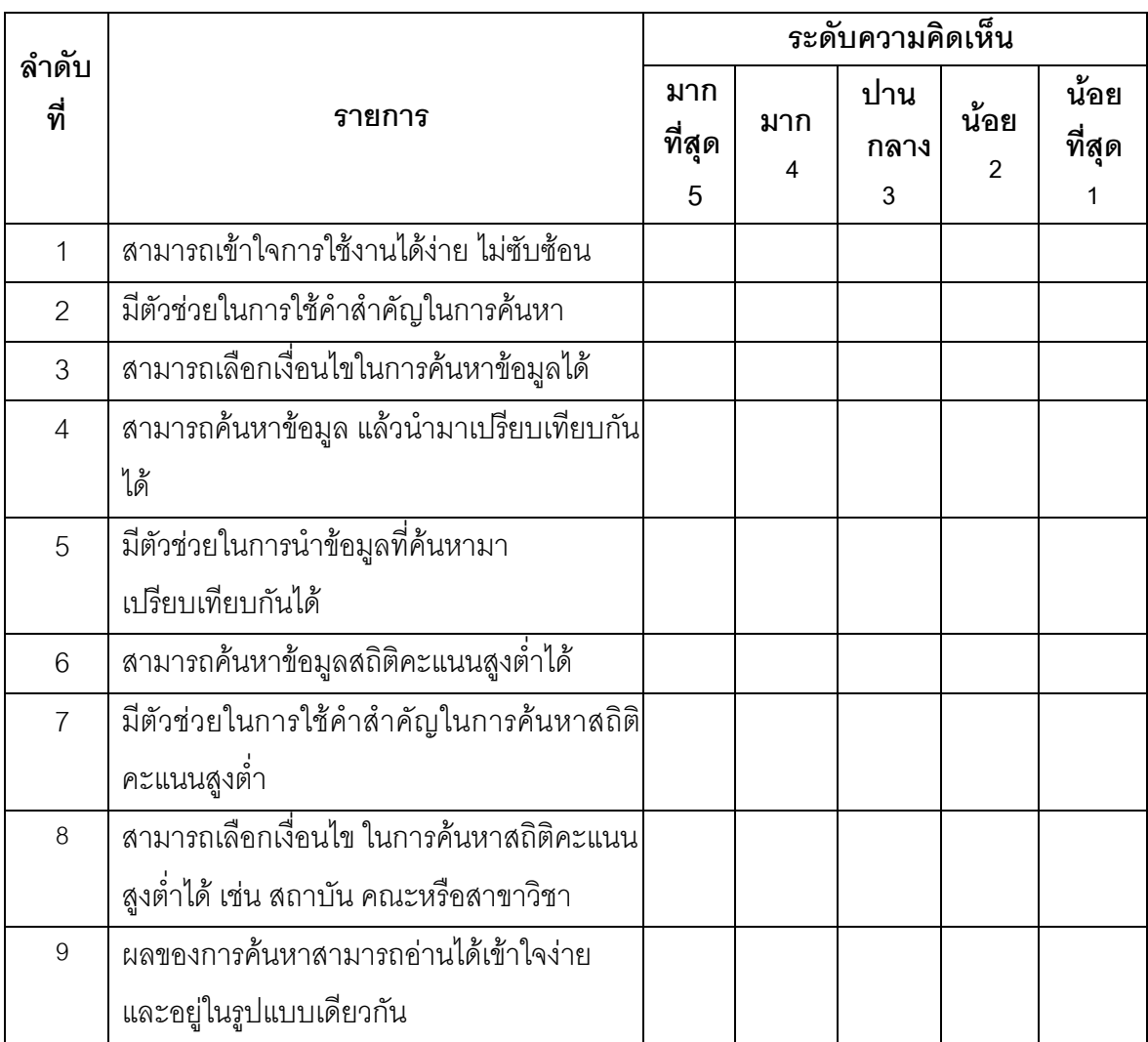

- ขอขอบคุณสำหรับความร่วมมือในการทำแบบสอบถามค่ะ –

### **การสัมภาษณ์อาจารย์แนะแนวเพื่อเก็บข้อมูล**

**ผู้สัมภาษณ์**: นางสาวนันทพร กาซาว **ผู้ถูกสัมภาษณ์**: อาจารย์แนะแนวโรงเรียนสตรีอ่างทอง จังหวัดอ่างทอง

**หัวข้อสัมภาษณ์**: การให้ข้อมูลการรับสมัครสอบเข้าเรียนต่อในระดับอุดมศึกษาแก่นักเรียนใน สังกัดของตน และความต้องการระบบช่วยเหลือในการให้ข้อมูลแก่นักเรียน

**เป้าหมายในการสัมภาษณ์**: เพื่อสอบถามการให้บริการข้อมูลการรับสมัครสอบเข้าเรียนต่อใน ระดับอุดมศึกษาแก่เด็กนักเรียน และความต้องการระบบช่วยเหลือในการให้ข้อมูลแก่นักเรียน

### **ประเด็นหลักที่ได้จาการสัมภาษณ์**

การให้บริการข้อมูลการรับสมัครสอบเข้าเรียนต่อในระดับอุดมศึกษาแก่เด็ก นักเรียน โรงเรียนสตรีอ่างทอง มีการให้บริการข้อมูลจากห้องแนะแนว ซึ่งจะมีเอกสารการรับสมัคร ิ จากสถาบันการศึกษาต่าง ๆ ส่งมาให้ที่ห้องแนะแนว และมีคอมพิวเตอร์เพื่อสืบค้นข้อมูลจำนวน 10 เครื่อง ไว้ให้นักเรียนมาใช้บริการในการสืบค้น มีการให้ข้อมูลโดยผ่าน facebook ของห้องแนะ แนว และมีการให้ข้อมูลแก่เด็กนักเรียนในทางอื่นอีก ซึ่งแบ่งเป็นหัวข้อใหญ่ ๆ ดังนี้

1. การให้ข้อมูลแก่เด็กนักเรียนในคาบเรียนแนะแนว อาจารย์แนะแนวจะช่วย แนะนำเอกสารการรับสมัครจากสถาบันการศึกษาต่าง ๆ ส่งมาให้ที่ห้องแนะแนวตามความสนใจ ของเด็กนักเรียนแต่ละคน ซึ่งได้จัดเอกสารเก็บในแฟ้มแยกตามสถาบันการศึกษาต่าง ๆ

2. การให้ข้อมูลแก่เด็กนักเรียน โดยให้รุ่นพี่ที่จบไปแล้วมาแนะแนวน้อง ซึ่งจะมี การให้ข้อมูลตามสถาบันการศึกษาของรุ่นพี่ที่มาแนะแนว และให้การแนะนำแนวทางในการเลือก คณะ สาขาวิชา และการสมัครสอบ พร้อมทั้งแจกเอกสารรายละเอียดเกี่ยวกับคณะและ รายละเอียดการสมัครให้แก่เด็กนักเรียน

### **ความเห็นผู้สัมภาษณ์**

การให้บริการข้อมูลแก่เด็กนักเรียนตามข้อมูลที่ได้จากการสัมภาษณ์ เป็นการให้ ข้อมูลเฉพาะกลุ่มเด็กนักเรียนที่มีความสนใจชัดเจนเท่านั้น ส่วนเด็กนักเรียนที่ยังไม่ทราบว่าตัวเอง จะเรียนอะไร หรือถนัดด้านไหนนั้น ยังได้รับข้อมูลไม่เต็มที่

### **ผู้สัมภาษณ์**: นางสาวนันทพร กาซาว

**ผู้ถูกสัมภาษณ์**: อาจารย์แนะแนวโรงเรียนสาธิตจุฬาลงกรณ์มหาวิทยาลัย(ฝ่ายมัธยม) จังหวัด กรุงเทพฯ

**หัวข้อสัมภาษณ์**: การให้ข้อมูลการรับสมัครสอบเข้าเรียนต่อในระดับอุดมศึกษาแก่นักเรียนใน สังกัดของตน และความต้องการระบบช่วยเหลือในการให้ข้อมูลแก่นักเรียน

**เป้าหมายในการสัมภาษณ์**: เพื่อสอบถามการให้บริการข้อมูลการรับสมัครสอบเข้าเรียนต่อใน ระดับอุดมศึกษาแก่เด็กนักเรียน และความต้องการระบบช่วยเหลือในการให้ข้อมูลแก่นักเรียน

### **ประเด็นหลักที่ได้จาการสัมภาษณ์**

การให้บริการข้อมูลการรับสมัครสอบเข้าเรียนต่อในระดับอุดมศึกษาแก่เด็ก นักเรียน โรงเรียนสาธิตจุฬาฯ มีการให้บริการข้อมูลจากห้องแนะแนว ซึ่งจะมีเอกสารการรับสมัคร จากสถาบันการศึกษาต่าง ๆ ส่งมาให้ที่ห้องแนะแนว และมีคอมพิวเตอร์เพื่อสืบค้นข้อมูล มีการให้ ข้อมูลโดยติดประกาศผ่านบอร์ดของห้องแนะแนว และมีการให้ข้อมูลแก่เด็กนักเรียนในทางอื่นอีก ซึ่งแบ่งเป็นหัวข้อใหญ่ ๆ ดังนี้

1. การให้ข้อมูลแก่เด็กนักเรียนในคาบเรียนแนะแนว อาจารย์แนะแนวจะช่วย แนะนำเอกสารการรับสมัครจากสถาบันการศึกษาต่าง ๆ ส่งมาให้ที่ห้องแนะแนวตามความสนใจ ของเด็กนักเรียนแต่ละคน ซึ่งได้จัดเอกสารเก็บในแฟ้มแยกตามสถาบันการศึกษาต่าง ๆ 2. การให้ข้อมูลแก่เด็กนักเรียนโดยการให้เด็กไปหาข้อมูลมา แล้วนำมาเสนอให้ เพื่อนฟังในชั้นเรียน ในคาบเรียนของวิชาแนะแนว

3. การให้ข้อมูลแก่เด็กนักเรียน โดยให้รุ่นพี่ที่จบไปแล้วมาแนะแนวน้อง ซึ่งจะมี การให้ข้อมูลตามสถาบันการศึกษาของรุ่นพี่ที่มาแนะแนว และให้การแนะนำแนวทางในการเลือก คณะ สาขาวิชา และการสมัครสอบ พร้อมทั้งแจกเอกสารรายละเอียดเกี่ยวกับคณะและ รายละเอียดการสมัครให้แก่เด็กนักเรียน

#### **ความเห็นผู้สัมภาษณ์**

การให้บริการข้อมูลแก่เด็กนักเรียนตามข้อมูลที่ได้มีให้บริการนั้น ยังมีเด็กที่พลาด โอกาสที่จะสมัครสอบ เนื่องจากทราบข้อมูลล่าช้า จึงทำให้สมัครสอบไม่ทันในเวลาที่เปิดรับสมัคร ควรจะมีระบบช่วยเหลือในการให้บริการข้อมูลที่สามารถตอบสนองความต้องการของนักเรียนได้ อย่างรวดเร็ว

**ผู้สัมภาษณ์**: นางสาวนันทพร กาซาว **ผู้ถูกสัมภาษณ์**: อาจารย์แนะแนวโรงเรียนโรงเรียนวัดราชบพิธ จังหวัดกรุงเทพฯ **วันที่สัมภาษณ์**: 20 สิงหาคม 2554

**หัวข้อสัมภาษณ์**: การให้ข้อมูลการรับสมัครสอบเข้าเรียนต่อในระดับอุดมศึกษาแก่นักเรียนใน สังกัดของตน และความต้องการระบบช่วยเหลือในการให้ข้อมูลแก่นักเรียน

**เป้าหมายในการสัมภาษณ์**: เพื่อสอบถามการให้บริการข้อมูลการรับสมัครสอบเข้าเรียนต่อใน ระดับอุดมศึกษาแก่เด็กนักเรียน และความต้องการระบบช่วยเหลือในการให้ข้อมูลแก่นักเรียน

### **ประเด็นหลักที่ได้จาการสัมภาษณ์**

การให้บริการข้อมูลการรับสมัครสอบเข้าเรียนต่อในระดับอุดมศึกษาแก่เด็ก นักเรียน โรงเรียนโรงเรียนวัดราชบพิธ มีการให้บริการข้อมูลจากห้องแนะแนว ซึ่งจะมีเอกสารการ รับสมัครจากสถาบันการศึกษาต่าง ๆ ส่งมาให้ที่ห้องแนะแนว และมีการให้ข้อมูลโดยติดประกาศ ผ่านบอร์ดของห้องแนะแนว และมีการให้ข้อมูลแก่เด็กนักเรียนในทางอื่นอีก ซึ่งแบ่งเป็นหัวข้อใหญ่ ๆ ดังนี้

1. การให้ข้อมูลแก่เด็กนักเรียนในคาบเรียนแนะแนว อาจารย์แนะแนวจะช่วย แนะนำเอกสารการรับสมัครจากสถาบันการศึกษาต่าง ๆ ส่งมาให้ที่ห้องแนะแนวตามความสนใจ ของเด็กนักเรียนแต่ละคน ซึ่งได้จัดเอกสารเก็บในแฟ้มแยกตามสถาบันการศึกษาต่าง ๆ 2. การให้ข้อมูลแก่เด็กนักเรียน โดยให้รุ่นพี่ที่จบไปแล้วมาแนะแนวน้อง ซึ่งจะมี การให้ข้อมูลตามสถาบันการศึกษาของรุ่นพี่ที่มาแนะแนว และให้การแนะนำแนวทางในการเลือก คณะ สาขาวิชา และการสมัครสอบ พร้อมทั้งแจกเอกสารรายละเอียดเกี่ยวกับคณะและ รายละเอียดการสมัครให้แก่เด็กนักเรียน

### **ความเห็นผู้สัมภาษณ์**

การให้บริการข้อมูลแก่เด็กนักเรียนตามข้อมูลที่ได้มีให้บริการนั้น ยังมีเด็กที่พลาด โอกาสที่จะสมัครสอบ เนื่องจากทราบข้อมูลล่าช้า จึงทำให้สมัครสอบไม่ทันในเวลาที่เปิดรับสมัคร ควรจะมีระบบช่วยเหลือในการให้บริการข้อมูลที่สามารถตอบสนองความต้องการของนักเรียนได้ อย่างรวดเร็ว

### **การสัมภาษณ์ผู้บริหารเพื่อเก็บข้อมูล**

**ผู้สัมภาษณ์**: นางสาวนันทพร กาซาว **ผู้ถูกสัมภาษณ์**: ผู้บริหารคณะวิศวกรรมศาสตร์ ภาควิชาคอมพิวเตอร์

**หัวข้อสัมภาษณ์** : ความต้องการข้อมูลด้านสถิติที่ใช้เป็นแนวทางในการจัดการการรับสมัครบคคล เข้าศึกษาในสถาบันของตน

**เป้าหมายในการสัมภาษณ์**: เพื่อสอบถามการความต้องการข้อมูลด้านสถิติที่ใช้เป็นแนวทางใน การจัดการการรับสมัครบุคคลเข้าศึกษาในสถาบันของตน

### **ประเด็นหลักที่ได้จาการสัมภาษณ์**

จากการสัมภาษณ์ ผู้บริหารในจุฬาลงกรณ์มหาวิทยาลัย คณะวิศวกรรมศาสตร์ ภาควิชาคอมพิวเตอร์ ท าให้ทราบว่าผู้บริหารมีความต้องการข้อมูลด้านสถิติ เกี่ยวกับข้อมูลสถิติ จ านวนผู้สมัคร และข้อมูลสถิติผู้ผ่านการคัดเลือก รวมถึงข้อมูลสถิติจากการรับแบบแอดมิชชั่น ใน รูปแบบของรายงานซึ่งสามารถดาวน์โหลดเพื่อสั่งพิมพ์ได้ และการเปรียบเทียบข้อมูลสถิติด้วย เพื่อ ใช้ในการบริหารจัดการการรับบุคคลเข้าศึกษา

#### **ความเห็นผู้สัมภาษณ์**

ข้อมูลใช้ในการบริหารจัดการการรับบุคคลเข้าศึกษา ควรจะเป็นรูปแบบรายงาน เพื่อที่จะสามารถพิมพ์ออกมาดูได้สะดวก และควรจัดอยู่ในรูปแบบที่ดูแล้วเข้าใจง่าย

**ภาคผนวก ข**

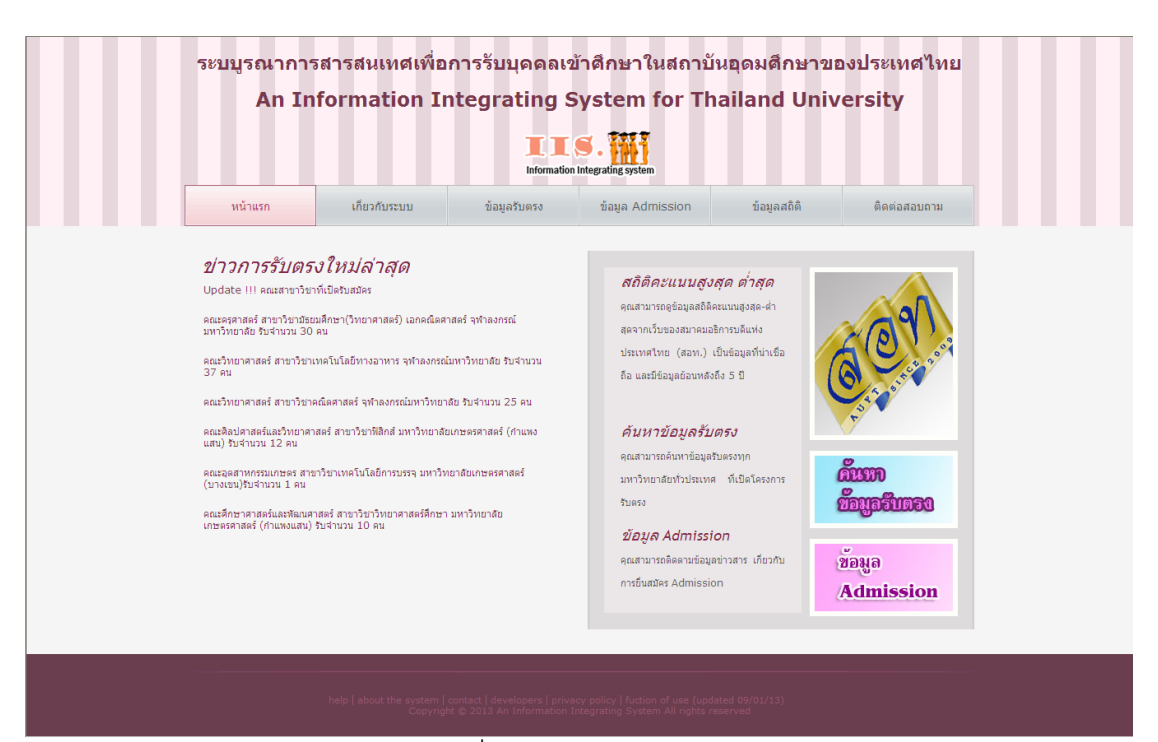

รูปที่ ข.1 หน้าจอหน้าแรก

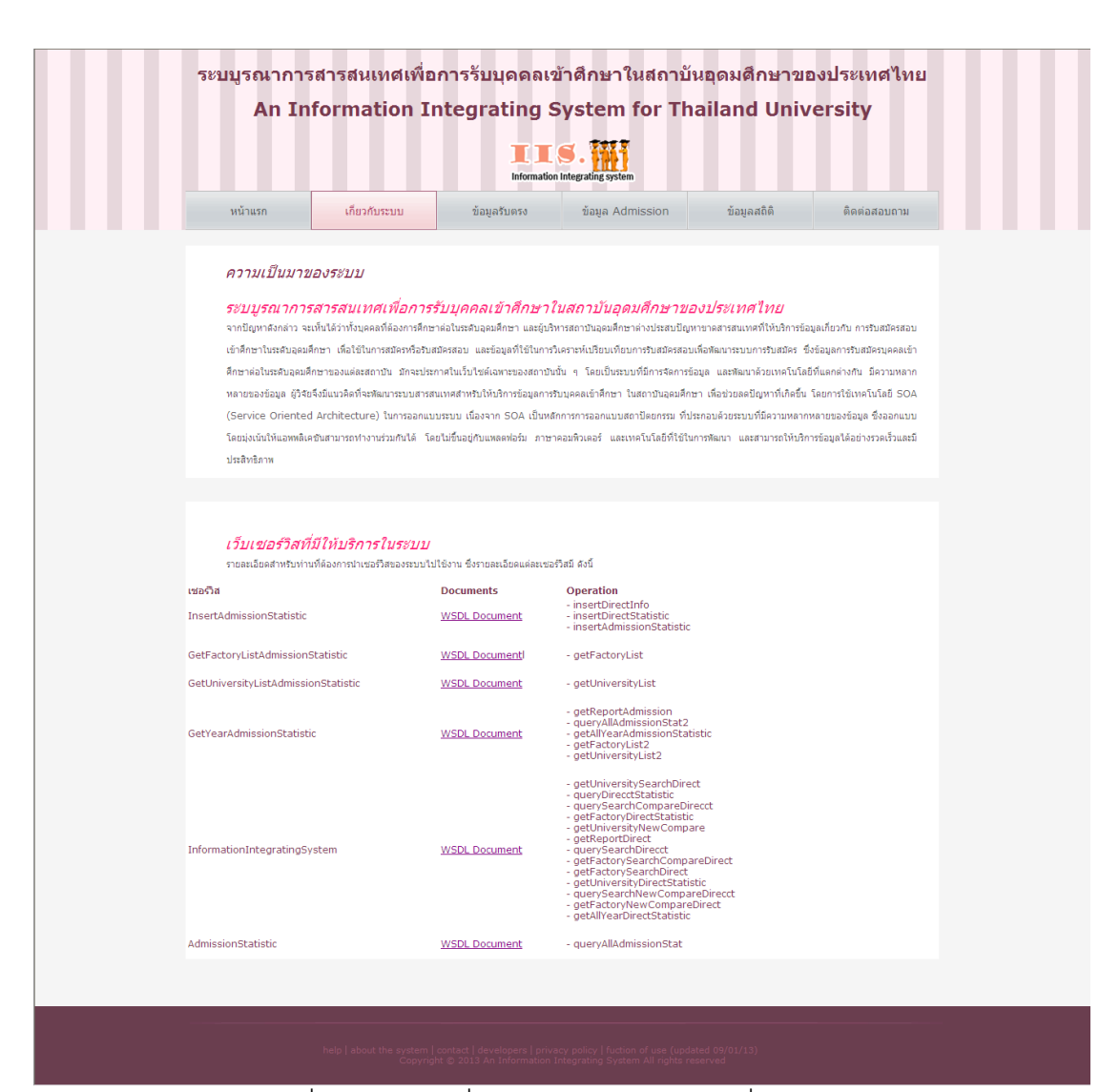

รูปที่ ข.2 หน้าจอเกี่ยวกับระบบ และเซอร์วิสที่ให้บริการ

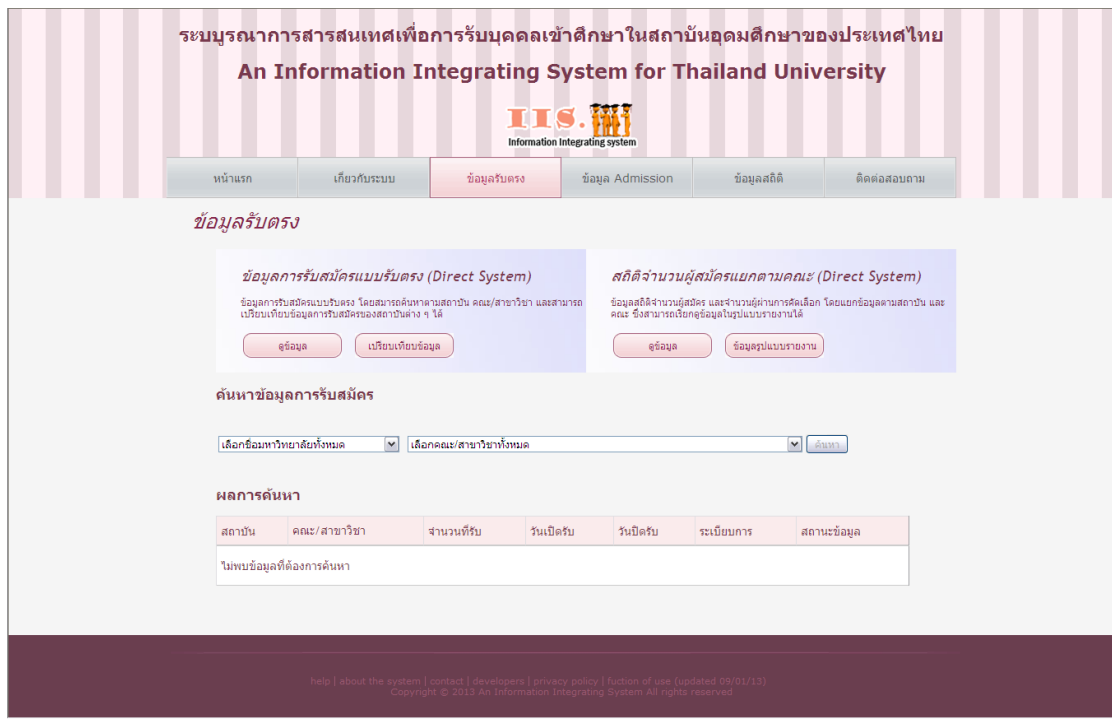

รูปที่ ข.3 หน้าจอค้นหาข้อมูลรับตรง

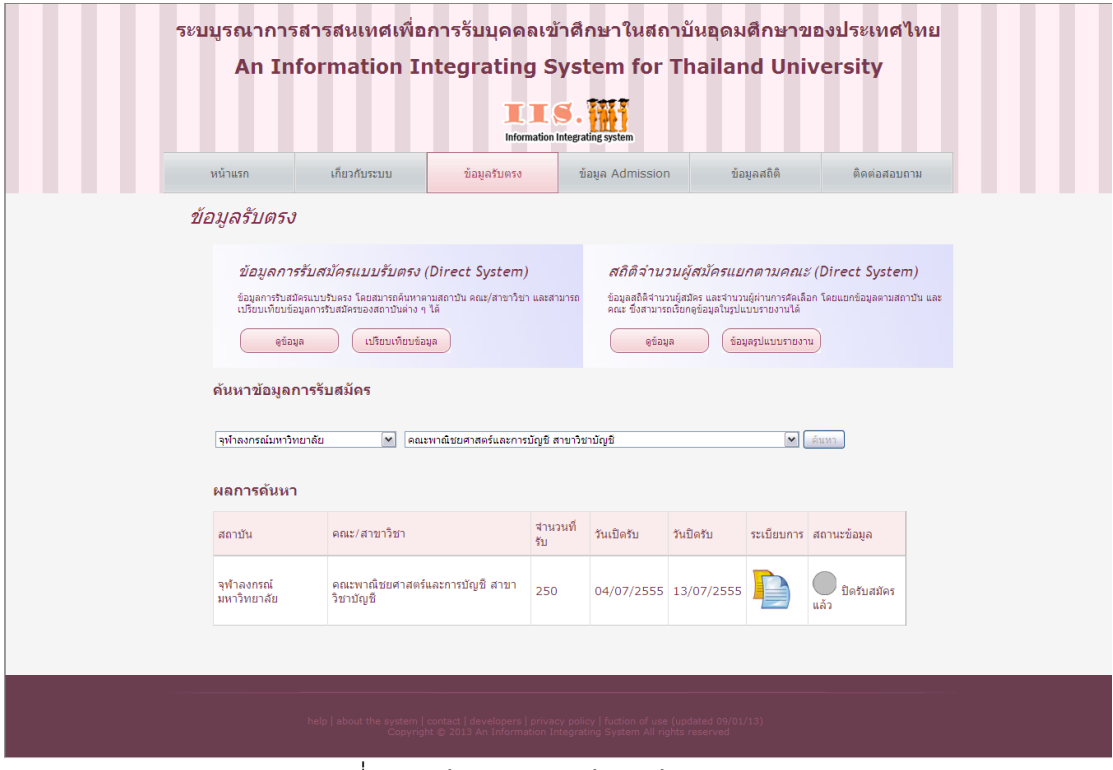

รูปที่ ข.4 หน้าจอผลการค้นหาข้อมูลรับตรง

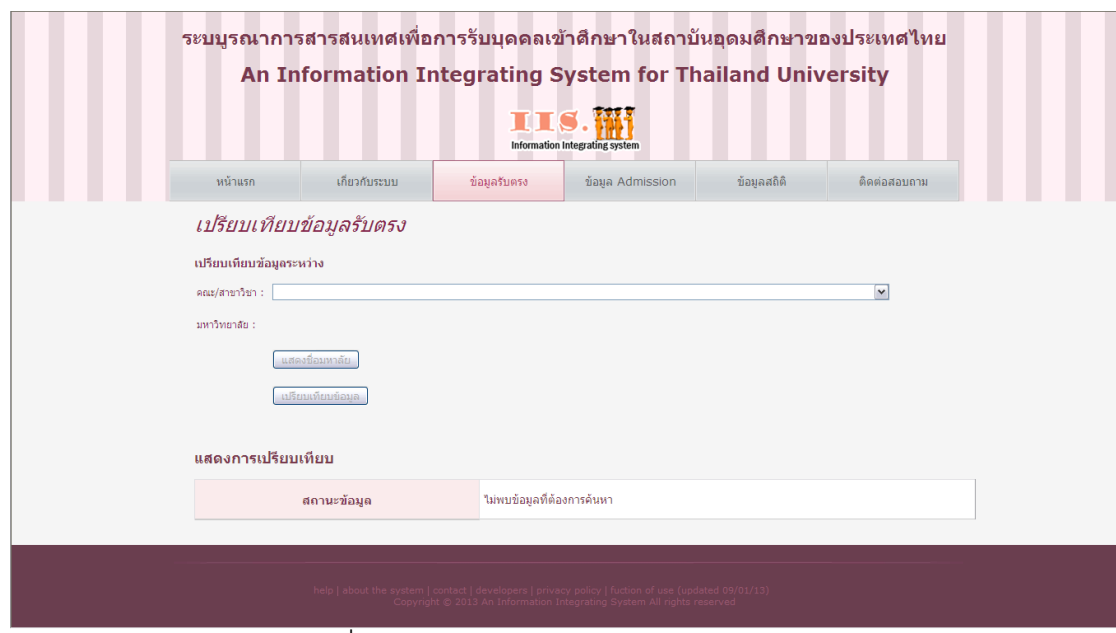

รูปที่ ข.5 หน้าจอการเปรียบเทียบข้อมูลรับตรง

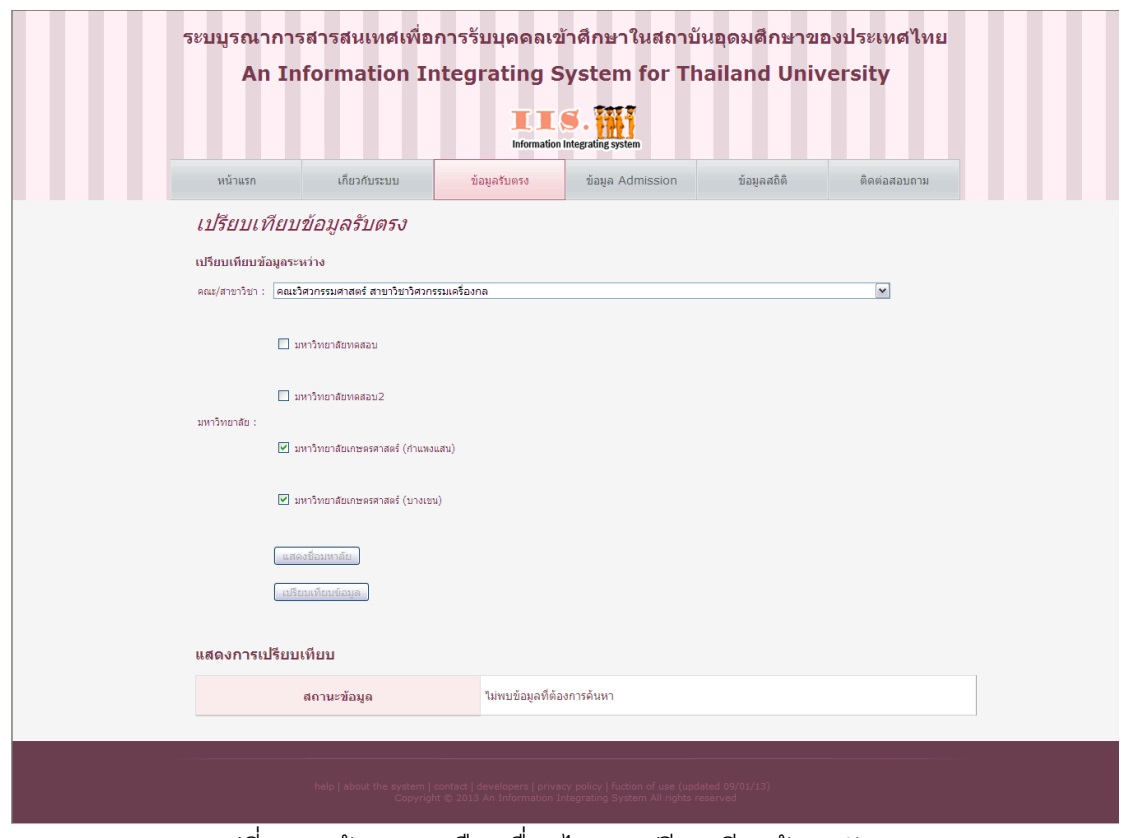

รูปที่ ข.6 หน้าจอการเลือกเงื่อนไขการเปรียบเทียบข้อมูลรับตรง

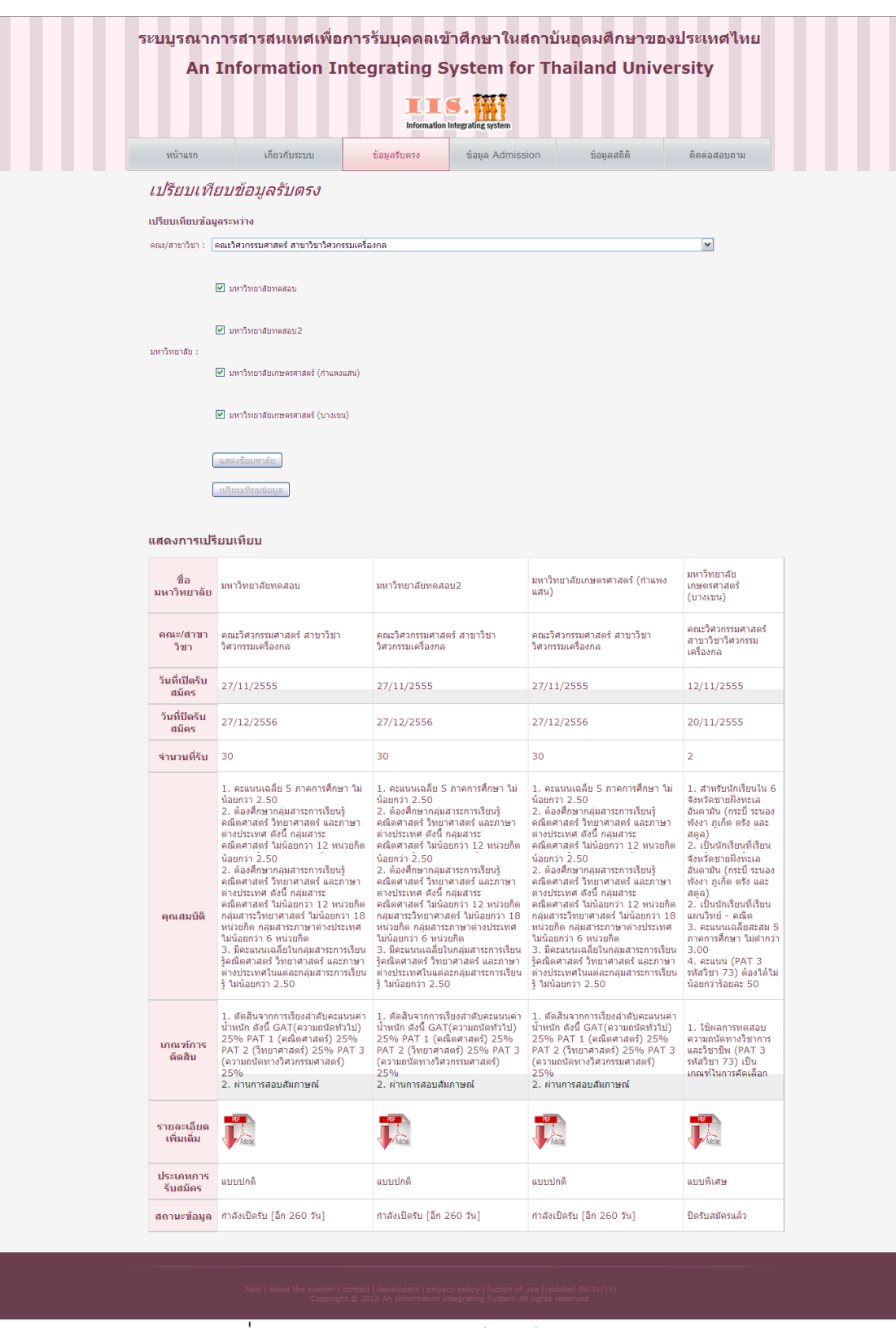

รูปที่ ข.7 หน้าจอแสดงการเปรียบเทียบข้อมูลรับตรง

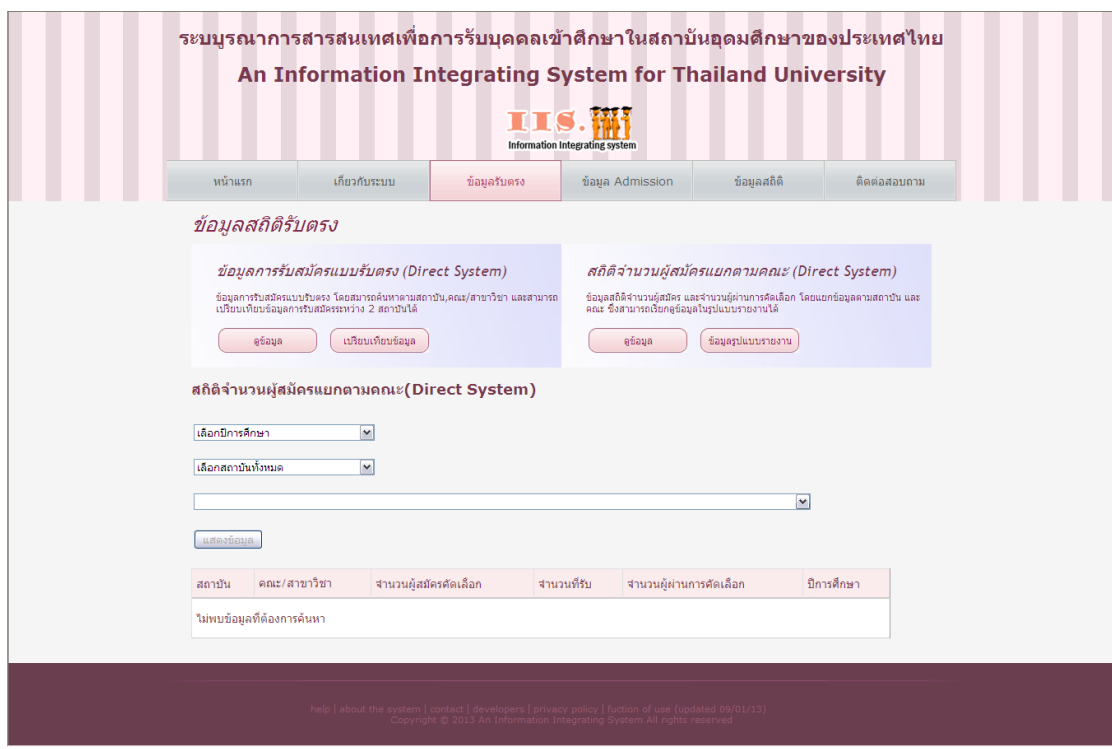

รูปที่ ข.8 หน้าจอค้นหาข้อมูลสถิติแบบรับตรง

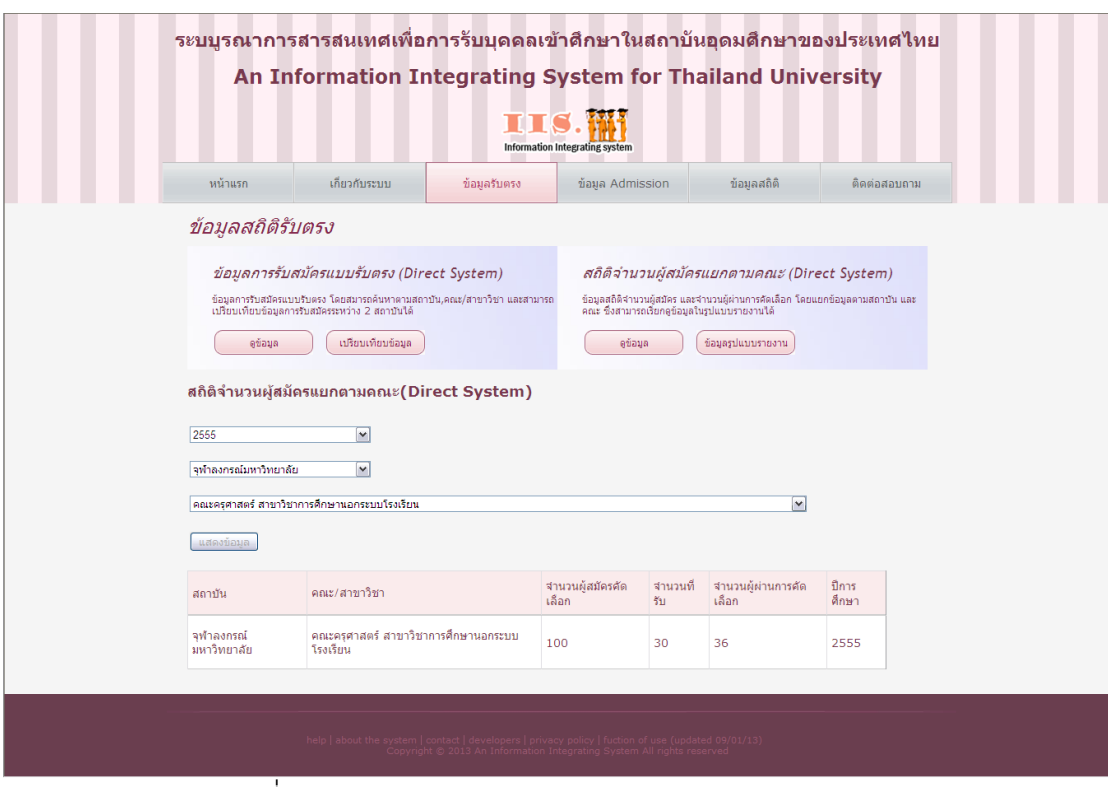

รูปที่ ข.9 หน้าจอแสดงผลการค้นหาข้อมูลสถิติแบบรับตรง

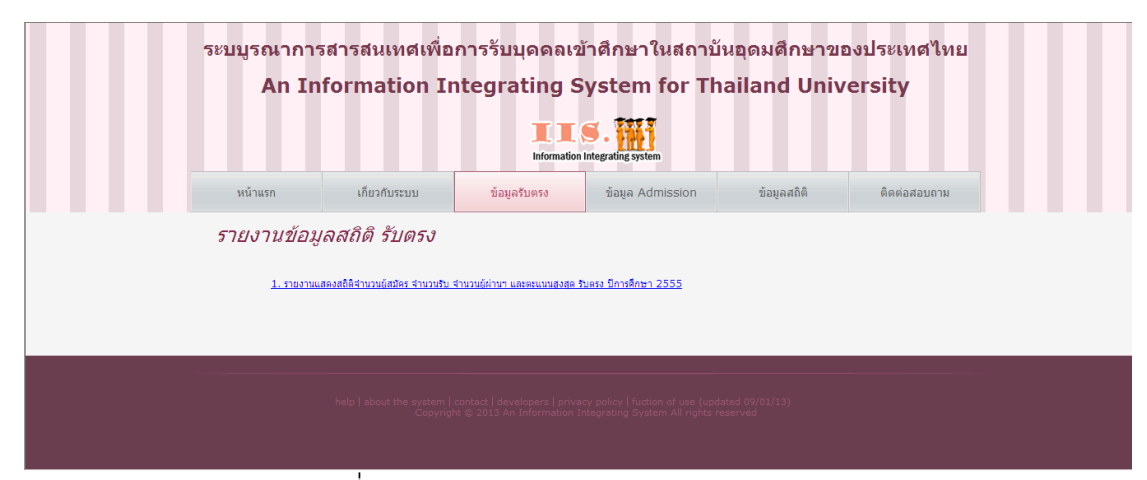

รูปที่ ข.10 หน้าจอข้อมูลสิติรับตรงแบบรายงาน

## รายงานแสดงสถิติจำนวนผู้สมัคร จำนวนรับ และจำนวนผู้ผานฯ ในการรับแบบรับตรง<br>ประจำปีการศึกษา 2555

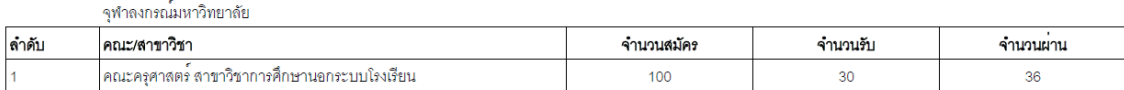

รูปที่ ข.11 ตัวอย่างรายงานข้อมูลสถิติแบบรับตรง

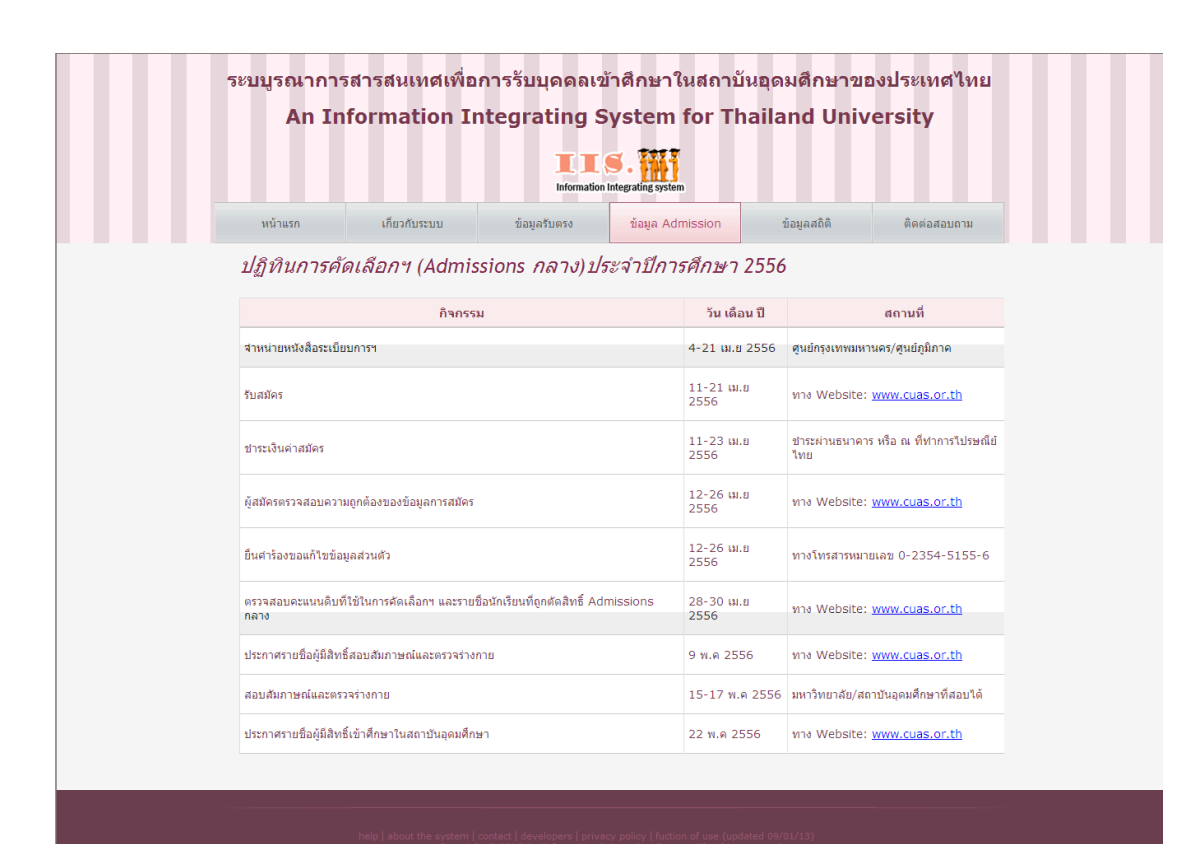

รูปที่ ข.12 หน้าจอข้อมูล Admission

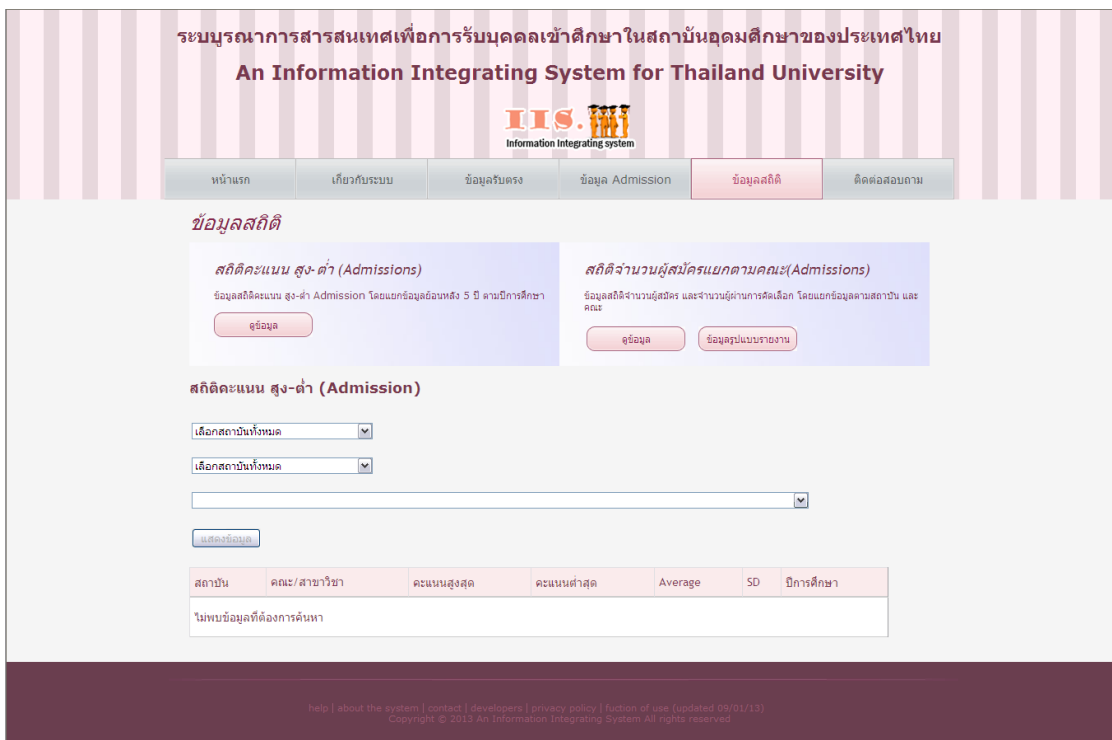

รูปที่ ข.13 หน้าจอค้นหาข้อมูลสถิติคะแนนสูงสุด-ต่ าสุด

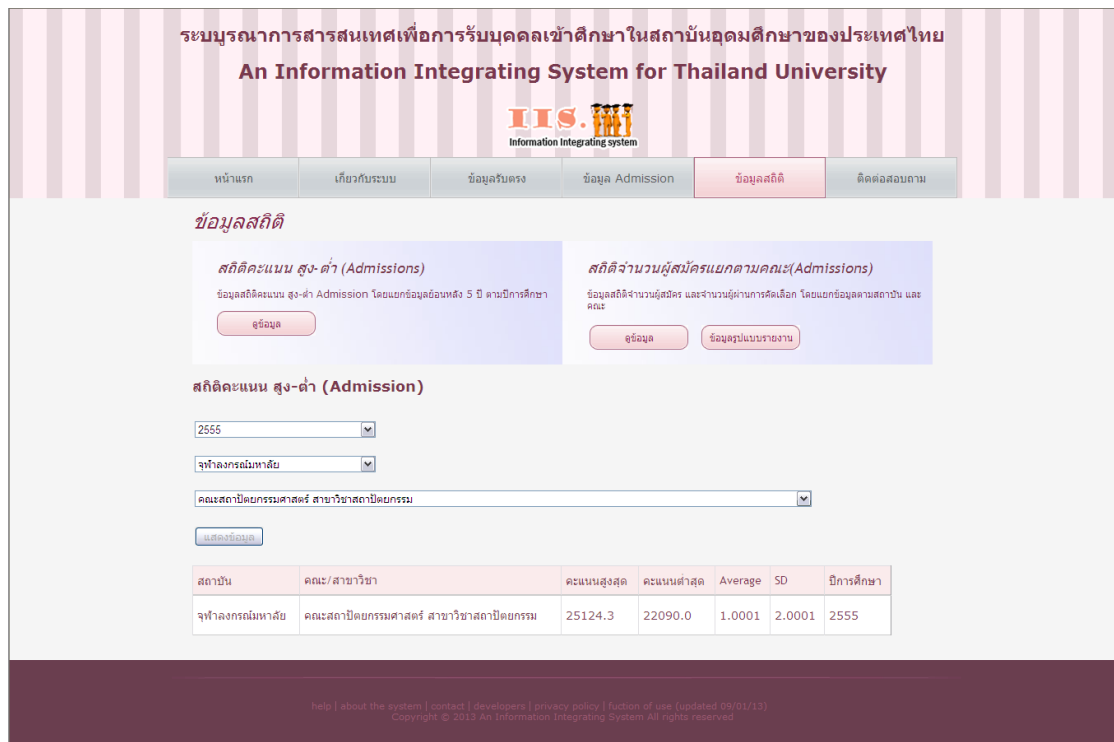

รูปที่ ข.14 หน้าจอแสดงผลการค้นหาข้อมูลสถิติคะแนนสูงสุด-ต่ าสุด

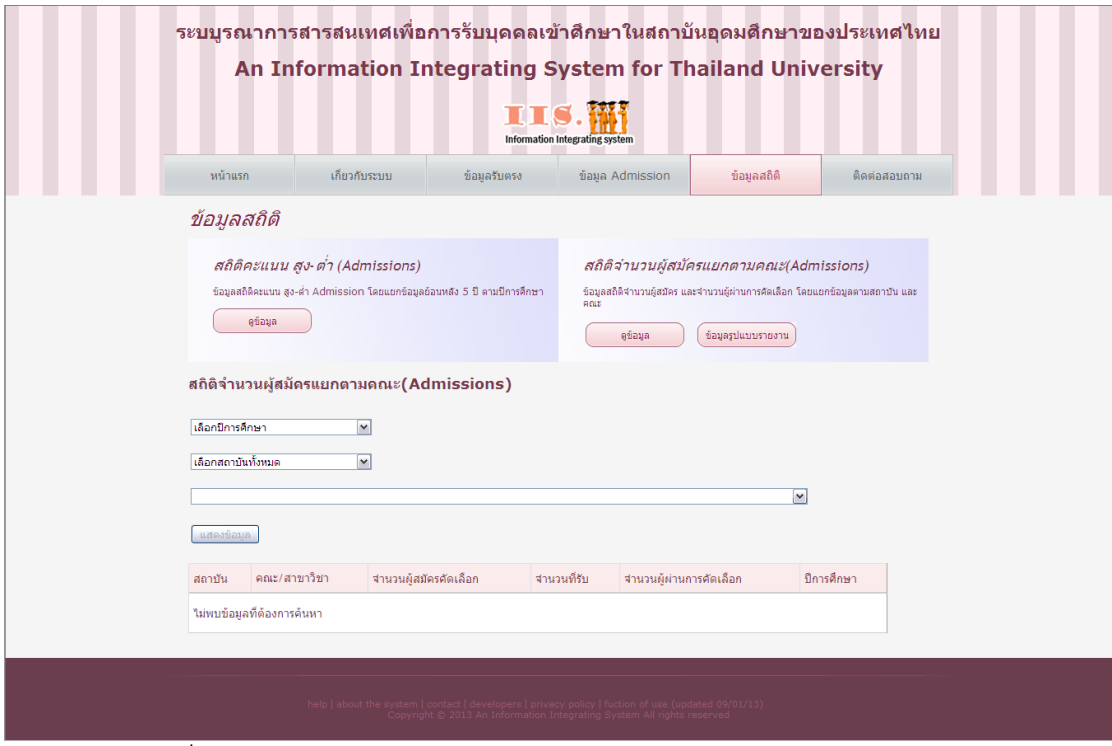

ี รูปที่ ข.15 หน้าจอค้นหาข้อมูลสถิติจำนวนผู้สมัคร และผู้ผ่านการคัดเลือก

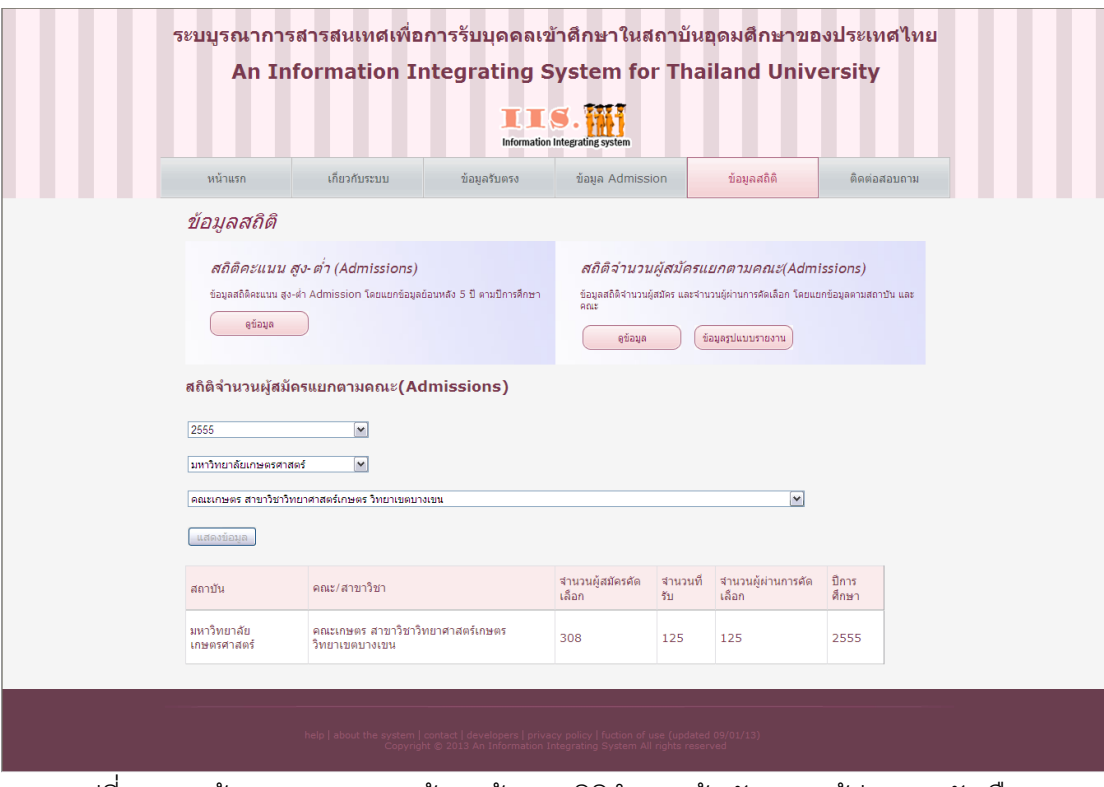

ิ รูปที่ ข.16 หน้าจอแสดงผลการค้นหาข้อมูลสถิติจำนวนผู้สมัคร และผู้ผ่านการคัดเลือก

| ระบบรณาการสารสนเทศเพื่อการรับบุคคลเข้าศึกษาในสถาบันอุดมศึกษาของประเทศไทย<br>An Information Integrating System for Thailand University<br><b>Information Integrating system</b>                                                                                                    |         |               |             |                                                                                                    |            |              |  |  |  |
|----------------------------------------------------------------------------------------------------|---------|---------------|-------------|----------------------------------------------------------------------------------------------------|------------|--------------|--|--|--|
|                                                                                                    | หน้าแรก | เกี่ยวกับระบบ | ข้อมลรับตรง | ข้อมูล Admission                                                                                                    | ข้อมลสถิติ | ด็ดต่อสอบถาม |  |  |  |
| รายงานข้อมูลสถิติ Admission<br>1. รายงานแสดงสถิติจำนวนผู้สมัคร จำนวนรับ จำนวนผู้ผ่านฯ และคะแนนสูงสุด-ต่ำสุด ในระบบ Admission กลาง ปีการศึกษา 2551<br>2. รายงานแสดงสถิติจำนวนผู้สมัคร จำนวนรับ จำนวนผู้ผ่านฯ และคะแนนสูงสุด-ต่ำสุด ในระบบ Admission กลาง ปีการศึกษา 2552<br>3. รายงานแสดงสถิติจำนวนผู้สมัคร จำนวนรับ จำนวนผู้ผ่านฯ และคะแนนสูงสุด-ต่ำสุด ในระบบ Admission กลาง ปีการศึกษา 2553<br>4. รายงานแสดงสถิติจำนวนผัสมัคร จำนวนรับ จำนวนผู้ผ่านฯ และคะแนนสงสด-ต่ำสด ในระบบ Admission กลาง ปีการศึกษา 2554<br>.5. รายงานแสดงสถิติจำนวนผัสมัคร จำนวนรับ จำนวนผู้ผ่านฯ และคะแนนสงสค-ดำสด ในระบบ Admission กลาง ปีการศึกษา 2555 |         |               |             |                                                                                                    |            |              |  |  |  |
|                                                                                                    |         |               |             | help   about the system   contact   developers   privacy policy   fuction of use (updated 09/01/13)<br>Copyright © 2013 An Information Integrating System All rights reserved |            |              |  |  |  |

รูปที่ ข.17 หน้าจอข้อมูลสถิติ Admission ในรูปแบบรายงาน

#### ง<br>รายงานแสดงสลักกลับ นายาเวลา รคไปเวลา เจ้านิวิตเลสมเกมทรง<br>2555 กษณ์วิการที่ป่า :สุด-ต่ำสุด ในระบบ Admission กลาง

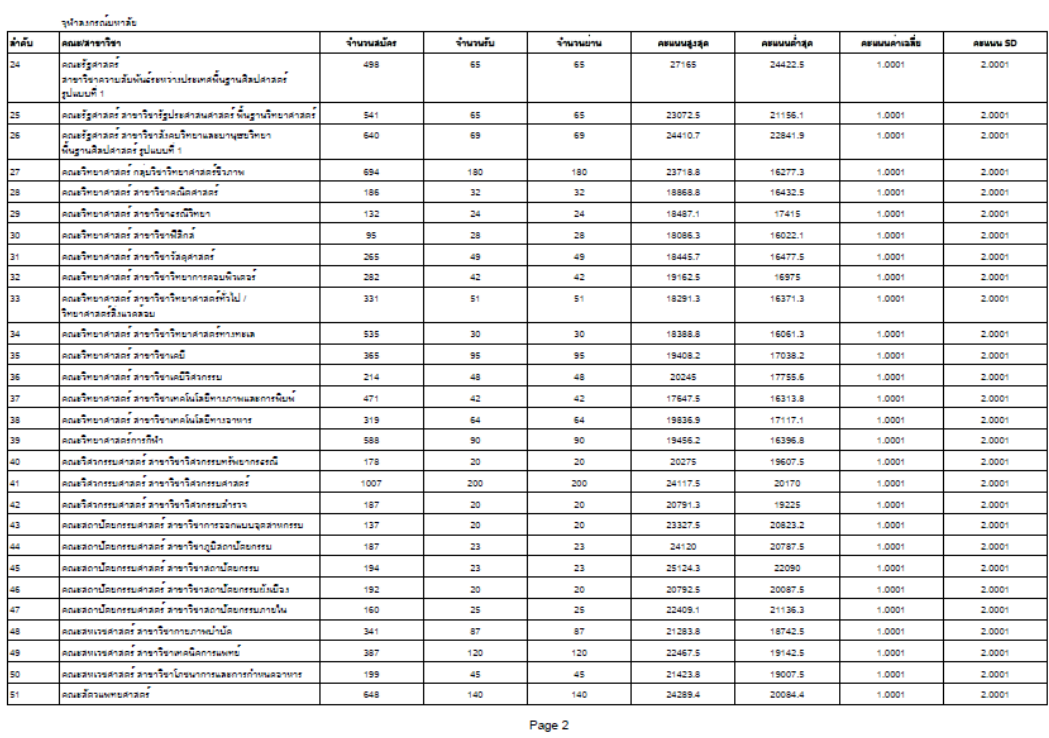

รูปที่ ข.18 ตัวอย่างรายงานข้อมูลสถิติ Admission

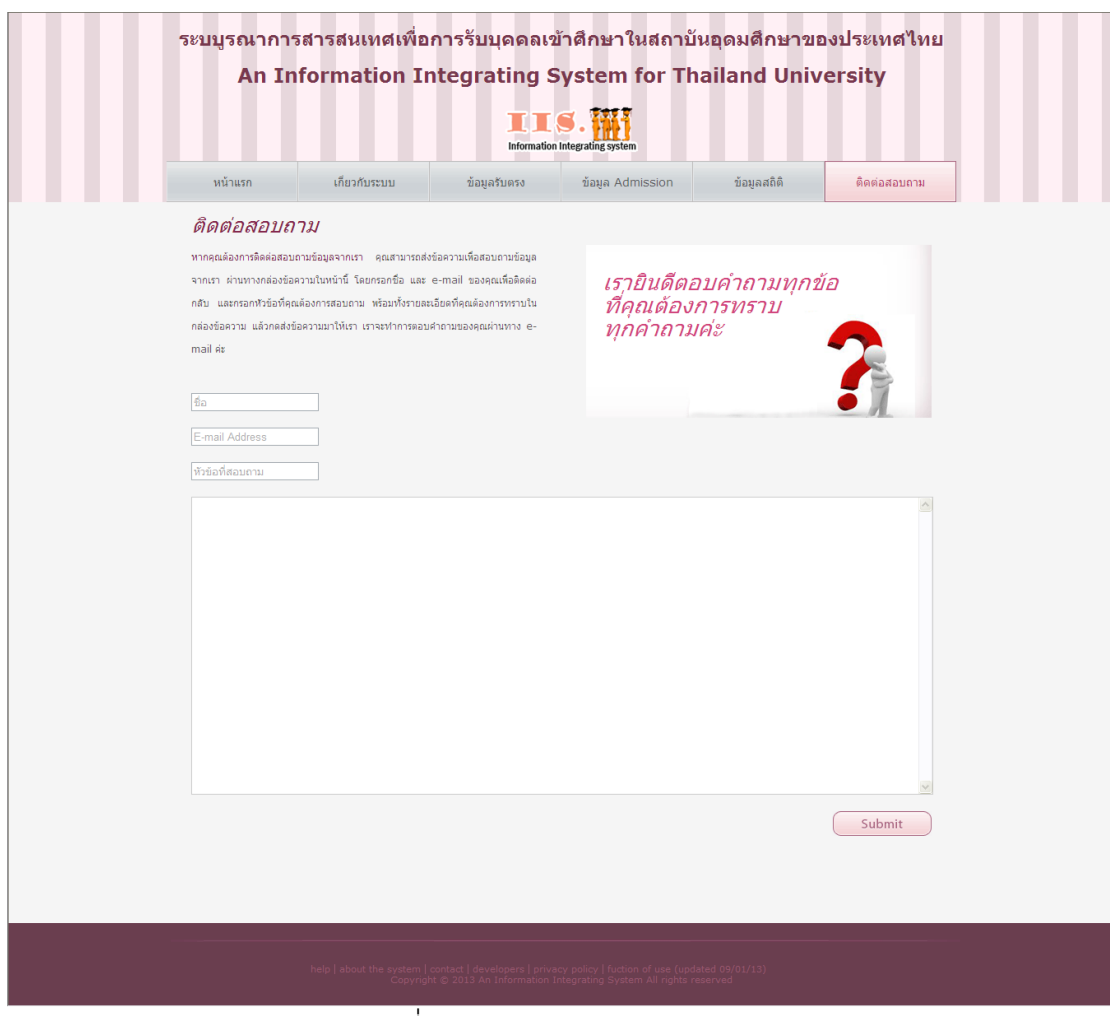

รูปที่ ข.19 หน้าจอติดต่อสอบถาม

**ภาคผนวก ค**

### **รายละเอียดกรณีการทดสอบ**

### **กรณีทดสอบที่ 1**

ตารางที่ ค.1 รายละเอียดกรณีทดสอบที่ 1.1

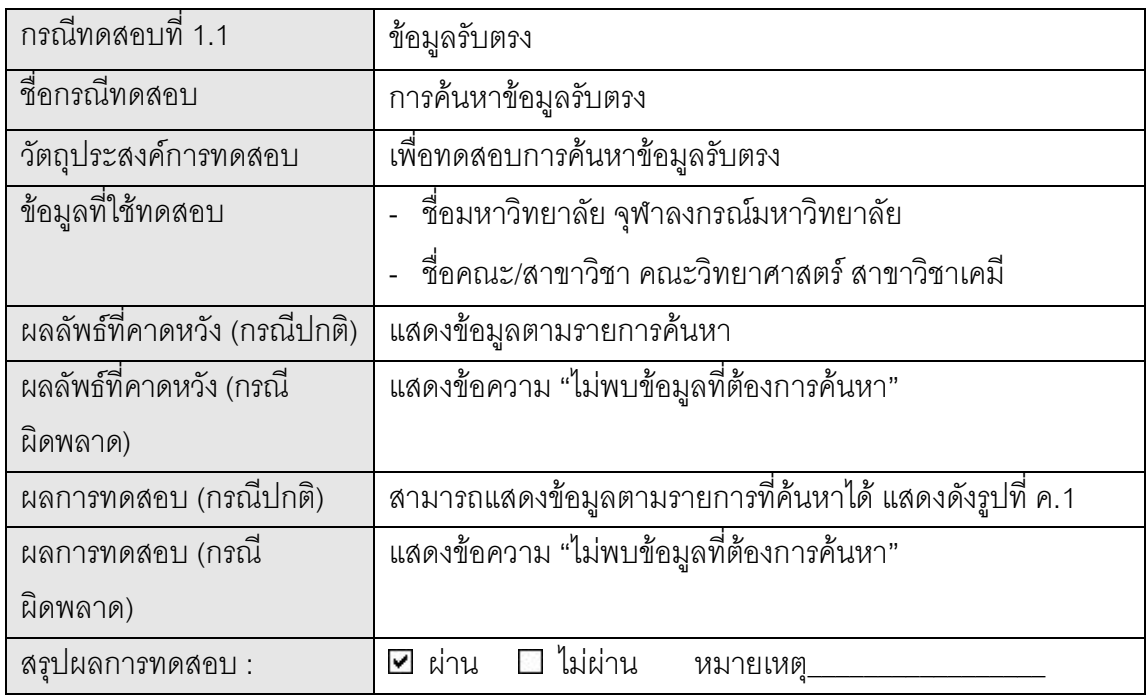

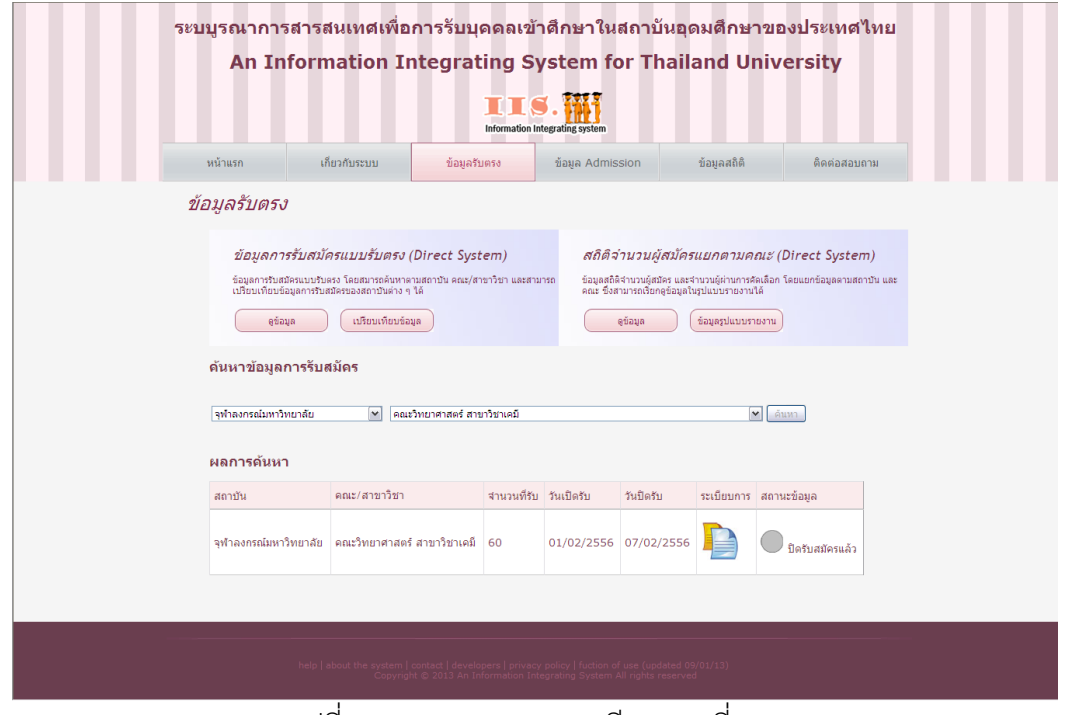

รูปที่ ค.1 ผลการทดสอบกรณีทดสอบที่ 1.1
ตารางที่ ค.2 รายละเอียดกรณีทดสอบที่ 1.2

| กรณีทดสอบที่ 1.2              | ข้อมูลรับตรง                                       |
|-------------------------------|----------------------------------------------------|
| ชื่อกรณีทดสอบ                 | การเปรียบเทียบข้อมูลรับตรง                         |
| วัตถุประสงค์การทดสอบ          | เพื่อทดสอบการเปรียบเทียบข้อมูลรับตรง               |
| ข้อมูลที่ใช้ทดสอบ             | - ชื่อคณะ/สาขาวิชา คณะวิศวกรรมศาสตร์ สาขาวิชา      |
|                               | วิศวกรรมเครื่องกล                                  |
| ้ผลลัพธ์ที่คาดหวัง (กรณีปกติ) | แสดงข้อมูลตามชื่อคณะสาขาวิชา ที่ต้องการเปรียบเทียบ |
| ผลลัพธ์ที่คาดหวัง (กรณี       | ้แสดงข้อความ "ไม่พบข้อมูลที่ต้องการค้นหา"          |
| ผิดพลาด)                      |                                                    |
| ผลการทดสอบ (กรณีปกติ)         | สามารถเปรียบเทียบข้อมูลตามชื่อคณะสาขาวิชา ของแต่ละ |
|                               | สถาบันได้ แสดงดังรูปที่ ค.2                        |
| ผลการทดสอบ (กรณี              | แสดงข้อความ "ไม่พบข้อมูลที่ต้องการค้นหา"           |
| ผิดพลาด)                      |                                                    |
| สรุปผลการทดสอบ :              | ไม่ผ่าน<br>ผ่าน<br>หมายเหตุ                        |

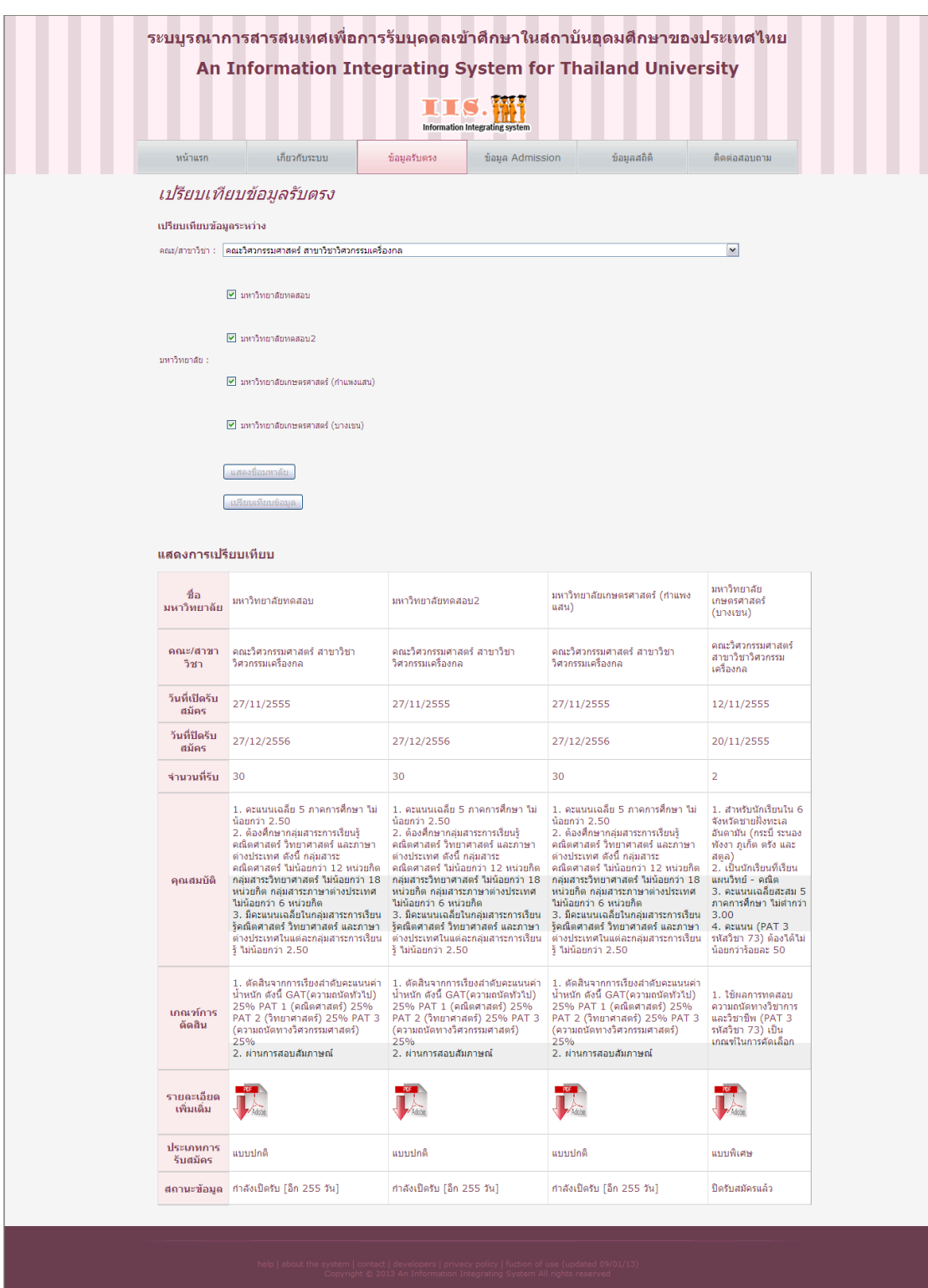

รูปที่ ค.2 ผลการทดสอบกรณีทดสอบที่ 1.2

ตารางที่ ค.3 รายละเอียดกรณีทดสอบที่ 1.3

| กรณีทดสอบที่ 1.3             | ข้อมูลรับตรง                                          |
|------------------------------|-------------------------------------------------------|
| ชื่อกรณีทดสอบ                | การค้นหาข้อมูลสถิติโดยเลือกเงื่อนไขการค้นหา           |
| วัตถุประสงค์การทดสอบ         | เพื่อทดสอบการค้นหาข้อมูลสถิติโดยเลือกเงื่อนไขการค้นหา |
| ข้อมูลที่ใช้ทดสอบ            | ปีการศึกษา 2555                                       |
|                              | ี ชื่อมหาวิทยาลัย จุฬาลงกรณ์มหาวิทยาลัย               |
|                              | - ชื่อคณะ/สาขาวิชา คณะครุศาสตร์ สาขาวิชาการศึกษานอก   |
|                              | ระบบโรงเรียน                                          |
| ผลลัพธ์ที่คาดหวัง (กรณีปกติ) | แสดงข้อมูลตามรายการค้นหา                              |
| ผลลัพธ์ที่คาดหวัง (กรณี      | แสดงข้อความ "ไม่พบข้อมูลที่ต้องการค้นหา"              |
| ผิดพลาด)                     |                                                       |
| ผลการทดสอบ (กรณีปกติ)        | แสดงดังรูปที่ ค.3                                     |
| ผลการทดสอบ (กรณี             | แสดงข้อความ "ไม่พบข้อมูลที่ต้องการค้นหา"              |
| ผิดพลาด)                     |                                                       |
| สรุปผลการทดสอบ :             | $\square$ ไม่ผ่าน<br>ผ่าน<br>✔<br>หมายเหตุ            |

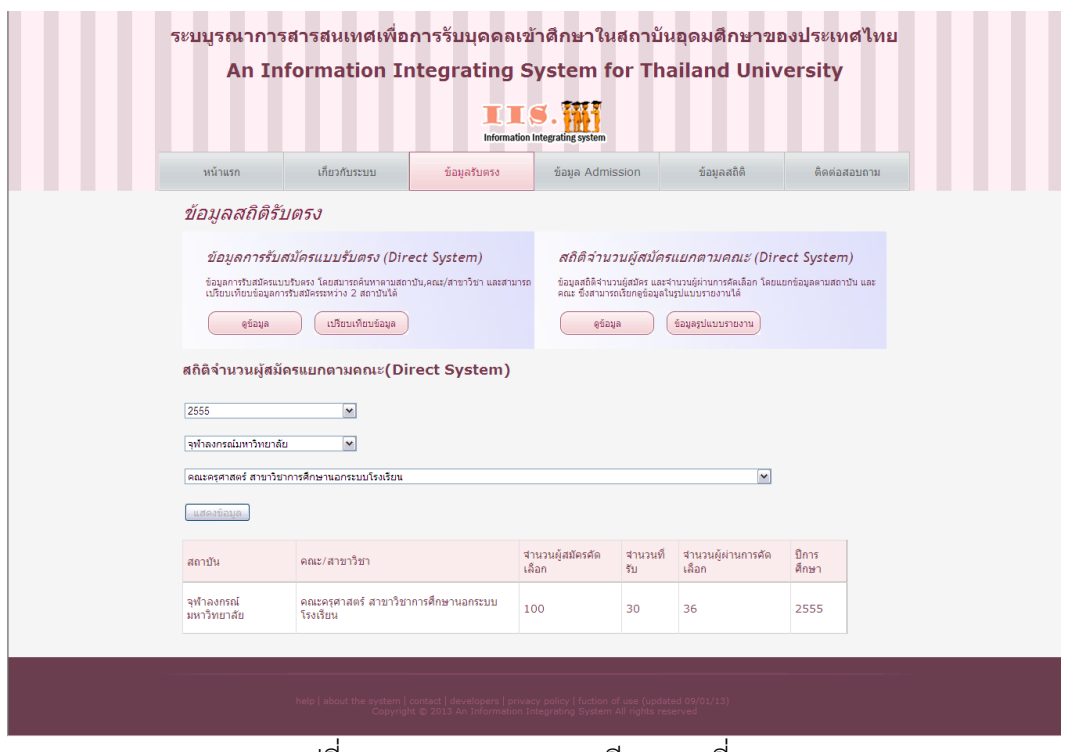

รูปที่ ค.3 ผลการทดสอบกรณีทดสอบที่ 1.3

ตารางที่ ค.4 รายละเอียดกรณีทดสอบที่ 1.4

| กรณีทดสอบที่ 1.4              | ข้อมูลรับตรง                                          |
|-------------------------------|-------------------------------------------------------|
| ชื่อกรณีทดสอบ                 | การเรียกดูรายงานข้อมูลสถิติ                           |
| วัตถุประสงค์การทดสอบ          | เพื่อทดสอบการเรียกดูรายงานข้อมูลสถิติ                 |
| ข้อมูลที่ใช้ทดสอบ             | - คลิกเลือกลิงค์รายการรายงานที่ต้องการดูตามปีการศึกษา |
| ้ผลลัพธ์ที่คาดหวัง (กรณีปกติ) | แสดงข้อมูลรูปแบบรายงานตามที่เลือกดู                   |
| ผลลัพธ์ที่คาดหวัง (กรณี       | แสดงข้อความ "ไม่พบข้อมูลที่ต้องการค้นหา"              |
| ผิดพลาด)                      |                                                       |
| ผลการทดสอบ (กรณีปกติ)         | แสดงดังรูปที่ ค.4                                     |
| ผลการทดสอบ (กรณี              | ไม่แสดงข้อมูล                                         |
| ผิดพลาด)                      |                                                       |
| สรุปผลการทดสอบ :              | ไม่ผ่าน<br>ี ย่าน<br>หมายเหตุ                         |

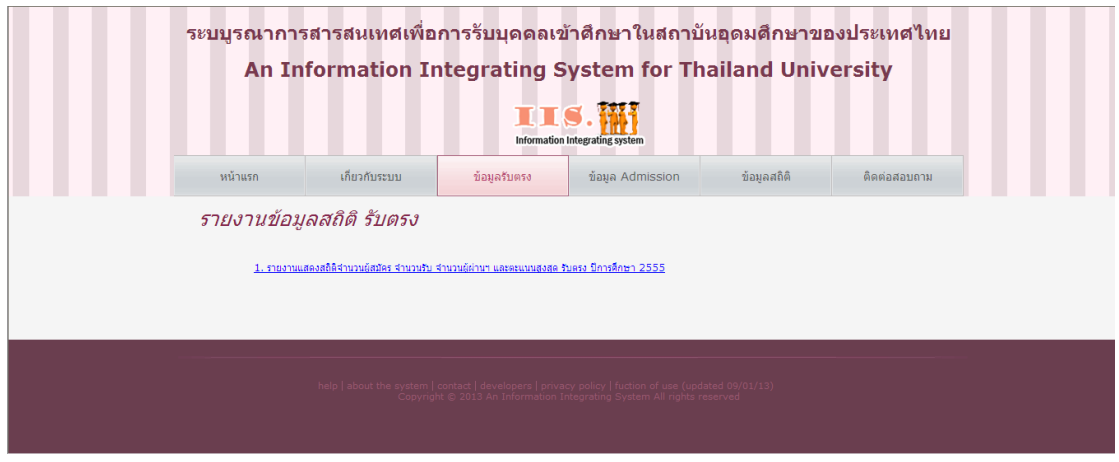

วายงานแสดงสถิติจำนวนผู้สมัคร จำนวนรับ และจำนวนผู้ผานฯ ในการรับแบบรับตรง<br>ประจำปีการศึกษา 2555

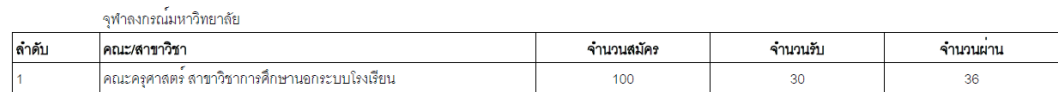

รูปที่ ค.4 ผลการทดสอบกรณีทดสอบที่ 1.4

## **กรณีทดสอบที่ 2**

ตารางที่ ค.5 รายละเอียดกรณีทดสอบที่ 2.1

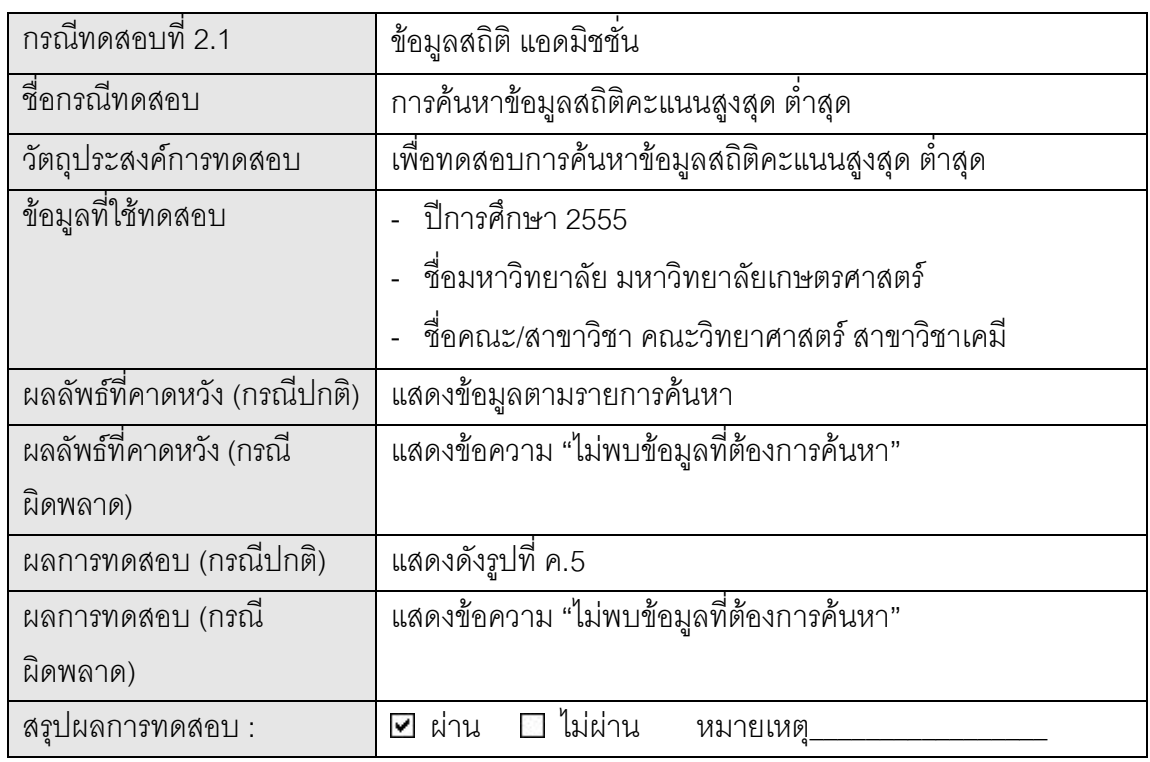

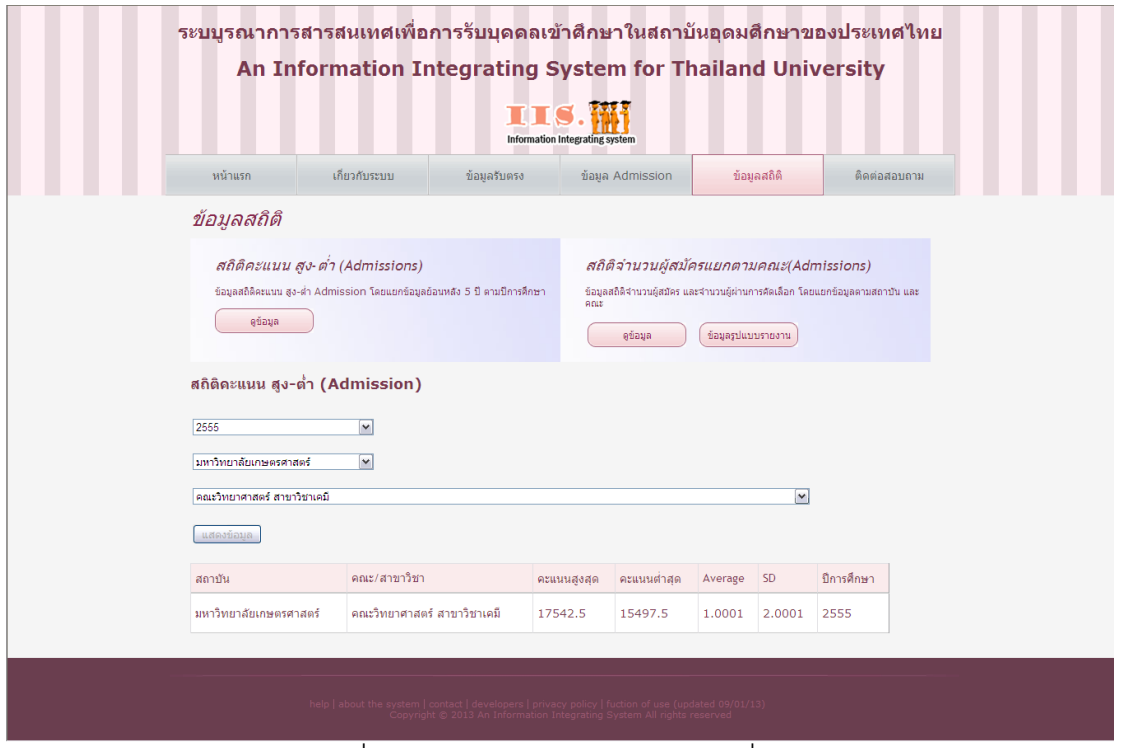

รูปที่ ค.5 ผลการทดสอบกรณีทดสอบที่ 2.1

ตารางที่ ค.6 รายละเอียดกรณีทดสอบที่ 2.2

| กรณีทดสอบที่ 2.2             | ข้อมูลสถิติ แอดมิชชั่น                                  |
|------------------------------|---------------------------------------------------------|
| ชื่อกรณีทดสอบ                | การค้นหาข้อมูลสถิติจำนวนผู้สมัครและผู้ผ่านการคัดเลือก   |
| วัตถุประสงค์การทดสอบ         | เพื่อทดสอบการค้นหาข้อมูลสถิติจำนวนผู้สมัครและผู้ผ่านการ |
|                              | คัดเลือก                                                |
| ข้อมูลที่ใช้ทดสอบ            | ปีการศึกษา 2555                                         |
|                              | ู้ ชื่อมหาวิทยาลัย จุฬาลงกรณ์มหาวิทยาลัย                |
|                              | ชื่อคณะ/สาขาวิชา คณะวิศวกรรมศาสตร์<br>สาขาวิชา          |
|                              | วิศวกรรมศาสตร์                                          |
| ผลลัพธ์ที่คาดหวัง (กรณีปกติ) | แสดงข้อมูลตามรายการค้นหา                                |
| ผลลัพธ์ที่คาดหวัง (กรณี      | แสดงข้อความ "ไม่พบข้อมูลที่ต้องการค้นหา"                |
| ผิดพลาด)                     |                                                         |
| ผลการทดสอบ (กรณีปกติ)        | แสดงดังรูปที่ ค.6                                       |
| ผลการทดสอบ (กรณี             | แสดงข้อความ "ไม่พบข้อมูลที่ต้องการค้นหา"                |
| ผิดพลาด)                     |                                                         |
| สรุปผลการทดสอบ :             | $\Box$ ไม่ผ่าน<br>ิ ผ่าน<br>หมายเหตุ                    |

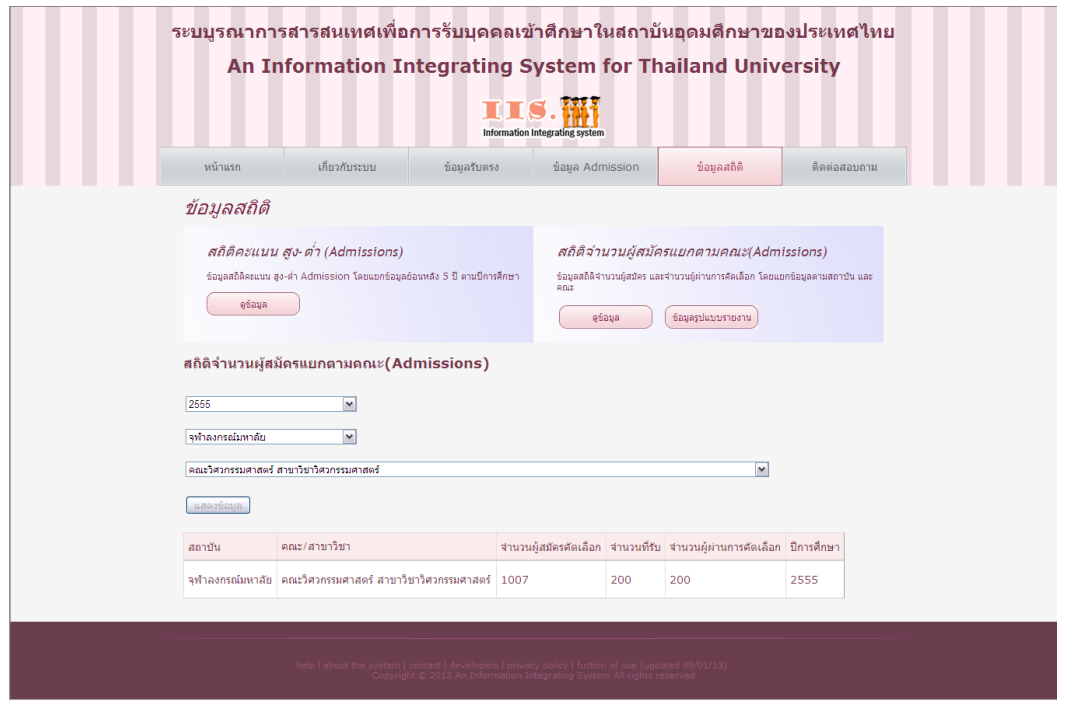

รูปที่ ค.6 ผลการทดสอบกรณีทดสอบที่ 2.2

ตารางที่ ค.7 รายละเอียดกรณีทดสอบที่ 2.3

J.

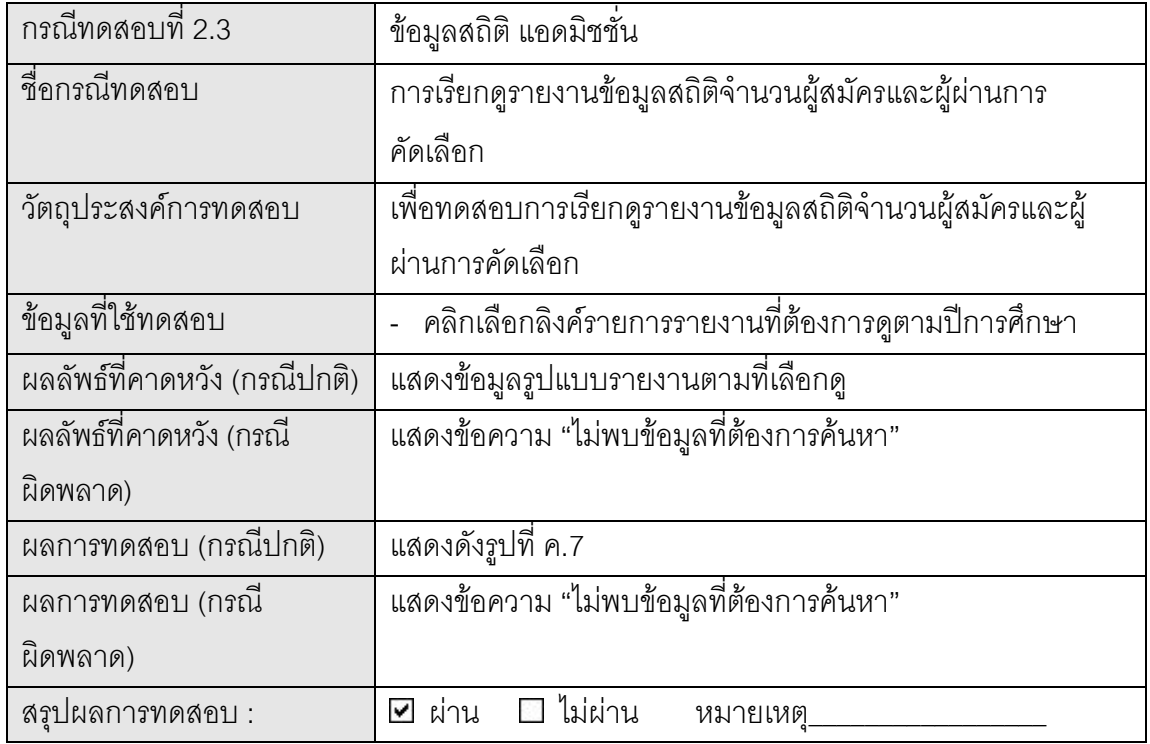

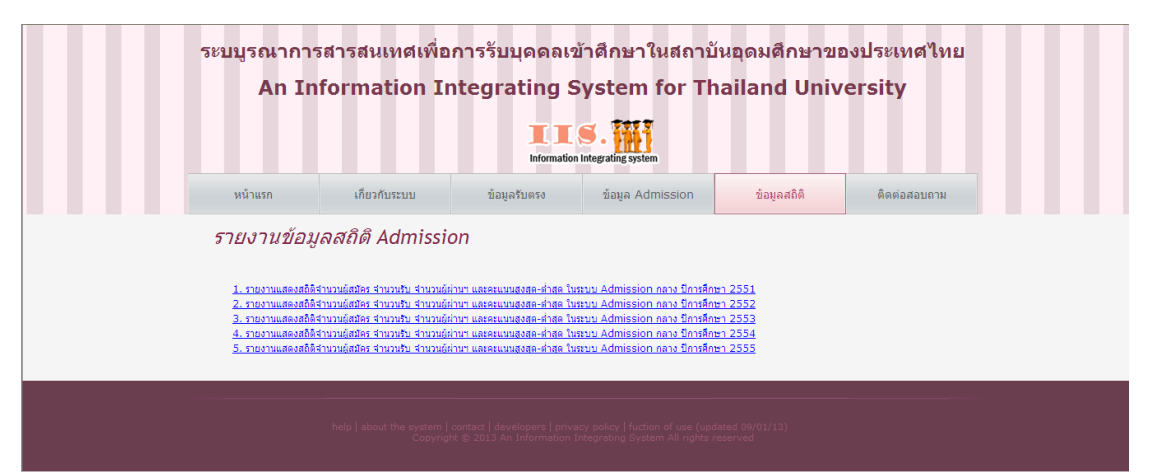

.<br>เหลว กล่อนท่อง แบชนน์ คลิงจูลอุลสาร์ท เหน่นมู่ยานๆ และคะแนะสูงสุด ทั้งสุด ในขนาน Adminion กลาง<br>- http://twind.com/articless

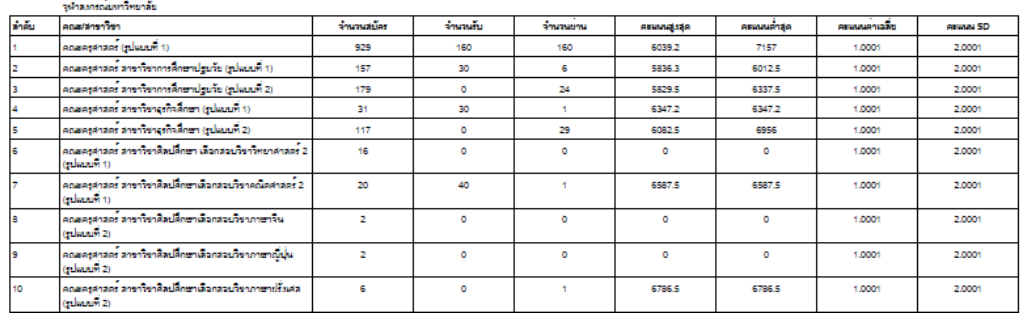

รูปที่ ค.7 ผลการทดสอบกรณีทดสอบที่ 2.3

## **กรณีทดสอบที่ 3**

ตารางที่ ค.8 รายละเอียดกรณีทดสอบที่ 3.1

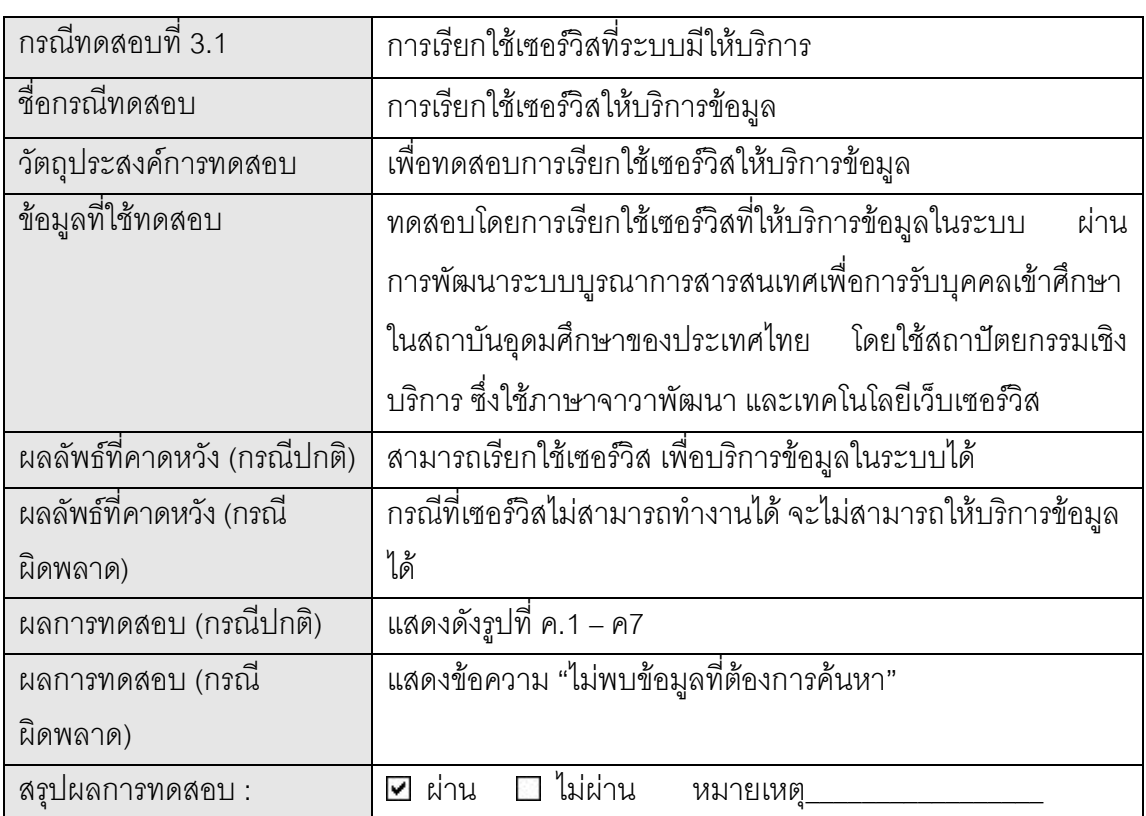

ตารางที่ ค.9 รายละเอียดกรณีทดสอบที่ 3.2

| กรณีทดสอบที่ 3.2             | การเรียกใช้เซอร์วิสที่ระบบมีให้บริการ                           |
|------------------------------|-----------------------------------------------------------------|
| ชื่อกรณีทดสอบ                | การเรียกใช้เซอร์วิสที่ร้องขอข้อมูลจากสถาบันต่าง ๆ               |
| วัตถุประสงค์การทดสอบ         | เพื่อทดสอบการเรียกใช้เซอร์วิสที่ร้องขอข้อมูลจากสถาบันต่าง ๆ     |
| ข้อมูลที่ใช้ทดสอบ            | ทดสอบการเรียกใช้เซอร์วิสที่ร้องขอข้อมูล โดยจำลองฟน้าฟอร์ม       |
|                              | ของจุฬาลงกรณ์มหาวิทยาลัย ในการเรียกใช้เซอร์วิสเพื่อส่งข้อมูล    |
|                              | การรับสมัคร และข้อมูลสถิติต่าง ๆ เข้าสู่ระบบ โดยการอัพโหลด      |
|                              | ไฟล์ XML ผ่านหน้าฟอร์ม                                          |
| ผลลัพธ์ที่คาดหวัง (กรณีปกติ) | สามารถเรียกใช้เซอร์วิสที่ร้องขอข้อมูล เพื่อส่งข้อมูลการรับสมัคร |
|                              | และข้อมูลสถิติต่าง ๆ เข้าสู่ระบบได้                             |
| ผลลัพธ์ที่คาดหวัง (กรณี      | กรณีที่เซอร์วิสไม่สามารถทำงานได้ จะไม่สามารถส่งข้อมูลเข้า       |
| ผิดพลาด)                     | ระบบได้                                                         |
| ผลการทดสอบ (กรณีปกติ)        | สามารถส่งข้อมูลการรับสมัคร และข้อมูลสถิติต่าง ๆ เข้าสู่ระบบ     |
|                              | ได้                                                             |
|                              | หน้าฟอร์มที่ใช้ในการทดสอบ แสดงดังรูปที่ ค.8                     |
| ผลการทดสอบ (กรณี             | แสดงชื้อความ "ไม่พบข้อมูลที่ต้องการค้นหา"                       |
| ผิดพลาด)                     |                                                                 |
| สรุปผลการทดสอบ :             | ไม่ผ่าน<br>ี ย่าน<br>หมายเหตุ                                   |

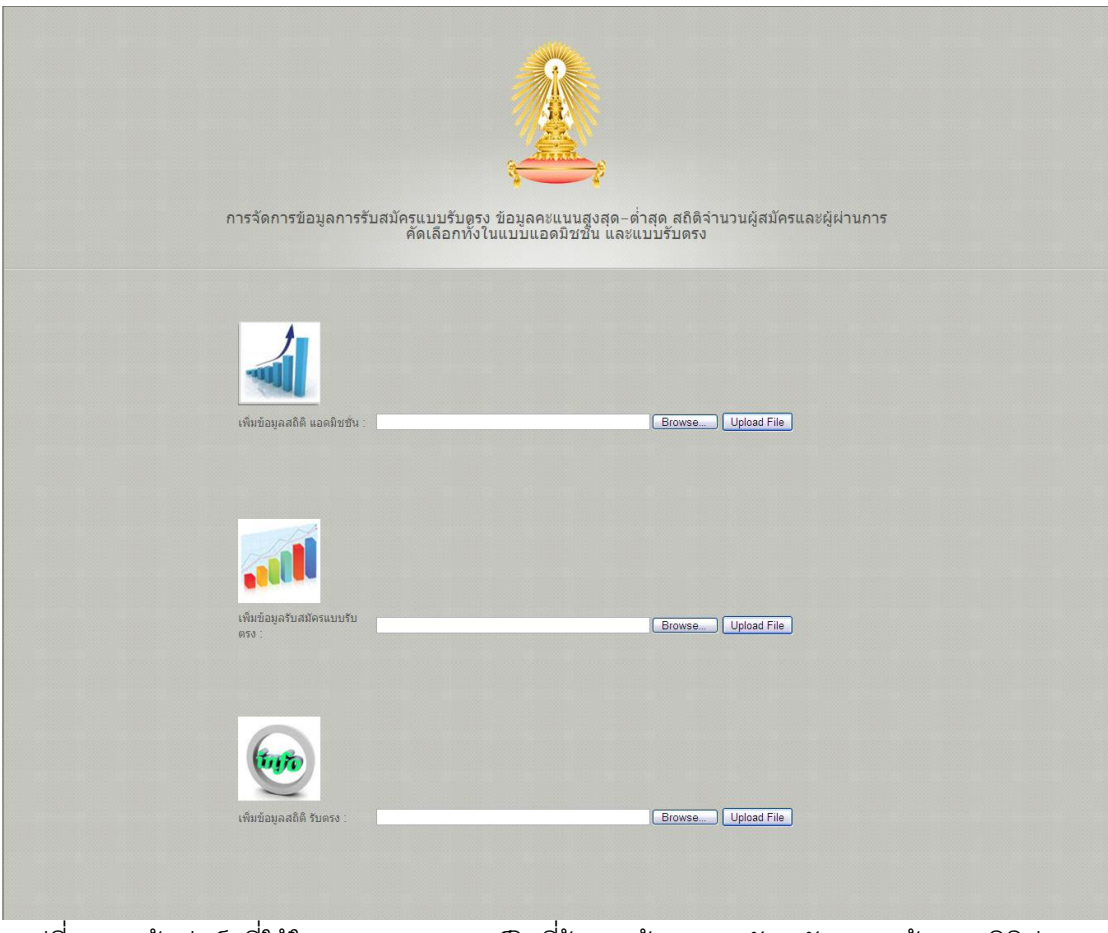

รูปที่ ค.8 หน้าฟอร์มที่ใช้ในการทดสอบเซอร์วิสที่ร้องขอข้อมูลการรับสมัคร และข้อมูลสถิติต่าง ๆ

## **ประวัติผู้เขียนวิทยานิพนธ์**

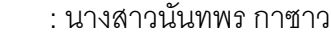

วัน เดือน ปีเกิด : 22 พฤษภาคม พ.ศ. 2526

ชื่อ นามสกุล

วุฒิการศึกษา : วิทยาศาสตรบัณฑิต สาขาการพัฒนาซอฟต์แวร์ คณะวิศวกรรมศาสตร์ จุฬาลงกรณ์มหาวิทยาลัย ส าเร็จการศึกษาในปีการศึกษา 2548 107